U. N.A. M. FACULTAD DE ESTUDIOS SUPERIORES CUALITM AM

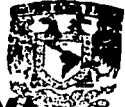

UNIVERSIDAD NACIONAL AUTÓNO eportamento de **DE MÉXICO** Exámenes Profesionale

## FACULTAD DE ESTUDIOS SUPERIORES **CUAUTITLÁN**

"DESARROLLO DE PROGRAMAS COMPUTACIONALES PARA EL CÁLCULO DE DUREZA EN UN PENETROMETRO UNIVERSAL Y PARAMETROS DE CREEP CON EL MODELO DE BURGER"

> TFSIS QUE PARA OBTENER EL TiTULO DE INGENIERO EN ALIMENTOS P R E S E N T A ALEJANDRO OTHONIEL GÓMEZ CHÁVEZ

> > *ASESOR:* IBQ. NORMA B. CASAS ALENCASTER

CUAUTITLÁN IZCALLI EDO. DE MEX. NOVIEMBRE, 200<sup>0</sup>

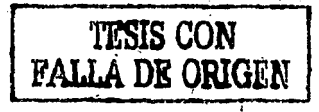

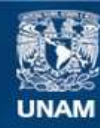

Universidad Nacional Autónoma de México

**UNAM – Dirección General de Bibliotecas Tesis Digitales Restricciones de uso**

# **DERECHOS RESERVADOS © PROHIBIDA SU REPRODUCCIÓN TOTAL O PARCIAL**

Todo el material contenido en esta tesis esta protegido por la Ley Federal del Derecho de Autor (LFDA) de los Estados Unidos Mexicanos (México).

**Biblioteca Central** 

Dirección General de Bibliotecas de la UNAM

El uso de imágenes, fragmentos de videos, y demás material que sea objeto de protección de los derechos de autor, será exclusivamente para fines educativos e informativos y deberá citar la fuente donde la obtuvo mencionando el autor o autores. Cualquier uso distinto como el lucro, reproducción, edición o modificación, será perseguido y sancionado por el respectivo titular de los Derechos de Autor.

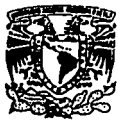

FACULTAD DE ESTUDIOS SUPERIORES CUAUTITLAN UNIDAD DE LA ADMINISTIVACION ESCOLAR DEPARTAMENTO DE EXAMENES PROFESIONALES DE ESTUDES

VAIVERSDAD NACIONAL **MIXICO** 

#### DR. JUAN ANTONIO MONTARAZ CRESPO DIRECTOR DE LA FES CUAUTITLAN PRESENTE

#### AT'N: Q. Ma. del Carmen García Mijares Jefe del Departamento de Examents Profesionales de la FES Cuautitian

 $\mathfrak{B}^*$ ASUNTO: VOTOS APADEATORIOS

particular contraction

Con base en el art. 28 del Reglamento General de Exâmenes, nos permitimos comunicar a ustad que revisamos la TESIS: ·

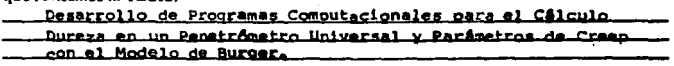

que presenta el pasante: Alejandro Othoniel Gomez Ch4vez con número de cuenta: 9156197-2 para obtener el TITULO de: Ingeniero en Alimentos

Considerando que dicha tesis reúne los requisitos necesarios para ser discutida en el EXAMEN PROFESIONAL correspondiente, otorranos nuestro VOTO APROBATORIO

### ATENTAMENTE.

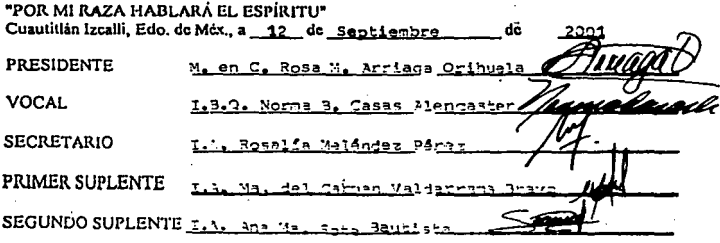

A mis Padres Zulema y José Luis.

a mis Hermanos Flor y Zeluis,

A mi ahijada lnara y a mi sobrino Eliot.

A todas esas personas que han estadojunto a mi a lo largo de mi camino,

A todas esas personas que significan algo en mi vida,

A la Profra. Norma Casas por su paciencia y apoyo

Y a Dios por permitirme llegar a este momento y por estar siemprea<br>mi lado,

DEDICO ESTE TRABAJO CON TODO MI CORAZON

# **INDICE**

,\_ ------~-~·---·-·----

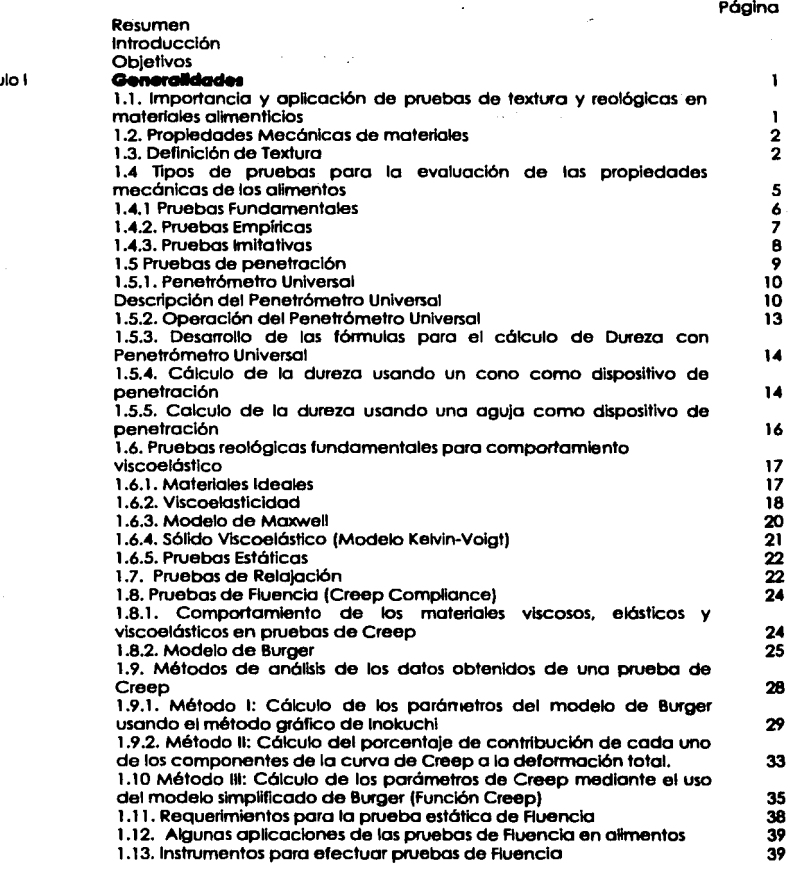

Copitu

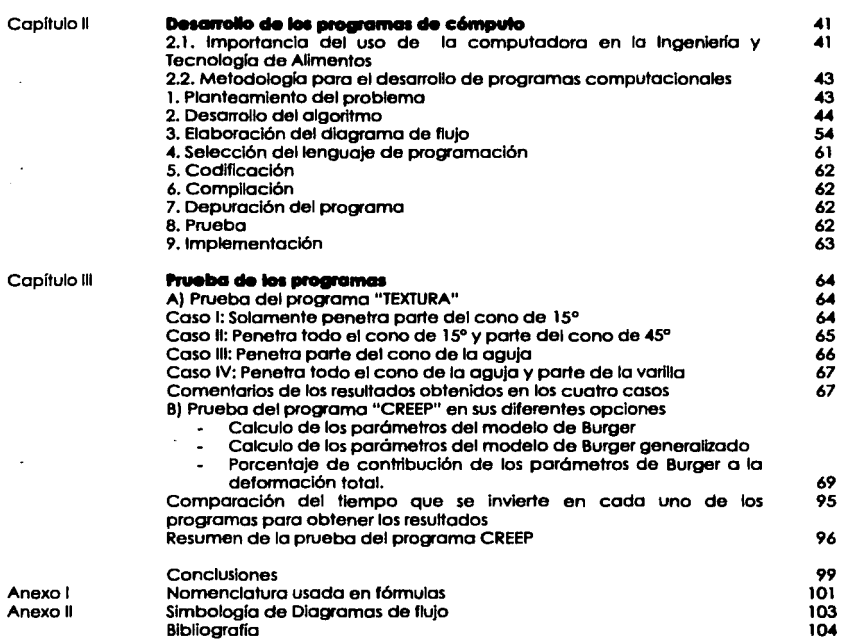

# **INDICE DE TABLAS**

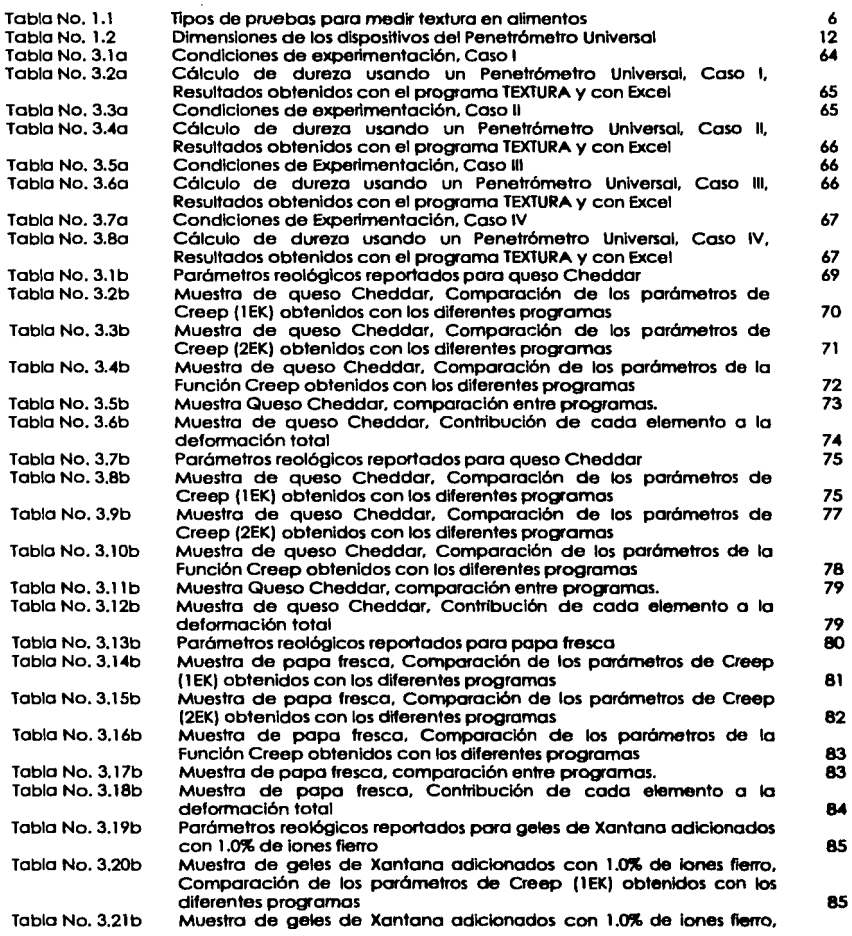

a property

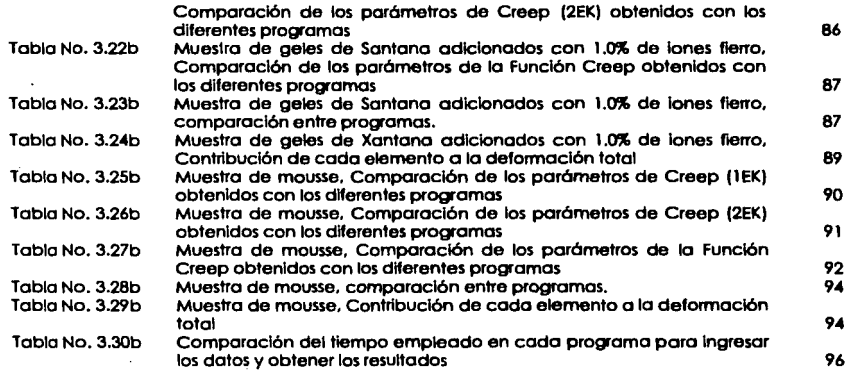

# **INDICE DE PIGURAS**

. . . . . . . . . . <del>.</del> . .

t.

وسيعدد للمستحدث

œ.

이달 12

ΩV.

 $\overline{a}$ 

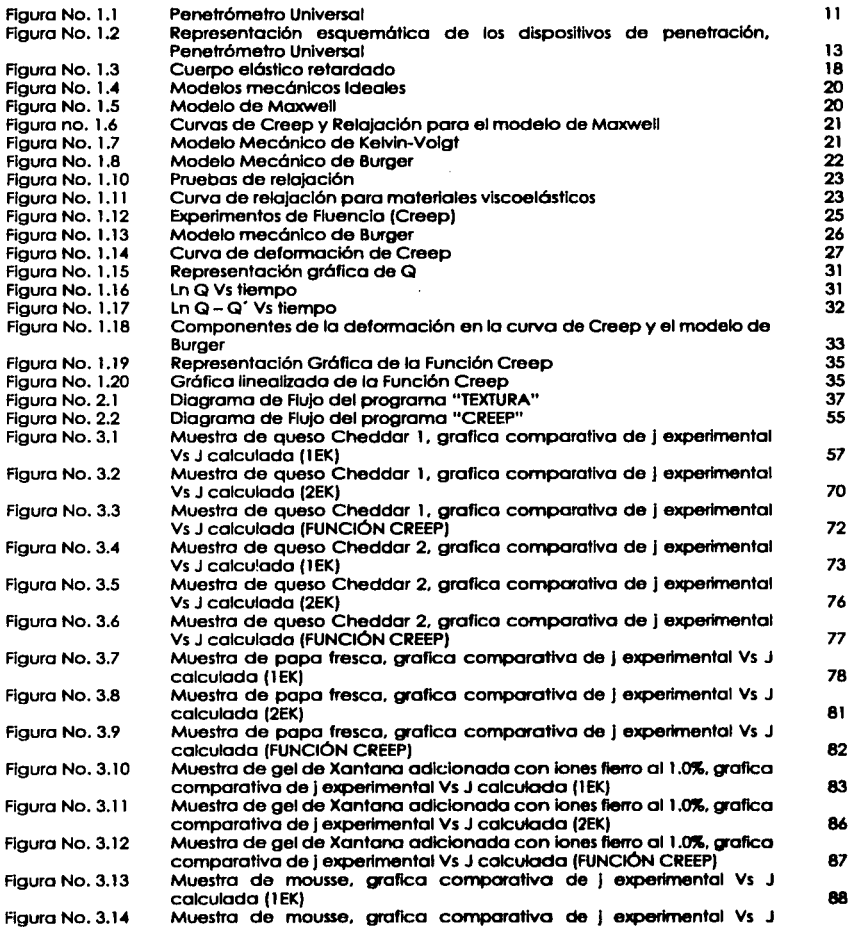

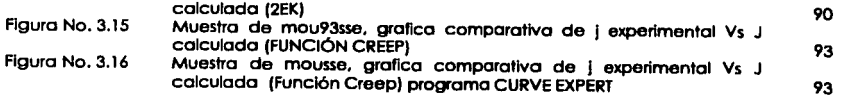

#### **RESUMEN**

El objetivo de este trabajo es desarrollar dos programas de cómputo, poro focllltor el cólculo en pruebas de penetración y de Creep, el primero de ellos realizo el cólculo poro el onólisls de dolos en pruebas de penetración poro determinar lo dureza de un molerlol, y el segundo realizo el análisis de datos en pruebas de Creep en materiales vlscoelóstlcos poro determinar los porómetros del modelo de Burger. Poro lograrlo lo tesis se ha estructurado de lo siguiente manero:

En el capítulo II "Desarrolb de los programas de Computo"se hace una breve Introducción acerco de lo Importancia que tiene el uso de lo computadora en lo Ingeniería y lo Tecnologia de Alimentos, posteriormente se describe lo metodologio que debe seguirse para el desarrollo de un programa de cómputo. Finalmente se procede al desarrollo de cada uno de los programas, el primera de ellos diseñado poro el onóllsls de datos de pruebas de penetración se le asigno el nombre **"llXTUIA** • y al segundo diseñado para realizar el anóllsls de resultados en pruebas de Creep• o este programo se le asigna el nombre de "CREEP".

Para el desarrollo de los programas se utilizó Turbo Pascal poro su compilación, uno vez desarrollados estos, se procedió o realizar lo pruebo de ambos programas. Poro el cólculo de dureza (Programo TEXTURA) se utilizaron datos teóricos de distancio de penetración y lo dureza correspondiente se calculó con el programo y con uno hoja de cólculo diseñado en Excel. Poro la pruebo del programo CREEP el cual realizo el cálculo de los parómetros del modelo de Burger con 1 y 2 tiempos de retardo y del modelo de Burger simplificado(función Creep), se generaron valores de J(t). Es este caso se utilizaron datos blbllogróficos de pruebas de Creep realizados o queso Cheddor. popo fresco y geles de goma Xantono adicionados con Iones de fierro, osl mismo se utilizaron dolos obtenidos en el laboratorio poro un mousse de chocolate en uno pruebo de Creep por compresión. En todos los casos. los datos fueron Ingresados o uno hoja de cólculo en Excel diseñado bosóndose en el método grófico de lnakuchl, y al programo CREEP y al software motemótlco comercial CURVE EXPERT al que previamente se le Ingresaron los modelos.

## **INRODUCCIÓN**

Una de las pruebas empíricas mós ampliamente usadas en la Industria de alimentas, especialmente en las óreas de control de calidad *y* en el desarrollo de nuevos productos es la prueba de penetración. El objetivo de realizar este tipo de pruebas consiste en obtener el valor de la dureza del material que se esló evaluando deflnlda como el cociente de la fuerza que opone un material a la penetración de un cuerpo, entre el 6rea del cuerpo que penetró.

El cólculo de este parómetro es sencillo, sin embargo requiere que se realicen una gran cantidad de cólculos aritméticos *y* se use una serie de fórmulas trigonométricas, en función de la forma geométrica del cuerpo que penetra.

Este tipo de pruebas proporciona información muy Importante acerca de las características sensoriales del alimento, Información que en la mayorla de los casos requiere ser conocida de manera róplda.

Por otro lado, en pruebas reológlcas aplicadas a ciertos materiales alimenticios para la evaluación del comportamiento vlscaelóstlco. los datos experimentales de deformación relativa al esfuerzo ("compliance") vs. tiempo obtenidos en una prueba de fluencia (Creep) pueden ser descritos par diferentes modelos reológlcos. Una buena descripción para materiales alimenticias sólidos ha sido obtenida por el modelo lineal vlscoe16stlco generalizado Kelvln-Volgt.

$$
J(t) = K_0 + K_1 t + \sum_{i=2}^{N} K_i (1 - e^{(-t)} T_i)
$$

donde J(t) es el campllance, las K's son constantes *y* las T's son los tiempos de retardo. Un modelo mecónico es asociado para esta ecuación el cual consiste en un elemento elóstlco (KO) unido en serie con un elemento viscoso (K 1) *y* uno o mós elementos Kelvin (Un elemento viscoso *y* uno elóstlco asociados en paralelo) Describir una curva de fluencia Individual generalmente requiere entre 4 *y* 12 constantes. El tercer elemento de la ecuación puede ser descrito par una ecuación de dos constantes de la forma:

$$
t_{\varphi(t)} = K_2 + K_3 t
$$

Llamada función Creep. de la misma manera, una curva de fluencia puede ser descrita de una manera simpllflcada por:

$$
J(t) = K_0 + K_1 t + \frac{t}{K_2 + K_3 t}
$$

Pruebas de fluencia pueden ser desarrolladas por compresión o clzallamlento en m6qulnas universales de deformación o reómetros, respectivamente. Para ajustar los datos obtenidos a las modelas antes mencionados y obtener el valor de las constantes Involucradas en Jos modelos se puede hacer uso de los siguientes métodos:

- li> Mediante un programa matem6tlco comercial,
- li> Por medio del análisis Incluido en el equipo donde Jos datos experimentales fueron obtenidos. Siempre y cuando el modelo generalizado Kelvln-Volgt este disponible.
- li> El método Gr6flco de lnolruchl en una hoja de c61culo como MS Excel.
- li> Un programo computacional especialmente dlsef\ado, basado en el método gr61ico de lnokuchl.

Barbosa-Canovas y Ma. (1997) así como Purkayastha et. Al. (1985), entre otros autores, reportaron constantes del modelo generalizado Kelvln-Volgt ·para geles de xantana. queso Cheddar y papa respectivamente, obtenidos con paquetes matemáticos comerciales. En algunos de estos casos aunque el ajuste fue bueno. los programas obtuvieron valores de las constantes sin un significado fislco lógico, (valores negativos para Kl y valares demasiado altos o negativos del tiempo de retardo).

Por lo antes mencionado, este trabajo plantea el desarrollo de dos programas computacionales. Uno para efectuar los c61culos de dureza en pruebas desarrolladas en el Penetrómetro Universal y otro para ajustar los datos experimentales en pruebas de fluencia efectuadas en reómetros o texturómetros. al modelo de Kelvln-Volgt generalizado y al modelo simplificado, basado en el método gráfico de lnokuchi y obtener las constantes correspondientes. Estos programas permltlr6n obtener de manera r6plda los resultados que por otros métodos pueden tomar un tiempo considerable y pueden ser muy útiles a nivel Industrial o de Investigación.

## **OLIETIVOS:**

#### **Gl!Nl!IAL:**

Desarrollar y probar programas computacionales que faciliten el cólculo de parómetros en pruebas reológlcas y de textura especfflcas.

## **PARTICULARES:**

1.- Desarrollar un programa computacional usando el lenguaje de programación TURBO PASCAL para disminuir el tiempo y facilitar el cólculo de Dureza con datos de distancia de penetración obtenidos con un Penetr6metro Universal.

2.- Desarrollar un programa computacional usando el lenguaje de programación TURBO PASCAL para disminuir el tiempo y facilitar el cólculo de los parómetros del modelo de Burger con 1 y 2 tiempos de retardo y el modelo de Burger slmpllflcado a partir de dalos de pruebas de Creep.

3.- Probar los programas desarrollados comparando los resultados del programa con los obtenidos con una hoja de cálculo y un programa matemóllco comercial paro demostrar las ventajas del uso de los programas elaborados.

#### **CAPllULOI GENERALIDADES**

## **1.1. IMPORTANCIA Y APUCACIÓN DE PRUEBAS DE TEXTURA Y REOLÓGICAS EN MATERIALES AUMINTICIOS.**

La evaluación de las propiedades mecónlcas de los alimentos es determinante en todo el proceso de manufactura de los mismos desde la cosecha, recolección, manejo, transporte, procesamiento almacenamiento y consumo. ya que tanto el productor directo, Ingeniero, analista de control de calidad, Investigador y consumidor, aplican de alguna manera pruebas reológlcas y de textura. Por eJemplo, para el Ingeniero agrfcola es de importancia conocer la deformación y recuperación de los productos agrícolas que son sometidos a esfuerzos considerables por tiempos prolongados durante el transporte a granel desde el campo hasta los centros de producción y/o consumo, al Ingeniero en alimentos le interesa el diseño de sistemas adecuados de bambeo, transporte, mezclado y algunas otras operaciones en los alimentos líquidos y semlllquldos. operaciones que dependen de manera determinante de las propiedades rnecónlcas de las materias primas y de los productos en estados Intermedios de manufactura debido a su profundo efecto en la calidad final del producto, como ejemplos, tenemos la reología en las masas de panificación, las cuaJadas de queso. las emulsiones cómicas en la fabricación de embutidos. solo por mencionar algunos.

Para evaluar la calidad de los alimentos, las personas encargadas del control de calidad utilizan pruebas rópldas. sencillas. económicas y repetibles, ya que es necesario que los resultados de dichas pruebas puedan ser obtenidos lo mós rópldo posible en lugar de utilizar equipos muy costosos y sofisticados que requieran un mayor tiempo de análisis el cual puede retrasar la producción.

Hoy en día las propiedades mecónlcas de las alimentos toman una creciente Importancia en el desarrollo de nuevos productos, pues el consumidor al tener a su alcance una mayor variedad y competencia en el mercado, se vuelve mós exigente al evaluar su calidad y toma en cuenta los aspectos de textura, mismos que el productor debe cuidar para ofrecer al consumidor nuevas y mejores opciones para este atributo.

Para que el consumidor acepte un producto, los propiedades mecónlcas Junto con la apariencia y el sabor son factores determinantes, ya que juntas forman las características del producto, que lo hacen aceptable o no.

El tacto es la respuesta de los sensores tóctHes al estlmulo que resulta del contacto entre una parte del cuerpo y el alimento. Por ejemplo, nosotros obtenemos una Idea de la textura de un alimento al presionarlo con las manos y sentir cuanto se deforma y como se recupera, lo que nos puede dar una Idea de su frescura, madurez, etc. Durante el proceso de masticado. lnlclalmente la lengua hace contacto con lo supe<ficle del alimento y sentimos respuestas como aspereza, suavidad. humedad. Los dientes y muelas perciben la resistencia a la reducción de tamaño (dureza. fracturabllldad). las partículas del alimento al mezclarse con la saliva y tomar la temperatura corporal cambian notablemente sus propiedades mecánicas para poder ser degullldos (coheslvldad, adhesividad, llbrosldad) y la lengua y la laringe evalúan la lacllldad con que esta operación se realiza.

El consumidor. al conjuntar todo lo anterior. decide si el alimento es de su agrado y si desea seguir consumiéndolo en el futuro, lo que da como resultado la aceptabllldad de un producto. es por ello que es tan Importante la medición de la textura y de algunas otras propiedades mecánicas. que permitan al productor ofrecer un alimento con las mejores características flslcas y de calidad. (Casas y Ramirez. 1997)

## **1.2. PROPIEDADES MECÁNICAS DE MATERIALES**

Al Incrementar la Importancia social y económica de la producción de alimentas. junto con la complejidad de la tecnología de producción. procesamiento. y su manejo de productos altamente perecederos. se requiere de un conocimiento más extenso de sus propiedades f15Jcas y mecánicas con la finalidad de proveer alimentos con mayor calidad. (Cosas y Ramfrez. 1997)

Las propiedades mecónlcas se refieren a lo manero en que los materiales responden a la aplicación de fuerzas a consecuencia de las cuales se deforman o fluyen en función del tiempo. La medición de esta respuesta constituye el campo de la **recionía y la textura** i (Rao, 1983)

Existe una gran variedad de pruebas para determinar las propiedades mecánicas de materiales alimenticios, dichas pruebas las podemos clasificar en: Pruebas de texturay **pruebas reológicas** Para poder explicar en que consiste cada una de las pruebas, es necesario entender el concepto de **farriara** y los factores relacionados con esta propiedad. (Boume. 1982)

#### **1.3. DIPINICIÓN DI TIX1UIA**

Es dlllcil dar una definición estricto de **textura** ya que esta propiedad tiene diferentes significados para varias personas. Buscar la definición en el dlcclanorlo. solamente nos proporcionará una pequeña ayuda ya que ésta principalmente se refiere a textiles y al arte o acto de te)ldo. y en general a la disposición o manera de unión de las partículas a

2

las partes más pequeñas constituyentes de un cuerpo o sustancia. El dlcclanario Webster da ejemplos de textura para textiles y fibras. tejidos, composiciones artísticas, música, poesía, petrografla, plantas, etc. pero nunca menciona a los alimentos. En vista de la falta de cobertura en el diccionario, los tecnólogos en alimentos se han esforzado por desarrollar su propia definición.

Para algunos autores el término textura es aplicado a un portlcular atributo de calidad de un tipo dado de alimento por ejemplo en el pan, textura significa uniformidad en la migaja. y distribución constante en el tamaño de las burbujas de gas pero no Incluye suavidad o dureza del pan.

Otros Investigadores consideran que la textura se aplica a todos los alimentos *y* se han esforzado por desarrollar definiciones que reflejan un amplio alcance, algunas de estas definiciones son las siguientes:

Con la llegada del Joumal of Texturas Studles en 1959, el término textura fue generalmente aceptado como una división principal de la calidad sensorial cubriendo todas las respuestas kinestétlcas de los alimentos en cualquier estado que se encuentren. (Casas y Ramírez, 1997)

Textura significa "esas percepciones que constituyen la evaluación *de las* carocteñsticas físicas de la piel o músculos sensibles *de* la cavidad bucal con excepción *de* la sensación de temperatura *y* dolor''. {Malz 1962}

Textura "es la mezcla de elementos estructirales *de* alimentos y la manera en la cual estos se registran con los sentidos fisiológicos". (Szczesniak 1963 a.)

Por textura entendemos "esas cualidades *de* los CÑ"mentos que podemos sentir ya sea con los dedos, la lengua, el paladar o los dientes". (Potter, 1968)

Textura "es la composición *de* esas propiedades {alribulos} los cuales surgen *de* los elementos estructurales de los alimentos y la manera en la cual se registran con los sentidos fisiológicos". (Sherman 1970)

Kramer establece que básicamente las propiedades texturales de los alimentos son limitadas a sensaciones de tacto por la mano y las diferentes partes de la boca aunque en ocasiones la vista (apariencia) y el oldo Influyen también en la percepción de la textura, por lo que puede existir un traslape entre la textura y otros atributos sensoriales como el sabor-palattbllldad, percepción visual y táctil de aspereza. etc. Aceptando lo Inevitable de dicho traslape, parece haber un acuerdo general que el término textura es el término aceptado popularmente para una de las tres propiedades sensoriales primarias de los alimentos la cual se relaciona completamente con el sentido del lacto y por lo tanto por lo menos potencialmente puede ser medida de manera precisa y objetiva por medios mecónlcos.

Muller (1969), proclamó que el término textura deberla ser descartado debido a que es confuso ya que significa una propiedad física y también una propiedad de percepción. Él propuso dos términos para tomar el lugar de la palabra textura:

- a) **leologla** Rama de la fislca que describe las propiedades físicas de los alimentos. y
- b) **Haplaetttleala** (De las palabras griegas que slgnlflcan Sensación y lacto) es una rama de la psicología que trata con la percepción del comportamiento mecónlco de los materiales.

En 1970 Moshenln definió las propiedades mecónlcas de los sólidos en términos reológlcos.

En 1976 DeMan establece que la textura (reflrléndonos a alimentos) puede ser definida como "la forma en la cual están arreglados los componentes estructurales de un alimento en una estructura macroscópica y microscópica y la manifestación externa de esta estructura". Esta definición toma en cuenta la naturaleza de las portlculas y estructuras que constituyen un alimento y al referirse a la manifestación externa de esta estructura se relaciona con el comportamiento de los alimentos tanto en pruebas mecónlcas en móquinas como a su comportamiento cuando son comidos (aspectos sensoriales) y es aplicable a materiales liquides como a sólidos.

Como podemos notar. muchos autores se refieren a eHa en términos de la percepción de las propiedades mecónlcas de los materiales por medio de los sentidos. principalmente el tacto (manos. lengua. dientes, paladar) aunque Intervienen otros como la vista (percepción visual de las caracteristicas de la superficie: Usa o rugosa). oldo (respuesta sonora al aplicar fuerzas a algún material) por ejemplo el sonido al morder una manzana, galletas o botanas, el sonido al liberarse el C02 en dulces. la apariencia visual de aspereza de algunos alimentos, la sensación arenosa en algunas bebidas de chocolate. y las caracteristlcas específicas de algunos productos de confllerfa (gomoso, chlcloso, elóstlco, etc.).

El término textura se refiere bóslcamenle a la estructura Interna de un cuerpo material y a la manifestación física macroscópica de la misma.

Aún cuando no se tenga una definición exacta de textura se puede decir que la textura de alimentos tiene las siguientes caracterfstlcas:

a) Es un grupo de propiedades físicas que se derivan de la estructura del alimento.

4

- b) Pertenece al apartado de propiedades mecónlcas dentro de las propiedades flslcas.
- c) Consiste en un grupo de propiedades mós que de una propiedad **(pnipledadaa taxtuni ....**

d) La textura es sensada por los sentidos del gusto y del tacto usualmente en la boca. pero otras partes del cuerpo pueden estar Involucradas (frecuentemente las manos).

- e) No estón relacionadas con las sensaciones químicas de sabor y olor.
- 1) Se miden objetivamente por medio de funciones de masa, distancia y tiempo.

Ya que la textura consiste de un número de diferentes sensaciones flslcas. es preferible hablar acerca de "**propiedades texturales** lo cual infiere a un grupo de propiedades relacionadas en lugar de "textura" la cual Infiere a una sola propiedad.

Con lo anterior se puede definir las propiedades texturales de alimentos como "un grupo de características físicas que surge de los elementos estructurales del alimento; son captados por el tacto, se relacionan con la deformación, deslntegroci6n y flujo del alimento bajo una fuerza y son medidos objetivamente en función de masa, tiempo y distancia".

## 1.4. TIPOS DE PRUEBAS PARA LA EVALUACIÓN DE LAS PROPIEDADES MECÁNICAS DE LOS **AUMl!NTOS.**

Existe una amplia variedad de alimentos. asl como una gran variedad de tipos de propiedades reológlcas y texturales que estos exhiben, es por ello que también existe una amplia variedad de métodos para medir dichas propiedades. lo que hace necesario claslflcarlas para un mejor entendimiento. (Boume 1982)

Podemos clasificar a las pruebas para medir textura de acuerdo al tipo de alimento al que se estón aplicando.

Matz (1962) claslflcó a los alimentos basóndose en sus propiedades texturales en: líquidos, geles. olimentos fibrosos. aglomerados de células turgentes, alimentos untables, estructuras desmenuzables. alimentos cristalinos. aglomerados de vesículas llenas de gas y uno combinación de estos. Amarine et. al. 1965 claslllcaron a los alimentos en **4** grupos

- a) líquidos
- b) frutas y vegetales
- c) come
- d) otros alimentos

Son (1972) clasllicó a los alimentos bosóndose en sus propiedades texturales como: alimentos líquidos, alimentos gelosos, alimentos fibrosos, alimentos de forma celular, aceites comestibles y grasas y alimentos en polvo.

5

~~--,...,,,.. **.... .,. \_\_** 1!!!1!!11~ **.... ------------------**

La claslf1caclón de las pruebas de textura con base al tipo de propiedades texturales es muy útil, pero quizás un mejor tipo de clasificación es el basado en el tipo de prueba que es usado ya que muchas pruebas son aplicables o mas de un tipo de alimento.

Drake ( 1961) desarrolló un sistema basado en la geomelrfa de los aparatos como sigue:

- 1) Movimiento rectllineo (paralelo, divergente, convergente)
- 2) Movimiento circular (rotación, torsión)
- 3) Movimiento axlalmente simétrico (limitado, Ilimitado)
- 4) otros movimientos definidos (curvo, transversal)
- 5) Movimiento indefinido (tratamiento mecánico, tratamiento muscular).

La Tabla No. 1.1. muestra los tipos de pruebas que son usadas para medir textura en alimentos, estas pueden ser divididas en pruebas objetivas las cuales son realizadas por Instrumentos y subjetivas que son realizadas por personas. Las pruebas objetivas pueden ser divididas a su vez en pruebas directas que miden propiedades texturales reales de materiales e Indirectas que miden propiedades lislcas que pueden ser correloclonadas con otros propiedades texturales. Las pruebas subjetivas se clasifican en orales las cuales son desarrolladas en la boca y no orales en las cuales otras partes del cuerpo diferentes a la boca son usadas para medir las propiedades texturales.

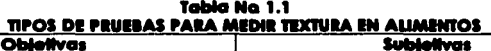

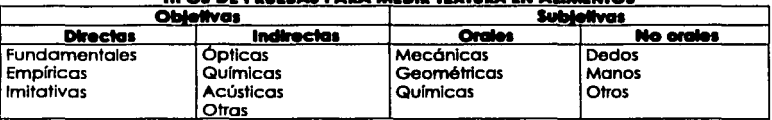

El estudio de las propiedades mecónlcas de los materiales se efectúa a través de diferentes tipos de pruebas las cuales podemos clasificar en pruebas fundamentales. empíricas, Imitativas y sensoriales (Scott Blalr 1958). A continuación se describe en que consiste cada uno de ellas:

**1.4.1. PRUEBAS FUNDAMENTALESA** través de estas podernos obtener las funciones materiales, es decir aquellas que solamente dependen del material y no del Instrumento y el método. En este tipo de pruebas los resultados se expresan en términos de potencias de masa. longitud y tiempo y todas las variables son conocidas y controladas; dependiendo de la complejidad del material. en este tipo de pruebas se pueden obtener hasta 10 parómetros o mós.

Para llevar a cabo este tipo de pruebas se requiere de Instrumentos sofisticados y costosos es por eso que estos métodos son usados principalmente en investigación básica como

apoyo o complemento para determinar la estructura de los materiales, cuando se quiere caracterizar rigurosamente el comportamiento del mismo. para determinar punto de geliflcaclón. paro diseño, selecclón y control de equipo de proceso y en algunos casos en el desarrollo de nuevos productos. En este tipo de pruebas son utilizados viscosímetros y reómetros.

Dada la heterogeneidad de las muestras en alimentos se complica la aplicación de las pruebas fundamentales debido a la dificultad de asegurar que los perfiles de velocidad o deformación son Iguales, lo complejo de tomar muestras con dimensiones especificas y homogéneas requeridas por el Instrumento, lo cual es una llmltante para su aplicación. Otro factor a considerar es el hecho de que las pruebas fundamentales manejan esfuerzos, deformaciones y tiempos diferentes a los que se utilizan en los procesos de manufactura y durante el consumo de los alimentos. El manejo de la muestra poro colocarla en el reómetro y la historia previa de la misma también son factores determinantes en los resultados de las pruebas fundamentales, en particular en materiales que presentan hlstéresls. Para obtener resultados repetibles y válidos. es necesario estandarizar y controlar la historia de la muestra y su manejo, ya que de lo contrario la prueba pierde validez. Por lo anterior, podemos decir que las pruebas fundamentales son útiles cuando deseamos conocer el estado Inicial del alimento (con mínimo cambio en su estructura).

Una vez superadas las dificultades inherentes a la muestra, la interpretación de los resultados y su relación con las variables Involucradas en la Investigación y otras propiedades faslcas, flslcoqufmlcas y de textura es relativamente fácil en los fluidos sin propiedades elásticas, pero estas se complican en los fluidos y sólidos viscoelásticos. La extremada complejidad estructural de algunos alimentos ocasiona que bajo pruebas fundamentales los modelos matemáticos que describen su comportamiento sean muy complejos y el hallar la relación entre la estructura, tipo de enlaces y el comportamiento reoióglco es uno tarea ardua. Por lo mismo es dilfcll encontrar en la blbliograffa información de pruebas fundamentales en sistemas complejos. Por lo general lo que se reporta es en sistemas modelo sencillos tales como geles de proteínas o polisacáridos en condiciones controladas, emulsiones sencillas o efectos de un componente que Influye en el comportamiento reológlco del sistema.

**1.4.2. PRUEBAS EMPÍRICAS** Se efectúan con instrumentos que con frecuencia son diseñados o construidos para un material especifico, por lo que los resultados son función del Instrumento, método, la carga aplicada, la velocidad de apllcaclón de la carga, la geometria, dimensiones y orientación de la muestra y los condiciones experimentales lo

7

que ocasiona que no sean reproducibles ni puedan expresarse en términos de cantidades reológlcos fundamentales (potencia de masa. longitud y tiempo). Para este tipo de pruebas los Instrumentos utillzados son sencillos y económicos.

Estos pruebas generalmente arrojan un dato como resultado que puede ser distancio. fuerza, óreo, tiempo, velocidad; en ocasiones son específicos para codo tipo de material y no siempre estón perfectamente definidos (dureza, coheslvidod, adhesividad. pegajosidad) debido a que es difícil traducirlos de un idioma a otro. Estos resultados son vólldos y comprables bajo el mismo aparato, método. condiciones experimentales y geometría de la muestra. Las variables que fntervlenen no siempre son conocidas ni controladas.

En las pruebas empíricas, los materiales son sometidos a una deformación bojo compresión, tensión penetración corte, flujo, extrusión o una combinación de ellas. Algunos ejemplos de este tipo de Instrumentos san:

- Penetrómetros, ٠
- Gelómetro de Bloom.
- Rldgelímetro poro pectinas
- **Consistómetro de Bostwick**
- Aparato de Womer- Bralzler para comes
- Tenderómetro
- Prenso Kramer
- Flbrómetros

1.4.3. PRUEBAS IMITATIVASSon aquellas que tratan de imitar las operaciones humanas sobre los materiales con lo finalldod de juzgar su comportamiento mecónlco (masticación, presión con los dedos. etc,) y aunque las fuerzas de reacción desarrolladas por la muestra representan las reacciones humanas. los movimientos complicados y los complejos esfuerzos desarrollados hacen Imposible lo representación técnica de los resultados.

Al Igual que en los pruebas empíricas, en las Imitativas Influyen' las dimensiones, forma orientación del material, el dispositivo utilizado, el procedimiento. etc. Dentro de estos Instrumentos podemos mencionar:

- · Untómetros para mantequilla.
- Farinógrafo y omllógrafo para masas,
- Tenderómetro de mandíbula de Volodkevich
- Tenderómetro de dentadtxa del M.I.T. (El cual ofrece la ventaja de medir un espectro de parámetros más que una característica aislada).
- Máquina Universal de deformación INSTRON

Dado el acelerado avance de lo tecnología. la electrónica y la computación, se han desarrollado modernos textur6metros para alimentos que son mós compactos que el INSTRON pero que operan bajo el mismo principio. En todos estos equipos a velocidad controlada, se establece una deformación del material y se mide como respuesta del mismo la fuerza en función del tiempo o viceversa. Los texturómetros cuentan con una amplia variedad de dispositivos de prueba tales como conos. placas, agujas, cilindros, esferas, cuchillas, celdas de corte y extrusión entre otros y pueden efectuar las pruebas bajo tensión y compresión.

El grupo pionero de General Food Corporatlon (Frledman Szczesnlak) que desarrolló el Texturómetro General Food, generó el llamado **An6lllll** *de•- de* **lelllun(TPA)** que consiste en comprimir un cubo del alimento de 1.2cm por lado a 25% de su altura original dos veces; como resultado se obtiene una curva fuerza-tiempo. De este análisis se extraen siete parómetros texturales. Además de esta prueba típica, los texturómetros actuales llenen amplias posibilidades de efectuar muchos tipos de pruebas empíricas e Imitativas y ofrecen al usuario la posibilidad de diseñar la prueba que considere más representativa de lo que desea medir en un producto especifico.

Las pruebas Imitativas que al Inicio trataron de simular las operaciones efectuadas por el hombre al masticar los alimentos. se han Ido alejando de este objetivo para tratar de acercarse más a lo que es una prueba fundamental o empirlca.

Las pruebas Imitativas y las empíricas proporcionan herramientas para evaluar las propiedades lexturales de manero Instrumental y objetiva.

Uno de los parámetros de textura con frecuencia más evaluado en Investigación y en la Industria de alimentos es la dureza usando un Penetrórnetro Universal como equipo. A continuación se describe como se desarrolla esta prueba así como la operación del equipo, y el método de análisis e Interpretación de resultados.

## **1.5. PRUEBAS DE PENETRACIÓN**

Las pruebas de penetración son pruebas empíricas de textura ampliamente utilizadas en la Industria· para el control de la calidad y desarrollo de productos, como en el caso de los alimentos (grasas. mantequillas. quesos, geles. pan, frutas. chocolate, etc.), en la Industria química (grasas. ceros. lubricantes), así como en la industria farmacéutica (cremas. cosméticos, polvos tabletas. etc.). Entre otras pruebas empfrlcas usadas para evaluar propiedades de textura de los diversos materiales, podemos encontrar las pruebas de penetración o punción.

La penetrometría se refiere a la penetración o sumergimiento de un cuerpo o dispositivo en el material de prueba. Cuando estandarizamos las condiciones de prueba. es posible

obtener Importante Información acerca de la consistencia de un producto. Actualmente podemos encontrar en el mercado, Instrumentos dlsei'lados para tal fin, conocidos como **"penelr6rnetlol** los cuales han sido dlsei'lados especialmente para diferentes productos tales como: grasas, frutas, etc. Debido a que son Instrumentos de bojo costo, senc111os de usar, odemás de que se pueden obtener resultados rápidamente, son aparatos muy utilizados en la Industria ya sea para el control de calidad o para el desarrollo de productos. En la Industria de los alimentos, su aplicación más amplia es en geles y en materloles plásticos como grasas y chocolates entre otros. El penetrómetro Universal es el Instrumento oficlol para la normalización de productos tales como grasas, ceras y otros derivados del petróleo, Inclusive existen dispositivos ya normalizados en cuanto a peso, materioles y dimensiones que son proporcionados por los diferentes fabricantes de estos aparatos.

En las pruebas de penetración, el material en estudia es sometido a una combinación de compresión y cizallamlento. Como resultado puede producirse flujo en materiales sólidos o semlsólidos debido a la debilidad de la estructura y en materiales de estructura mós fuerte. el material se cizalla y se comprime además del flujo. En materiales sólidos la pruebo es destructiva.

En el mercado están a la venta penetrámetros muy similares al ASTM (American Soclety of Testlng Moterials) de los cuales uno de los más ca3merclales es el Penetrómetro Universal manufacturado por Preclslon Sclentlflc, mismo que es usado ampliamente en productos como el petrolato y otras grasas derivadas del petróleo, margarina, mantequilla, algunas otras grasas sólidas y muchos otros productos plásticos sólidos y semlsólldos. (Casas y Ramfrez. 1997)

#### **1.5.1. PENETRÓMETRO UNIVERSAL**

Es el tipo de penetrómetro más comúnmente usado, su diseño está basado en el penetrómetro de ASTM. Una de las marcas que comercializa el Penetrómetro Universal es Preclslon Sclentlflc aunque podemos encontrar otras como Homboll Mfg. El Penetrómetro Universal opera bajo el principio de peso constante (velocidad variable). Mide distancia, básicamente en compresión aunque también existe cizallamiento y flujo (materiales plásticos) (Casas y Ramirez. 1997)

## **DESCRIPCIÓN DEL PENETRÓMETRO UNIVERSAL**

El penetrómetro consta de un soporte mediante el cual se sostiene una varilla vertical de 3/16 rn de diámetro y can un peso de 47.Sg que puede ser detenida o liberada para caer libremente bajo la fuerza de la gravedad. Un Indicador de carátula de 4 pulgadas de diómetro estó conectado a un medidor de profundidad (attura, distancia) y se usa para medir manualmente la distancia que la varilla cae después de ser liberada, con una senslbllldad de l/10 de mm. El Indicador de carólula estó graduado de 0-380 mm. Las medidas de penetración pueden ser efectuadas hasta una profundidad de 620 mm ya que la aguja puede dar l .66 revoluciones. Todo este dlspasltlvo estó unido a un soporte con cremallera que permite subir y bajar a fin de ajustar la altura sobre la muestra.

## Accesorios y dispositivos del Penetrómetro Universal.

- 1. Cronómetro
- 2. Aguja ASTM D-5. 2.Sg
- 3. Recipiente para derlvados del petróleo de l 6 oz.
- 4. Aguja para penetración de grasas ASTM D-1321. 2.Sg
- 5. Cono de aluminio 35g
- 6. Cono de Bronce ASTM D-217 y Dp37, 102.Sg
- 7. Cono y émbolo <sup>1</sup> .4 ASTM d1403, 9.38g
- B. Cono Universal 102.Sg

#### Plaura No. 1.1 **PENETROMATRO UNIVERSAL**

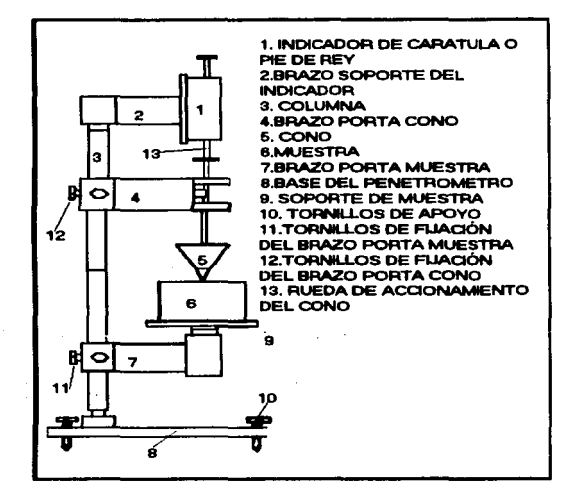

#### Dimensiones de los dispositivos.

El penetrómetro Universal (Figura No. 1.1) usado en este trabajo. consta bóslcamente de los siguientes dispositivos de penetración: Dos conos uno de aluminio y otro de latón, ambos conos tienen las mismas dimensiones y geometrla pero varfan en peso, y una aguja de acero Inoxidable Se cuenta ademós con dos pesas (50 y 100g) para adicionar peso extra al dispositivo, una varilla porta conos y agujas, la cual tiene un peso de 47.5g mismo que debe ser sumado al peso del dispositivo utilizado y ol peso adicional utilizado. En la Tabla No. 1.2 son presentadas las dimensiones de los dispositivos de penetración. y en la Figura No. 1.2 son representados esquemáticamente.

| <b>DIMENSIÓN</b>           | <b>SIMBOLO</b> | ____________________<br><b>VALOR</b> |
|----------------------------|----------------|--------------------------------------|
| a) CONO                    |                |                                      |
| <b>CONO 48 TRUNCADO</b>    |                |                                      |
| <b>ANGULO</b>              | $\alpha$       | 45*                                  |
| <b>RADIO</b>               | R۱             | 3.35 cm                              |
| <b>RADIO TRUNCACION</b>    | R              | $0.4 \text{ cm}$                     |
| <b>ALTURA</b>              | н              | 3.35 cm                              |
| <b>GENERATRIZ</b>          | G              | 4.773 cm                             |
| <b>ALTURA TRUNCACION</b>   | в              | $0.4 \text{ cm}$                     |
| <b>ÁREA</b>                | A              | 49.82 cm <sup>2</sup>                |
| PESO                       | м              | 35 <sub>g</sub>                      |
| CONO 18                    |                |                                      |
| <b>ANGULO</b>              | β              | 15.                                  |
| <b>RADIO</b>               | R              | 0.4 cm                               |
| <b>GENERATRIZ</b>          | Ġ              | $1.55$ cm                            |
| <b>ALTURA</b>              |                | 1.497 cm                             |
| ÁREA                       | A۱             | $1.948$ cm <sup>2</sup>              |
| b) AGUJA                   |                |                                      |
| <b>ÁNGULO</b>              | θ              | $5.8^{\circ}$                        |
| <b>RADIO</b>               | R              | $0.05$ cm                            |
| <b>GENERATRIZ</b>          | G              | $0.49$ cm                            |
| <b>ALTURA PARTE CONICA</b> |                | 0.487 cm                             |
| ÁREA PARTE CONICA          | A              | 0.0769 cm <sup>2</sup>               |
| PESO                       | м              | 2.5 <sub>q</sub>                     |

**Taillla No. 1 .2 DIMINllOND DI LOS DISPOlmYOI DIL PINmóMmlO UNIVIUAL** 

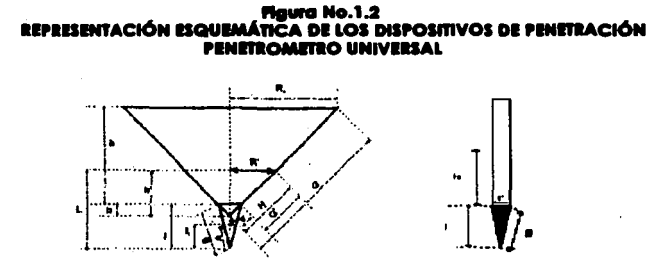

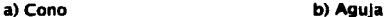

## **1.5.2. OPERACIÓN DEL PENETRÓMETRO UNIVERSAL**

Paro llevar o cabo los determinaciones de dureza cuando se empleo el penetrómetro Universal, se debe seguir el siguiente procedimiento de operación

- 1. Se une a la varilla el dispositivo de penetración adecuado a la muestra (conos o agujas).
- 2. Se libera lo varilla, se sube y se asegura.

3. Se coloca sobre lo base el material a ser evaluado, por medio de la cremaHera se boja manualmente hasta colocar la punta del dispositivo a una altura tal que justo hago contacto con lo muestra con ayuda de un tomillo micrométrico. El Indicador debe marcar **cero.** 

4. - Se libero lo varilla y se dejo que se sumerja en la muestra por 5 segundos y se vuelve a asegurar o detener.

5. - Manualmente se empujo hacia abajo el medidor de profundidad hasta que haga contacto con lo parte superior de la variMa *y* se toma la lectura del Indicador.

Una vez tomada la lectura, se procede a realizar el cálculo de la dureza como a continuación se describe.

## **1.5.3. DESARROLLO DE LAS FÓRMULASMEA EL CÁLCULO DE DUREZA CON PENETRÓMETRO UNIVERSAL**

Puesto que la dureza se define como la tuerza por unidad de órea de contacto, se hace necesario calcular el área de contacto entre la muestra y el dispositivo en el tiempo establecido para la penetración. El órea de contacto esteró entonces en función de la distancia penetrada y la forma geométrica del dispositivo.

## **1.5.4. CÁLCULO DE LA DUBEZA USANDO UN CONO COMO DISPOSITIVO DE PENETRACIÓN**

El cono tiene las siguientes caracteristlcas: un cano de 45° truncado; en esta truncacl6n tiene Insertado un cono de 15° (Figura No. la), las dimensiones de los dos conos las podemos observar en la tabla No. 1.2.

En el momento que se estó realizando una prueba de penetración y se usa como dispositivo de penetración un cono, se pueden tener dos casos;

a) Solamente penetra a la muestra una parte del cono de 15"

b) Penetra a la muestra todo el cono de 15" y parte del cono truncado de 45"

A continuación se presenta el desarrollo de las fórmulas para el cólculo de la dureza en ambos casos.

La dureza está dada por la tuerza que aplica el cono al penetrar dividida entre el órea del dispositivo que penetra y ésta a su vez depende de la profundidad de penetración (lectura de la carótula) y de las dimensiones del cono.

$$
D = \frac{F}{A} = \frac{m_r a_s}{A} \tag{10}
$$

donde:

*D* = dureza (Dinas/cm2) *A* = órea total del dispositivo que penetró a la muestra (cm2)  $m<sub>T</sub>$  = peso total del dispositivo incluyendo cono, varilla y peso adicional utilizado (g) *a,=* aceleración de la gravedad (981cm/s2)

#### caso a) Solamate penetra a la muestra una parte del cono de'15

La lectura (L) en la carátula indica la profundidad de penetración, con este valor se obtiene el área del cono de 15° hasta dicha profundidad haciendo uso de la siguiente fórmula:

$$
A_1 = \pi g_1 r_1
$$

(2a)

---- *m·r* 

donde:

*<sup>g</sup>* <sup>1</sup>= generatriz del cono a la profundidad de penetración *L* (cm) *r,* = radio del cono a la profundidad de penetración *L* (cm)

•

Es necesario calcular (g<sub>i</sub>) y (r<sub>i</sub>) en función del ángulo del cono y la profundidad de penetración que son los valores conocidos.

$$
Tan \beta = \frac{r_1}{L}
$$
 (3a)

$$
r_i = L \; Tan \beta \tag{40}
$$

Una vez que se conoce el valor de  $(r_i)$  se procede a calcular  $(g_i)$  mediante la siguiente ecuación:

$$
g_1 = (r_1^2 + L^2)^{1/2}
$$
 (5a)

Sustituyendo los valores de (g<sub>i</sub>) y (r<sub>i</sub>) en la ecuación (2a) se obtiene el valor del área *A<sub>1</sub>* la cual se sustituye en la ecuación (1a) junto con el valor del peso total utilizado (m<sub>r</sub>) para obtener el valor de lo dureza (D).

#### Caso b) Penetra a la muestra todo el cono de 18° y parte delte truncado de 48°

La lectura L, Indico lo profundidad de penetración. Debido o que penetró lodo el cono de 15° (cuyo altura I se conoce), (L-l+bl seró lo altura del cono de 45° que penetró.

El área total penetrado será el área del cono de 15º (A1) más el área del cono de 45º hasta lo altura dado por (L-/+b), que se le asignará el nombre (A,), menos el área de la truncoclón del cono de 45° (A,).

$$
A_r = A_1 + A_2 - A_3 \tag{6a}
$$

$$
A1 = \pi gr = 1.948 cm2 = \text{constante.}
$$
 (7a)

$$
A_2 = \pi R'H
$$
 (8a)

Debido o que (RJ no se conoce, es necesario poner el área en función de la altura de penetración.

Por tratarse de un cono de 45°,  $R = h'.$ 

$$
A_2 = \pi h' H \tag{90}
$$

$$
H = (2h^2)^{1/2} = h^2 / 2
$$
 (10a)

Sustituyendo lo ecuación (lOo) en (9o)

$$
A_2 = \sqrt{2}\pi h^2 \tag{11a}
$$

como *li* • = *1.-/+b* 

$$
A_2 = \sqrt{2}\pi (L - l + b)^2
$$
 (12a)

Área de la truncaclón del cona de 45'

$$
A_3 = \pi g' r \tag{13a}
$$

$$
g' = (r^2 + b^2)^{1/2} = (2r^2)^{1/2} = \sqrt{2} \ r = 0.5656 \ \text{cm}^2 \tag{14d}
$$

$$
A_3 = \sqrt{2\pi r^2} = 0.710cm^2
$$
 (15a)

Una vez calculadas las áreas *A*1• *A,* y *A,* sus valores se sustituyen en la ecuación (6a) para calcular el órea total penetrada y el valor del órea es sustituido en la ecuación (la) junto con el peso total empleado en la pruebo para obtener el valor de la dureza (D).

#### 1.5.5. CÁLCULO DE LA D<del>UREZA USANDO UNA AGUJA COMO DISPOSITIVO DE PENETRACIÓN</del>

En el caso de la aguja el problema se reduce a sumar el área de la parte cánlca  $(0.0769cm^2)$ , al área lateral de la varilla  $(2m)(L-l)$  considerando la distancia penetrada, para tener el área total, entonces se puede sustituir en la ecuación (la) y asl obtener el valor de la dureza (D).

Como se mencioné previamente, uno de los usos mós Importantes del Penetrómetro Universal es para la evaluación de textura de materiales plásticas (aquellos que no fluyen hasta que se aplica un esfuerzo de determinada magnitud conocido corno esfuerzo Inicial o de cadencia). Se ha discutido en la literatura sobre el significado exacto de la lectura del penetrámetro o los parómetros derivados de la misma y si realmente proporciona una medida del punto de cedencla, la consistencia o una combinación de éstas. Aún cuando esto no ha sido completamente establecido. ha sido de gran utilidad y aplicación no sólo en el campo de las grasas plósticas sino en una amplia variedad de productos. Carbonell, Costell y Durón (1989) recomiendan que para medir "esfuerzos de cadencia" la penetrometrla es adecuada cuando éste se encuentra entre 102 y 10' Pa, mientras que para valores menores a 102 se recomiendan métodos de cizalla.

El valor de penetración se define como "la profundidad de penetración en 1/10 de mm a 25'C con un dispositivo de penetración de peso conocido por 5 segundos",. pero dependiendo si el material es sálldo. semlsólida o fluido y del objeto de la prueba la medida se puede reportar y efectuar de diferentes formas.

## **1.4. PRUEBAS REOLÓGICAS PUNDAMENTALES PARA COMPORTAMIENTO VISCOELÁSTICO**

Reologio es uno romo de lo físico definido como: "lo ciencia de lo deformación y flujo de materiales", lo cual Incluye el estudio de lo deformación elóstlco y otros fenómenos no necesariamente asociados con el flujo. El campo de lo reologio abarco los propiedades mecánicos de sólidos. semlsólidos. y liquldos. (Boume, 1982)

Lo reologio estudio los propiedades mecónlcos de los materiales por medio de pruebas fundamentales. el resultado sólo depende del material (funciones materiales) y no del Instrumento ni método con que se evalúan.

Lo materia es deformado o empiezo o fluir, solamente cuando uno fuerzo actúo sobre elio, dicho fuerzo puede aplicarse deliberadamente. occidentalmente o puede ser continuo, como en el coso de lo gravedad. Tres porómetros que están relacionados con la reología son la fuerza, la deformación y el tiempo. (Deman; Voisey; Rasper y Stanley, 1974)

## **1.4.1. MATERIALES IDEALES**

Un material elástico ideal es aquel que se deforma instantáneamente con la aplicación de una fuerza, e instantáneamente regresan a su forma original cuando la fuerza es retirado. Poro ciertos cuerpos sólidos. lo relación entre fuerzo y deformación es representado como una línea recta que parte desde el origen hasta el llamado límite de elasticidad, de acuerdo con la ley de Hooke.

$$
\tau \triangleq E\gamma \tag{1b}
$$

Donde el factor de proporc!onolldod (E), poro uno fuerzo aplicado perpendicularmente o un área definido por el esfuerzo, es llamado "módulo de elostlcldod" o módulo de Young. Poro uno fuerzo de clzollomlenlo o uno fuerzo aplicado paralelamente o un óreo definido por el esfuerzo. el "módulo de rigidez" o módulo de Coulomb (G), es uno medido de lo resistencia del material al cambio en su formo y se define corno lo rozón del esfuerzo cortante-deformación cortante.

$$
G = \tau/\gamma \tag{2b}
$$

Poro sólidos elóstlcos Ideales. el esfuerzo o deformación serón Independientes del tiempo.

Dado que la deformación es proporcional en la fuerza aplicada y para su cálculo se consideran unidades de óreo y de longitud. el módulo elóstlco es uno constante fundamental del material.

Para cuerpos que muestran elastlcldad retardada, la deformación es una función tanto del esfuerzo como del tiempo (Rguro No. 1.3). Cuando el esfuerzo aplicado se reduce, la deformación correspondiente es mayor en la parte que baja en la curva; cuando el esfuerza llega a cero, la deformación sigue siendo un valor finito el cual retomar6 lentamente a cero. No hay deformación permanente.

**Figura No.** 1.3 **CUHPO li.Asnc:O IRAIDADO** 

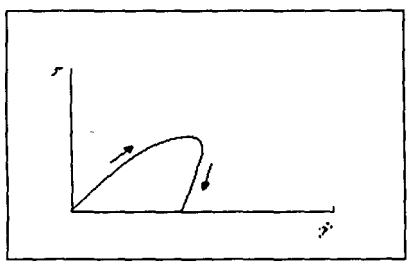

Fuente: DeMan y colaboradores 1978

## **1.6.2. VllCOILAS11CIDAD**

Las teañas clásicas que describen el comportamiento mecónlco, fueron desarrolladas basadas en el modelo elástico Ideal (para materiales sólidos) y viscoso Ideal (para materiales líquidos). Sin embargo, estas teorlas basadas en materiales Ideales no son fácilmente extensibles para explicar el comportamiento de muchos materiales reales y mucho menos en el caso de alimentos. Al combinar el comportamiento viscoso y elástica. es posible explicar algunos de los comportamientos de los materiales reales observados. Este comportamiento combinado muestra ambas propiedades y es generalmente llamado **compariamiente viscoelástica**, Una de las características Importantes del comportamiento vlscoelóstlco es lo dependencia de las propiedades del material con el tiempo, ademós de la temperatura y el contenido de humedad. (Boume. 1982)

En los materiales viscoelástlcos la deformación y recuperación no ocurre de manera Instantánea y presentan caracteñstlcas tanto de sólidos como de líquidos cuando se les somete a esfuerzos y deformaciones pequeñas; el comportamiento sólido se presenta en tiempos cortos y el líquido en largos. (Deman; Volsey; Rasper; y Stanley, 1997)

La vlscoelastlcldad trata con sólidos y líquidos y los efectos combinados de ambos. el comportomlento de sólidos puede ser explicado por teorias de elasticidad y vlscoelastlcldad, puesto que las propiedades mecónlcas resultan del comportamiento de los materiales que experimentan deformación y/o flujo, el cual se debe a la acción de las fuerzas. Por esta razón un entendimiento de los conceptos bóslcos de fuerza, desplazamiento, deformación. y esfuerzo (stress) es Importante (Flzman; Costell y Duran, 1983)

Como se ha mencionado anteriormente, las propiedades de un material vlscoelóstlco son funciones del tiempo en que la deformación y el esfuerzo han sido aplicados. Estos materioles pueden presentar uno de los dos comportamientos vlscoelóstlcos lineal y no lineal. Los materiales viscoelásticos lineales, son aquellos en los cuales el valor de sus parómetros reológlcos es Independiente de la magnitud del esfuerzo aplicado; esto significo que no Importa la magnitud del esfuerzo o la deformación aplicada, siempre habrá una relación lineal entre ellos. Algunos materiales presentan comportamiento vlscoelóstlco lineal a cualquier deformación, mientras que otros solo lo presentan en Intervalos de deformación muy pequeños y poseen un limite por arriba del cual ya no responden linealmente como es el caso de la mayoria de los alimentos.

SI una muestra es sometida a un esfuerzo mayor que el esfuerzo de cedencla. esta se deformaró; Cuando el esfuerzo se retira, un cuerpo viscoso Ideal (fluido) permaneceró completamente deformado, esto lo podemos representar mediante el modelo del pistón (Figura No. 1.4b). Un cuerpo elástico ideal después de la descarga regresará completamente a su posición Inicial antes del Inicio de la deformación; lo cual se puede observar con el modelo del resorte (Figura No. 1.4a). La energía de deformación que es aplicada a la muestra de manera externa es completamente almacenada por el cuerpo elóstlco y después de la descarga se utiliza para la recuperación del material (efecto de memoria). Los fluidos vlscoelóstlcos se recuperan en forma retardada y solo parcialmente. En los sólidos vlscoelóstlcos, la deformación es casi completa pero retardada.

En los materiales vlscoelósllcos no lineales, sus propiedades mecónlcas son función del tiempo y la magnitud del esfuerzo aplicado. Ellos pueden poseer una zona no elósttca y en general se representan por relaciones no lineales entre el esfuerzo y la deformación relativa. (Roo, 1983)

Para poder definir las propiedades reológlcas en un número de parómetros fislcos y obtener una evaluación comprensiva del material, y coma se comportaró bajo ciertas condiciones de esfuerzo y deformación. se ha recurrido al empleo de modelos reológlcos.

19

Un modelo reológlco combina los elementos bóslcos de los materiales Ideales (sólido de Hooke y liquido Newtonlano). El elemento elóstlco estó representado por un resorte y el elemento viscoso por un pistón sumergido en un líquido viscoso (Figura. No. <4).

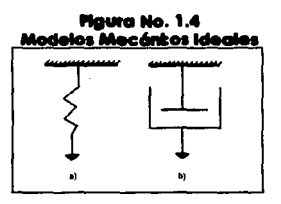

Elemento elóstlco Ideal (a). y elemento viscoso Ideal (b)

La combinación de estos elementos en diferentes arreglos, da como resultado los diferentes modelos mecónlcos que explican el comportamiento reológlco de diversas sustancias complejas como los materiales viscoelásticos. Dos modelos viscoelásticos bóslcos son el modelo de Maxwell y el modelo de Kelvln-Volgt.

## **1.6.3. MODILO DI MAXWILL**

Este modelo consta de un pistón y un resorte conectados en serie (Figura no. 1.5); bajo esfuerzo constante (prueba de Creep), el resorte se deforma Inmediatamente, pero el amortiguador reacciono de manera retardada. Cuando se libera el esfuerzo, el resorte regresa de Inmediato a su posición original, mientras que el amortiguador permanece completamente estirado. Por lo tanto, no hay una recuperación completa. La porción recuperada corresponde al elemento elóstlco y la deformación que permanece, al elemento viscoso del material. (Figura No. 1.6a).

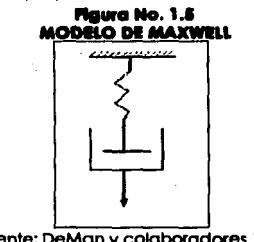

Fuente: DeMan y colaboradores 1976

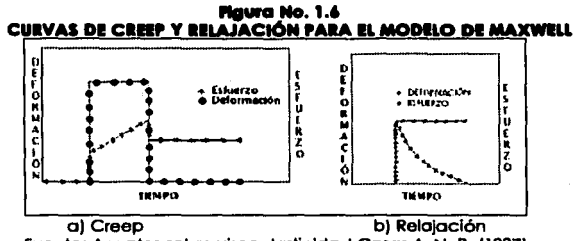

Fuente: Apuntes sobre viscaelasticldad Cosos A. N. B. (1997)

## **1.6.4. SÓUDO VISCOELÁSTICO (MODIA KELVIN VOIGT)**

El sólido vlscoelóstlco tlpico puede ser representado por una combinación en paralelo del resorte y el amortiguador. Este modelo es conocido como el modelo de Keivin-Volgt. (Figuro No. 1.7).

Bajo esfuerzo constante (prueba de Creep), existe una deformación retardada, ya que el estiramiento Inmediato del resorte es moderado o limitado por el amortiguador. Cuando el esfuerzo es liberado, el materia regreso al estado Inicial (retardado por el amortiguador). En este caso lo deformación es reversible.

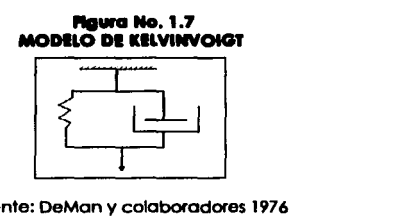

Fuente: DeMan y colaboradores 1976

En el cuerpo de ICelvin-Volgt el esfuerzo es la suma de los dos componentes de los cuales uno es proporcional a la deformación y el otro a la velocidad de cizallamiento. Dado que los elementos están en paralelo, éstos se deben mover juntos. En el modelo de Maxwell la deformación está compuesta de dos partes: una puramente viscosa y otra puramente elástica. Aunque estos dos modelos representan el comportamiento viscoelástico, reaccionan diferente en experimentos de relajación y de fluencia (Creep). Cuando una carga constante se aplica en una prueba de Creep, a un modelo de Kelvin-Volgt, se obtiene uno deformación final de estado estable dado que el elemento de resorte resiste

el movimiento, el modelo de Maxwell continua fluyendo bajo estas condiciones debido a que el elemento viscoso no estó limitado por el resorte. Cuando la carga se elimina, el primer modelo se recupera completamente pero no lnstantóneamente, y el segundo no se recupera completamente pero sf lnstontóneamente.

Una variedad de modelos se pueden construir para representar el comportamiento reol6glco de un material vlscoelósttco: colocando un número de elementos Kelvln-Volgt en serle, o un número de elementos de Maxwell en paralelo, se pueden obtener los modelos generalizados respectivos. La combinación de elementos Kelvln-Volgt y Maxwell en series es llamado Modelo de Burger (Figura No. 1.8).

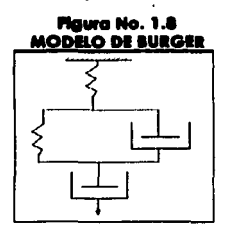

Fuente: OeMon y colaboradores 1976

## **1.4.5. PRUEBAS ESTÁTICAS**

Se basan en la aplicación de esfuerzos o deformaciones constantes al material y a la medición de la respuesta (deformación o esfuerzo respectivamente) en función del tiempo. La Interpretación de la respuesta se hace basóndose en modelos mecónlcos que contienen elementos elóstlcos y viscoso acoplados en diferentes arreglos y se obtienen como resultados, los tiempos de retardo, tiempos de relajación, el módulo elósttco (G) y el "compliance" (.1) o deformación relativa al esfuerzo. (Oeman: Volsey; Rasper y Stanley, 1974)

Entre las pruebas estóllcas podemos encontrar a las pruebas de relajación dende la deformación es constante y a las pruebas de fluencia o pruebas de "Creep" en donde el esfuerzo es constante.

### 1.7. **PIUHAS DI alLAJACIÓN**

Esta prueba puede ser fócllmente efectuada en un material cuyo comportamiento es representado por el modelo de Maxwell que consiste en acoplar en serie un elemento
elóstlco y un viscoso. En esta prueba se estudia la relación tensión - tiempo. Se aplica una deformación constante ()1 y se mide la relajaclón del esfuerza con respecto al tiempo.

En los pruebas de relajación, un material es sometido a una deformación repentina *111* el resorte se estiro generando un esfuerza necesaria poro mantener dicha deformación. Una vez que el esfuerzo lnstantóneo ha sido generado y el resorte extendido, el pistón comienzo a fluir y a liberar esfuerzo Impuesto en el resorte. como resultado. el esfuerzo decrece con respecto al tiempo y hasta llegar a cero. (Figura No. 1.9). El punto en el cual el esfuerzo ha caído a ve. (e es la base del logaritmo natural o 36.7% del valor original), es llamado tiempo de relajación. Cuando se elimina la deformación a un tiempo *t,* el esfuerzo regresa a cero.

Al estar en serie, ambos elementos (elóstlco y viscoso) se encuentran sometidos al mismo esfuerzo y las deformaciones son aditivas.

En las pruebas de relajación una deformación constante es aplicada y el esfuerzo requerido para mantener esta deformación es. seguido como una función del tiempo. Los resultados normalmente se expresan en términos de relajación de fuerza donde:

 $G(t)$  = esfuerzo / $t$ / deformación / $d$ 

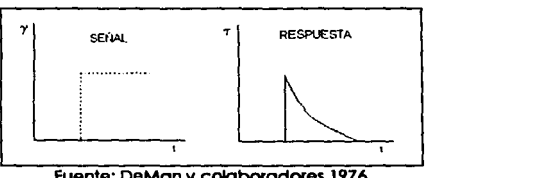

# **Flaura No. 1.9 PRUISAS DE RELAJACIÓN**

Fuente: DeMan y calabaradores 1976

### **Figura No. 1.10 CVIYA DI IWUACIÓN. MATEMALES VISCOELÁSTICOS**

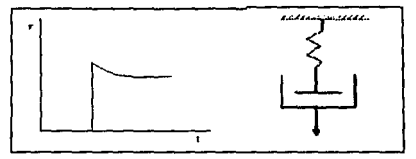

Fuente: DeMan y colaboradores 1976

En lo moyorfo de los moterloles vlscoelóstlcos en uno pruebo de relajación el esfuerzo decrece en función del tiempo a un esfuerzo constante diferente de cero (Figura No. 1.10). En tal coso. el modelo de Maxwell no describe apropiadamente el comportamiento por lo que debe acoplarse un elemento elóstlco adicional en serie. A este modelo se le conoce como modelo de Poynllng-Thomson.

Otros modelos de relajación son el modelo de Maxwell Generalizado que combino varios elementos de Maxwell en paralelo con un resorte que do lugar al esfuerzo residual y el de Maxwell de cuatro elementos que combino dos elementos Maxwell, sin esfuerzo residual.

# **1.1. PIUllAI DI PLUIHCIA O "CHIP COMPUAHCr**

Uno de los manifestaciones de los materiales vlscoelóstlcos es que experimentan el comportamiento de Creep (fluencia o desllzomlento), su deformación continúo bojo un esfuerzo o cargo constante. Es necesario recalcar lo diferencia entre esfuerzo y cargo (fuerzo) especialmente cuando se troto de alimentos altamente deformables debido al progresivo cambio del óreo transversal de lo muestro. Por esto razón uno cargo constante como un peso muerto produce progresivamente una deformación creciente en tensión unoxlol y uno deformación decreciente en compresión.

En uno pruebo de Creep el material se somete o un esfuerzo constante y se mide su deformación respecto al tiempo. Se define el creep compllonce (J) como la deformación relativo al esfuerzo aplicado como:

$$
J(t) = \frac{\gamma(t)}{\tau}
$$
 (1c)

r- Esfuerzo constante.

 $y(t)$ = deformación relativa en función del tiempo.

# **1.8.1. COMPORTAMIENTO DE LOS MATERIALES VISCOSOS, ELÁSTICOS Y VISCOELÁSTICOS EN<br>PRUEBAS DE CIERP**

SI se realizo uno pruebo de Creep o un fluido viscoso. en el momento que es aplicado el esfuerzo a la muestra, esta inmediatamente comienza a deformarse en forma proporcional al esfuerzo. sin embargo cuando el esfuerzo es retirado, lo muestro permanece deformada y no regresa a su forma original. Para el caso de un sólido elástico cuando el esfuerzo es aplicado, lo muestro se deformo Instantáneamente hasta un cierto valor de deformación (16), después de alcanzar este valor la muestra continúa con esta deformación constante hasta el momento en el que el esfuerzo es retirado y el valor de la deformación regresa instantáneamente a cero. En los materiales viscoelásticos al tiempo cero, la carga aplicada resulta en una deformación y la cual se incrementa con el tiempo. Cuando la caraa se elimina al tiempo tu la deformación decrece inmediatamente, (lo que se indica con la porción de línea vertical de la curva al tiempo  $t_i$ , y continúa decreciendo con el tiempo. En muchos materiales el valor de y nunca alcanza el cero y resulta una deformación permanente y (fiuidos viscoelásticos) (Figura No. 1.11).

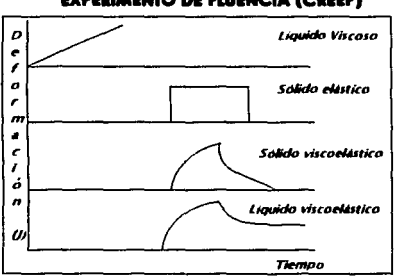

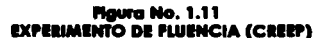

# **1.8.2. MODELO DE BURGER**

La cuantificación del comportamiento de Creep en materiales alimenticios sólidos ha sido tradicionalmente basada en modelos viscoelásticos lineales principalmente del tipo generalizado Kelvin-Voigt o modelo de Burger con un discreto número de elementos, en todos los casos es de la forma general:

$$
J(t) = K_0 + K_1 t + \sum_{i=2}^{N} K_i (1 - e^{(-t)} T_i)
$$
 (2c)

Donde J(t) es el compliance (deformación por unidad de área relativa al esfuerzo), Las K's son constantes y las  $T_t$ 's son tiempos de retardo o tiempos característicos,

Otra forma de representar el modelo de Burger es:

$$
J(t) = J_0 + J_i (1 - e^{-t} T_i) + t_{\eta_0}
$$
 (3c)

que corresponde al modelo mecánico mostrado en la Figura No. 1.13.

Comparendo los ecuaclónes 2c y 3c es evidente que ambas son·equivalentes tomando en cuenta que:

$$
K_1 t = {}^{t} \eta_0
$$
\n
$$
J_0 = K_0
$$
\n
$$
V J_t = K_t
$$
\n(4c)\n(4d)

Este modelo describe mejor que el líquido de Maxwell y el sólido de Kelvin a muchos de los materiales reales entre los que podemos encontrar a los alimentos. El Modelo de Burger resulta del acoplamiento en serie de un modelo de Kelvin con un pistón y un resorte !Figura No. 1.12). El esfuerzo que recibe el sistema es el mismo que recibe cada uno de los elementos y lo deformación total es la suma de los deformaciones de los elementos: pistón, resorte y elemento Kelvin.

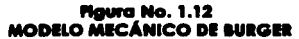

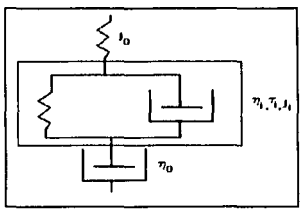

donde:

$$
\eta_i = \frac{T_i}{J_i}
$$

l7c)

Al aplicar una deformación constante al modelo de Burger ocurre una deformación instantáneo debido al elemento elástico (resorte) caracterizada por  $J_0$  que corresponde a la sección AB de lo Flguro No. 1.13, en la cual los enlaces entre las diferentes unidades estructurales son estirados elásticamente. En esta región si el esfuerzo es retirado, la estructura de lo muestra se recuperará completamente.

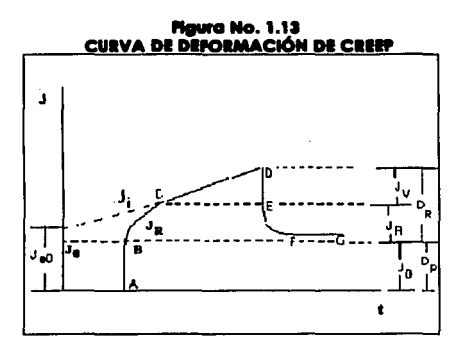

Fuente: Rao y Steffe (1992)

Enseguida se presenta una deformación retardada debida al elemento Kelvin caracterizada por un  $J_i$ , un tiempo de retardo  $T_i$  y una viscosidad  $\eta_i$ , que corresponde a la sección BC de la gróflca, La reglón BC corresponde a la zona elósflca retardada dependiente del tiempo con una deformación J,. En esta región los enlaces se rompen y reforman. pero todos ellos no lo hacen a la misma velocidad.

El tiempo de retardo es el tiempo en el cual la deformación retardada alcanza el 63% de su valor final.

Finalmente se presenta una deformación puramente viscosa debida al elemento viscoso (pistón) caracterizada por una viscosidad  $\eta_{\theta}$  que corresponde a la seccion CD de la gróflca. La reglón CD es una zona lineal de deformación Newtonlana en la cual las unidades fluyen como resultado de una ruptura de enlaces.

La pendiente de esta sección es el Inverso de viscosidad en esta zona, de manera que la velocidad de clzallamlento queda definida por el esfuerza aplicado multiplicado par el Inverso de la pendiente.

La viscosidad de la reglón CD se conoce como viscosidad a cero velocidad de cizallamlento (zero shear viscosity) y este parámetro es útil para predecir velocidades de sedimentación y para el cólculo del peso molecular de polímeros fundidos.

La Intersección de la zona CD con el eje de las ordenadas en la curva de deformación proporciona la "deformación en estado estacionario", y la cual representa la elasticidad Introducida por el resorte del elemento elóstlca y del modela de Kelvin.

$$
Je_{0}=\frac{\gamma_{0}}{\tau_{c}}
$$

donde:

#### *Te* es el esfuerzo aplicado

*Jeo* es el valor de la porción de línea recia, en la curva de Creep extrapolada al tiempo cero. Un módulo de corte, G,. puede definirse como el recíproco del compllance estacionario *Je,.* 

$$
G_r = \frac{\tau_c}{J e_0} \tag{9c}
$$

En el momento en que el esfuerzo es retirado, ocurre una recuperación lnslanlónea debido al elemento elóstlco (zona DE), seguida de una recuperación retardada debida al alemento Kelvin (EF) y finalmente queda una deformación permanenete (Dr) debida al elemento viscoso (FG). (Sherrnan, 1970)

Dado que los enlaces entre las unidades estructurales se rompieron en la reglón CD. una parte de la estructura no se recuperaró. Para valores de tiempo después de que el esfuerzo se ha retirado, la deformación recuperada alcanza un valor máximo (De), llamado corte recuperable.

# **1.9. MÉTODOS DE ANÁUSIS DE LOS DATOS OBTENIDOS DE UNA PRUEBA DE CREEP**

Existen varias formas o métodos de para analizar las resultadas de pruebas de Creep Uno de los métodos mós usados en la Industria de alimentas es el que se basa en el Modelo de Burger y en al método grófico de lnokuchl, ya que describe con claridad lados los componentes de la curva de Creep sin embargo este método es un poco complicado y laborioso, es por esta razón que varios Investigadores han desarrollado otros métodos de anólisls algunos de ellos mós sencillos tales como calcular el porcentaje de contribución de cada uno de los componentes de la curva de Creep a la deformación total, o usando modelos slmplillcados al modelo de Burger. Aunque los distintos métodos de anóllsls son basados en los mismos principios. los parómetros a calcular suelen ser diferentes o expresados de diferente manera, es por ello que la elección de cual de ellos se debe utilizar para el anólisis de los resultados, depende en gran medida de que es lo que uno desea reportar. ademós de la rapidez con la que se desean hacer las cólculos. En el programa CREEP se podró hacer usa de los tres métodos que en esta tesis se estudian con

(Be)

la finalidad de que puedan utilizarse con una mayor facllldad y rapidez y que el usuaria puedo comparar los resultados entre si.

A continuación se describen cada uno de los métodos.

# **1.9.1. MÉTODO 1: CÁLCULO DEOS PARÁMETROS DEL MODELO DE BURGER USANDO EL MÉTODO GRÁFICO DE INOKUCHI**

La relación deformación esfuerzo  $J(t)$  a cualquier tiempo está definida como:

$$
J(t) = J_0 + J_R + J_N
$$
 (10c)

A tiempos muy cortos. solamente J*0* contribuye a J(t), pero a tiempos más prolongados los tres términos del lado derecho de la ecuación contribuyen a  $J(t)$ .

Para obtener el valor de J*<sup>0</sup> ,* basta con medir directamente la fase AB de la curva de la relación deformación esfuerzo contra el tiempo.

El módulo de elasticidad Instantánea *Eo.* lo obtenemos de la relación

$$
J_0 = \frac{1}{E_0} \tag{11c}
$$

La viscosidad Newtoniana  $(n_d)$  se obtiene de la pendiente de la parte lineal de la curva correspondiente a la reglón CD.

$$
\eta_0 = \frac{1}{pendiente} \tag{12c}
$$

J,*0* lo podemos obtener de la ordenada al origen de la parte lineal de la curva de Creep.

La reglón BC que corresponde a la relación deformación esfuerzo retardada *(J,,)* es la más dificil de analizar, ya que abarca un amplio rango de respuestas debido a la deformación de enlaces de fuerzas diferentes. La zona BC de la curva de Creep puede ser descrita por:

$$
J_R = \frac{R}{l} J_i \left( 1 - e^{-\left(\frac{-l}{l}T_l\right)} \right)
$$

$$
J_R = J_i - J_i e^{-\left(\frac{-l}{l}T_l\right)}
$$

(13c)

(14c)

SI se supone que existen *t* enlaces los cuales cada uno tiene su relación deformación/esfuerzo elástica (J) y un tiempo de retardo T<sub>i</sub> tenemos que:

$$
T_i = J_i \eta_i \tag{15c}
$$

Donde  $\eta_i$  es la viscosidad asociada con la relación deformación/esfuerzo de retardo  $J_i$ . Siguiendo el procedimiento gráfico de lnokuchl.

$$
J_i - J_R = Q \tag{16c}
$$

Donde Q es la diferencia entre el compliance obtenido de la extrapolación de la zona lineal de lo curva de Creep (Zona CD) *y* los valores del compliance en la zona de retardo de la curvo de Creep (Zona BC). ·

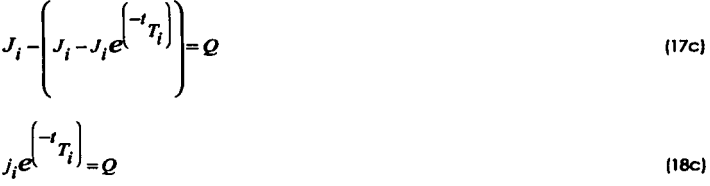

Usando las propiedades de los logaritmos se tiene que:

$$
Ln j_i e^{\left(-t_{i}\right)} = Ln Q
$$
 (19c)

 $\left[ -i_{T_i} \right]_{i = LnQ}$ (20c)

$$
Ln j_i + r_i = LnQ \tag{21c}
$$

$$
\ln Q = \frac{-1}{T_i}(t) + \ln J_i
$$
 (22c)

A cualquier tiempo *t,* Q representa la distancia vertical entre la extrapolación de la parte lineal CD de la curva relación deformación/esfuerzo con el tiempo y la región de relación deformación/esfuerzo BC.

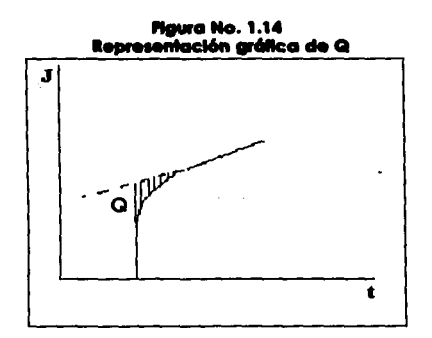

Graficando In O contra el tiempo.

**Maura No. 1.15 Ln Q Vs Nempo** 

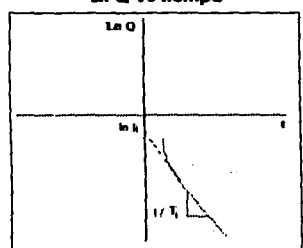

Cuando el gráfico de In  $Q$  vs  $t$  es lineal sobre todos los valores de  $t$  entonces  $J_t \, y \, \eta_t$ describen adecuadamente la región de la relación deformación/esfuerzo de retardo, sin embargo cuando la gráfica se desvía de la linealidad a tiempos cortos se debe continuar con el análisis.

**Entonces** 

$$
\eta_i = \frac{T_i}{J_i}
$$

 $(23c)$ 

Si se obtiene una línea recta sobre un rango amplio de tiempo pero no a valores cortos de tiempo, extrapolamos la parte lineal de este gráfico con el eje Y para obtener el valor de  $ln J_i$ , mientras que la pendiente de la parte recta, representa  $1/T_i$ 

Ahora la contribución de las primera *J*, de la relación esfuerzo deformación de retardo es  $restada de Ov$  entonces se grafica:

$$
\ln\left[Q-J_1e^{\left(-t\right)}T_1\right]\Bigg]_{\text{vs }t=LnQ-Q\text{ vs }t}
$$

(24c)

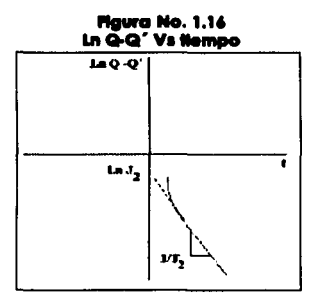

Este gróflco también es llneol poro valores prolongados de tiempo, los volares de *Jy* Tson derivados de la parte extrapolada de la región lineal de la misma manera que *J, y T*,. SI la grófico aún se alejo de lo lineolldod o valores cortos de Hempo se debe groficor

$$
\ln\left[Q-J_1e^{\left(-t_{T_1}\right)}-J_2e^{\left(-t_{T_2}\right)}\right]_{\text{vs }t=\ln\left[Q-Q'\right]\text{bs }t}
$$
\n(25c)

Y así sucesivamente hasta que los valores derivados de J<sub>1</sub>, J<sub>2</sub>...J<sub>1</sub> y  $\eta_1$ ,  $\eta_2$ ....  $\eta_i$  son suficientes en número poro describir lo reglón BC.

Uno vez que se han calculado todos los porómetros que contribuyen o lo deformación en la zona de retardo,  $(J_{\rm A})$ , la zona puramente viscosa  $\{J_{\rm N}\}$  y elástica instantánea  $\{J_{\rm 0}\}$ , todos estos porómetros se sustituyen en lo ecuación (3c) con lo que se obtiene lo ecuación que represento lo reloclón esfuerzo deformación (compllonce) en uno pruebo de fluenclo poro uno muestro dada. (Purtcoyostho; Peleg; Jhonson y Normond. 1985)

# **1.9.2. MÉTODO 11: CALCULO DEL PORCENTAJE DE CONTRIBUCIÓN DE CAUNO DE LOS COMPONENTES DE LA CURVA DE CREEP**

El primer paso para calcular el porcentaje de la contribución de cada uno de los componentes en la curva de Creep es trazar la curva de tiempo Vs J usando los datos obtenidos en la prueba de Creep.

Posteriormente se procede a Identificar cada uno de los componentes en la curva y relacionarlos con el modelo mecánico, tal como se muestra en la Figura No. 1.17. la cual muestra esquemállcamenle los componentes de la deformación en la curva de Creep y en el modelo de Burger.

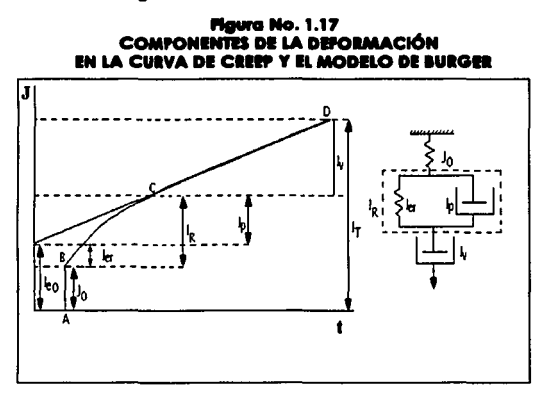

Una vez Identificados dichos componentes. se procede a obtener la contribución de cada uno de los mismos a la deformación total midiendo ésta en el eje de las ordenadas de la curva de Creep y calculando la deformación tal como se Indica a continuación.

J.: Corresponde a la Deformación Elósllca lnstantónea, es representado en el modelo de Burger mediante un resorte y en la curva de Creep está representado por el primer punto de la curva que corresponde a la sección AB también llamada **Zona** *Eléstica Instantánea* 

 $J_{\text{ad}}$ : Corresponde a la suma de la deformación elástica del elemento Kelvin  $\left\{J_{\text{ex}}\right\}$  y la deformación elástica instantánea (Jo).

$$
J_{e0} = J_0 + J_{\pi}
$$

(Id)

Para encontrar el valar de *J.a* gráficamente es necesario extrapolar la sección puramente viscosa de la curva de Creep (CD) hasta que esta Intercepte con el eje de las ordenadas; el valor de la Intersección corresponde al valor de *J.o* que estamos buscando.

*Jw:* Deformación Elástica del Elemento Kelvin. es representado en el modelo de Burger como un resorte que se encuentra localizado dentro del elemento Kelvin. el cual está conectado en serle con el elemento elástico Instantáneo *(Jo);* Para encontrar el valor de J., gráficamente. es necesario restar al valor de J,. el valor de la deformación elástica Instantánea (J*<sup>0</sup> ).* 

J,: Deformación Viscosa del Elemento Kelvin. Se representa en el modela de Burger mediante un pistón el cual se encuentra conectado en paralelo con el elemento elástico (resorte) dentro del elemento Kelvin. Para obtener gráficamente el valor de 1,. es necesario restar del punto C de la curva de creep (que corresponde al punto donde termina sección de la deformación retardada y comienza la sección de la deformación viscosa) el valor de  $J_{\rm rot}$ .

Ja: Deformación Retardada es la contribución total del elemento elástico del elemento Kelvin  $(J_m)$  representado por el resorte y el elemento viscoso del elemento Kelvin  $(J_n)$ representado por un pistón. En lo curva de Creep, su valor lo podemos obtener gráficamente sumando el valor de  $J_{\sigma}$  al valor de  $J_{\sigma}$ .

(2d)

$$
J_R = J_{rr} + J_p
$$

J,: Deformación Puramente Viscosa. representada en el modelo de Burger por un pistón conectado en serle con el elemento Kelvin. El valor de J, se puede obtener gráficamente con la diferencia entre el último punto de la sección viscosa de la curvo de Creep (D) y el primer punto de la misma (C).

Jr: Deformación Total de la curvo de Creep, se calcula con lo suma de lo Deformación Elástica (J<sub>0</sub>), la deformación Retardada (J<sub>R</sub>) y la Deformación Puramente Viscosa (J<sub>V</sub>).

$$
J_r = J_0 + J_R + J_V \tag{3d}
$$

Uno vez calculado el valor de coda una de las contribuciones de los deformaciones anteriormente mencionadas. podemos también calcular el porcentaje de cada una de las contribuciones en función de la deformación total  $(J_r)$ .

Nótese que este método no calculo los valores del(los) tlempo(s) de retardo ni tampoco ninguno de los parámetros tales como la viscosidad newtoniana  $(n_{\rm N})$  o J,, si es necesario conocer los parámetros se debe recurrir al método 1 (Cálculo de los parámetros del modelo de Burger usando el Método gráfico de Inokuchi). El método II nos es útil cuando desegmos conocer de manera general como contribuye cada uno de los elementos del modelo mecánico a la deformación total, (Purkavastha: Pelea: Jhonson y Normand, 1985)

# 1.10. MÉTODO III: CÁLCULO DE LOS PARÁMITEOS DE CEEEP MEDIANTE EL USO DEL MODELO SIMPLIFICADO DE BURGER (FUNCIÓN CREEP)

Como fue previamente demostrado por Purkavastha y colaboradores (1985), existen algunas expresiones matemáticas igualmente efectivas para describir las curvas de Creep, las más simples son relaciones puramente empíricas que contienen dos o más constantes. En algunas de ellas debido al limitado número de constantes, es difícil relacionar separadamente los diferentes componentes del fenómeno Creep: el compliance instantáneo (K<sub>0</sub> o J<sub>0</sub>), el estado de flujo constante (K<sub>i</sub>t o  $\ell/n_N$ ) o su ausencia y los efectos viscoelásticos transitorios como se expresan en la función Creep era, si en la ecuación (7c) se omiten los términos correspondientes al Compliance instantáneo Ja y el de fluio constante J<sub>si</sub>se obtiene la ecuación No. (1e), la cual se conoce con el nombre de función Creepo(I).

$$
\varphi(t)=\sum_{i=2}^N K_i\big[1-e^{(-i\tau_i)}\big]
$$

Dicha función la podemos expresar gráficamente de la siguiente manera:

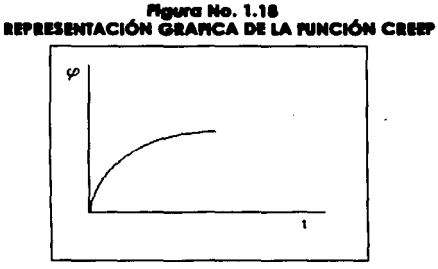

Como ha sido mostrado previamente, esta función Creep conteniendo de dos a cuatro términos exponenciales, podía ser descrita por una ecuación de dos constantes de la forma:

$$
\varphi(t) = \frac{t}{K_2 + K_3 t}
$$

 $(2e)$ 

 $(1e)$ 

35.

La cual puede ser expresada en su forma lineal como:

$$
t_{\varphi(t)} = K_2 + K_3 t
$$
 (3e)

Donde K<sub>2</sub>'y K<sub>3</sub>' son constantes. En consecuencia la curva de Creep (de una variedad de alimentos y materiales) podrá ser descrita por la forma simplificada.

$$
J(t) = K_0 + K_1' t + \frac{t}{K_2 + K_3' t}
$$
 (4e)

La cual mantiene las caracterlstlcas generales del modelo generalizado Kelvln-Volgt expresado en la ecuación (10c). Coma se ha mencionado, la vlscoelastlcldad no lineal se manifiesta por una dependencia con el esfuerzo de las constantes de Creep, la aplicación de la ecuación (4e) a los datos de pruebas de Creep puede facilitar el análisis de la no-linealidad en cada una de las curvas de Creep.

S. Purkayastha y colaboradores (1985) realizaron una caracterizaclán del comportamiento de Creep en pruebas de compresión para queso Cheddar y muestras de papa fresca, las resultadas obtenidos fueron analizados usando el Modelo de Ketvln-Volgt en el modelo de Burger con 4 o 6 constantes y el modelo simplificado de 4 parámetros del tipo de la ecuación (4e) o función Creep como se le ha llamado en este trabajo.

Las curvas obtenidas fueron trazadas con y sin el uso de una corrección del esfuerzo debida a la expansión del área de sección transversal. La magnitud de las constantes del modelo simplificado fue un Indicativo del carácter reológlco general del material y la dependencia con el esfuerzo del comportamiento vlscoelóstlco no lineal. Unas de las conclusiones más Importantes en el trabajo presentado por Purkayastha y sus colaboradores son las siguientes:

La gráfica de curvas de Creep Individuales ya sea corregidas por efectos dimensionales o no pueden ser satisfactoriamente descritas por más de un tipo de modelo matemático. Es también mostrado que las características reológicas generales de los materiales son

claramente expresados en la magnitud de las constantes que conforman las diferentes secciones de la deformación pero en menor grado en la gráfica de la función Creep.

El primer paso es el cálculo de los valores de J poro cada valor de tiempo. Una vez que se tienen los valores de  $J$ , se procede a trazar la curva de Creep ( $\iota$  vs  $J$ ).

Se obtiene el valor de  $J_0$  el cual es representado por el primer punto de la curva.

Posteriormente se procede a buscar el punto de la gráflca en el cual la curva se convierte en una línea recta (punto C de la curva de Creep Figura No. 1.13).

Una vez encontrada la sección de la curva que c01Tesponde a la deformación puramente viscosa (CD) se procede a calcular los parámetros Involucrados en esta sección tal y como se hace en el Método 1 (regresión lineal).

Ahora solamente resta calcular la zona de retardo (BC) de la curva de Creep, esto se hace con el uso de la función Creep o(t) de la siguiente manera.

Si suponemos que la función Creep o(t) representa a la zona de retardo.

$$
\varphi(t) = \frac{t}{K_2 + K_3 t} = \sum J_i (1 - e^{\left(\frac{-t}{T_i}\right)})
$$
\n(11)

Como se mencionó anteriormente esta ecuación puede ser representada gráficamente tal como lo muestra la Figura No. 1.19.

De la ecuación (4e) se despeja la función Creep  $\frac{t}{K_2+K_jt}$  quedando:

$$
\varphi(t) = J(t) - K_0 + K_1 t = \frac{t}{K_2 + K_3 t}
$$

El siguiente paso es lineallzar la ecuación anterior pasando el término del tiempo al primer miembro de la ecuación y colocándola de manera Inversa lo cual resulta:

$$
\frac{t}{\varphi(t)} = K_2 + K_3 t \tag{21}
$$

Como podemos observar, esta ecuación tiene la forma general de la ecuación de la linea recta la cual podemos expresar gráflcamente de la forma:

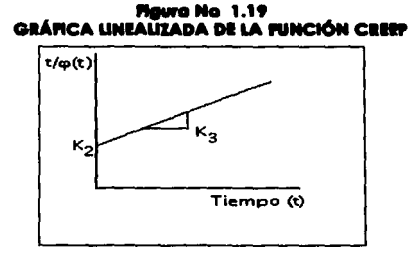

Para encontrar los valores de K, y K, dividimos el valor del tiempo entre cada valor de  $\phi$  (i) correspondiente o este tiempo en lo sección BC-de lo curvo de Creep posteriormente, es graficado contra el tiempo, de esta gráfica se obtiene el valor de la constante  $K_2$  el cual corresponde o lo ordenado y el valor de lo constante K, representado por lo pendiente de lo recto. Uno vez calculados los volares de los dos constantes. procedemos o sustltulrtos en lo ecuación. ( 11) y esto o su vez la sustltulmos en lo siguiente ecuación

$$
J(t) = J_0 + \frac{t}{\eta_N} + \frac{t}{K_2 + K_3 t}
$$
 (31)

donde  $K_0 = J_0 \vee K_1 = I/n_V$ 

Comparando la ecuación (31) con la ecuación (3c). puede notarse que ambos tienen lo mismo formo. por lo tonto son equivalentes.

Una vez que se han encontrado los valores de las constantes  $K_a$ ,  $K_b$ ,  $\forall$ ,  $K_b$ , estas son sustituidos en lo ecuación (31) poro codo volar de tiempo, con lo que se obtienen lo serie de datos de tiempo vs *J calculada* serie que puede ser comparada contra los valores de *J experimental* de lo mismo manero que en el método I, mediante dicho comparación puede observarse cual de los modelos describe mejor el comportamiento reológlco de lo muestro analizada. (Purkavastha: Pelea; Jhonson y Normand, 1985)

# **1.11. REQUERIMIENTOPARA LA PRUEBA ESTÁCA DE CREEP**

Cuando se efectúa una prueba de Creep compliance es necesario que las mediciones de vlscoelostlcldod reúnan los siguientes requisitos.

El esfuerzo y la deformación deben ser lo mós pequeños posible, de manero que lo pruebo seo del tipo no destructivo.

Condiciones de viscoelasticidad lineal, de no ser así debe indicarse que no se trabajó en lo zona lineal.

Lo pruebo debe efectuarse a volumen constante.

Lo relación esfuerzo-deformación de un material vlscoelóstlco Ideal depende de lo constante de deformación y porcentaje de deformación, sin embargo, es Independiente de las dimensiones especificas del material. Pero, si el mismo material llene diferentes dimensiones (longitud, diámetro, espesor, etc.) su porcentaje de deformación no será el mismo.

-·-~~···~···~· --------------------

En los alimentos, especialmente en los que la deformación ocurre en un mismo plano, que es el casa de los métodos de evaluaclón de textura, experimentan cambios del área de la sección transversal y cambios de forma. Sin embargo, la tendencia de la desviación de un comportamiento elástico ideal o de un comportamiento viscoelástico, es válido en rangos de deformación pequeños. Esto Implica que el papel de las dimensiones Iniciales puede ser un aspecto decisivo. cuando se Involucran deformaciones grandes en las pruebas de compresión en alimentos.

# **1.12. ALGUNAS APUCACIONES DE LAS PRUEBAS DE FLUENCIA EN ALIMENTOS**

Algunos Investigadores como Konstance R. P. y Holslnger V. H. (1992) han realizado algunos trabajos de análisis reológlcos de productos lácteos tales como queso con la finolldad de encontrar una relación entre estos análisis y su posible ayuda en la predicción de la calidad textura! al mismo tiempo que se entiende la qulmlca de este alimento. Shoemaker F. Charles y colaboradores ( 1992) en su trabajo de caracterización reológlca de productos lácteos. relacionan a las propiedades reo16glcas de estos productos con la textura. la establlldad asl como también la relación que presentan estas propiedades con el diseño de procesos.

Otra área de aplicación de las pruebas de Creep es en los geles de protelna debido a que las protelnas contribuyen al comportamiento funciona! y calidad de muchos alimentos, los aislados de proteínas han sido usados en la fabrlcacl6n de nuevos productos ricos en proteína. Sin embargo, muchas aplicaciones dependen de las propiedades de las proteínas Incluyendo su poder gellflcante como por ejemplo en las comes procesadas. Una mejor definición y entendimiento de las caracterlstlcas reol6glcas de geles de proteína es Indispensable, tal como lo demuestran Kamata Y. y Klnsella J. E. (1989) en su trabajo "Comparación del fenómeno Creep en geles allmentlclos de proteína" en el cual caracterizan reológlcamente usando pruebas de Creep bajo compresión de dispersiones de gelatina, aislados de proteína de soya, y una mezcla de concentrado de proteína de suero y caseína a diferentes temperaturas. En este trabajo ellos encuentran la relaclón existente entre las propiedades reol6glcas del gel y la temperatura.

## **1.13. INSTRUMENTOS PARA PRUEBAS DE CREEP COMPUANCE**

A escala comercial existen Instrumentos para la determinación de propiedades vlscoeláslicas bajo pruebas estáticas de Creep y relajación, ya sea por compresión o clzallamlento.

39

Uno de los equipos mós utilizados para pruebaS por compresión es el lnstron Universal Testlng Mochlne.

Generalmente en las pruebas de Creep por cizallamiento se utilizan reómetros que puedan manejar pruebas de flujo o pruebas de "Creep" y dlnómlcas. IPHYSICA, RHEOMAT, HAAKE).

El precio de estos Instrumentos es Inaccesible para muchos centros de Investigación y docencia, por lo cual se han dado a la tarea de construir sus propios Instrumentos para realizar pruebas de Creep por compresión.

Algunos de los reómetros realizan un anóllsls de dalos usando el modelo de Burger, ya que este describe el comportamiento de algunos materiales alimenticios, sin embargo, el anóllsls no siempre es completo ya que solamente miden algunos de los parómetros como JO. JeO, "º· -yeO. pera no analizan la zona de deformación retardada y paro obtener un mejor análisis, es necesario hacerlo manualmente, lo que lo convierte en una tarea difícil y tediosa por la cantidad de cólculos que se tienen que realizar y la cantidad de datos que se tienen que manejar, aunque existe la posibilidad de usar una computadora con una hoja de cálculo como Excel o Lotus 123. y diseñar una hoja de trabajo especifica esto también puede consumir un tiempo considerable, por esta razón se ha pensado en diseñar un programa que realice todos los cálculos necesarios. y presente gróficos para que el Investigador solamente Ingrese los datos, y obtenga fócllmente todos los parámetros reológlcos sin necesidad de tener grandes conocimientos de computación, además de que el uso del programa ahorrará tiempo, el cual se puede invertir en un mayor tiempo de experimentación o en la Interpretación de los resultados.

#### **CAPITULO II DllAllOLLO DI LOl PIOGIAMAI DI COMPUTO**

# **2.1. IMPORTANCIA DEL USO DE LAS COMPUTADORAS EN LA INGENIERÍA Y TECNOLOGÍA DE AUMINTOI**

En lo actualidad el uso de lo computadora es impresclndlble en todos los actividades humanos, desde los actividades mós sencillos toles como lo cocino en el hogar. juegos para niños y adolescentes, o áreas científicas muy compleias como la exploración del espacio, o cualquier otra que nos podamos imaginar. La Ingeniería. la tecnologla de alimentos y lo computación. en lo actualidad. van siempre de la mono, ya que sin el uso de los computadoras. estas dos óreos no tendrían el desarrollo con el que cuentan hoy en día, como ejemplos pueden citarse o lo programación de la producción. automattzaci6n y control de procesos. anólisis químicos con equipos computarizados, pruebas físicas con equipos computarizados tales como pruebas de color, propiedades reoiógicas y de textura. propiedades térmicas entre otras. En la administración de la calidad con el control de inventarios. compras. venias. desarrollo y control de formulaciones. anóllsls de resultados. presentación de resultados. Con lodos estas aplicaciones se reducen tiempos y costos. se ahorran recursos, se controlan los compras y venias. se mejora la calidad se optimizan los procesos y se hace mós rópido y mejor la investigación y desarrollo. lodos factores determinantes en el mundo actual mecanizado y compelido.

Los equipos de anólisls mós modernos pueden ser conectados a una computadora, la cual ayudo a que el onólisls sea mós rópido, controla factores como temperatura, presión, etc. odemós de realizar gran parte del anólisis de resultados lo que reduce el trabajo del investigador o analista a Ja Interpretación de los mismos, los cuales pueden ser apoyados por la presentación de gróflcos que muchas veces la mismo computadora presenta. Con la computadora podemos hacer uso de bases de datos. en las cuales podemos almacenar toda lo información necesaria poro optimizar nuestro trabajo toles como formulaciones. proveedores. anólisls estadísticos, etc. en fln la computación en la Ingeniería y Tecnologia de aumentos al igual que en cualquier acttvidod de nuestra vida diaria es una herramienta muy Importante, su objetivo principal es reducir el trabajo e Impulsar el desarrollo. Cabe señalar. que muchos de los programas .que hoy en dio acompañan a Jos diferentes equipos de anóllsls. no siempre presentan todos los porómetros que se desean conocer al realizar una prueba. tal es el caso de los Instrumentos que realizan pruebas de Creep los cuales debido a que en la mayoría de los casos no son diseñados para el onólisls de alimentos específicamente. los parómetras que reportan dichos programas no son suficientes para la interpretación de los resultados, Por

tal motivo se requiere en muchos casos diseñar programas computacionales más completos y especiales poro el anóllsls de alimentos.

En el coso particular de los pruebas de propiedades reológlcas y texturales en alimentos estos han cobrado relevante Importancia tanto para el productor como para el consumidor, y el desarrollo de productos con propiedades característicos es fundamental y se puede lograr gracias al desarrollo de Ingredientes y formulaciones adecuadas. La medición y control de estas propiedades se efectúa con Instrumentos de diferentes tipos:

De control mecónlco: Penetrómetros. Gelómetros

De control eléctrico: Vlscosfmetros.

De control computarizado: Reómetros y Vlscosfmetros.

En los tres cosos se adquferen datos de deformación. esfuerzos y tiempos que posteriormente tienen que analizarse poro obtener parómetros reológfcos o texturoles que describen el comportamiento mecánico del material.

En los dos primeros casos, se recurre al uso de los computadoras utilizando hojas de cólculo o programas motemóticos en los cuales, los datos obtenidos son analizados poro obtener los porómetros reológicos y texturales. Esto proporciona un considerable ahorro de tiempo comprado con la ejecución de las operaciones utilizando calculadoras. Ejemplo de esto lo tenemos en:

Cólculo de. porómetros reológlcos de fluidos o partir de datos obtenidos en vlscosimetro Brookfleld.

Cólculo de parómetros reológlcos para pruebas de Creep. con datos obtenidos en instrumentos que operan por compresión en ocosfones diseñados y construidos por el Investigador.

SI bien. en estos cosos los hojas de cólculo y programas matemótlcos son de gran apoyo, resulto mós útil el desarrollo de programas específicos paro codo pruebo.

Cuando se trata de equipos computarizados coma los reómetros actuales, el software Incluye opciones de anóllsls que tienen Integrados los modelos reológlcos m6s comunes.

En el coso particular de las pruebas de Creep, por lo menos dos marcos de reómetros (PHYSICA y HAAKE) no efectúan el cólculo de todos los parómetros reológlcos de modelo de Burger al cual se ajustan muchos alimentos.

42

Estos cálculos pueden efectuarse, por el método gráfico de Inokuchi en una hoja de cálculo pero puede consumir cierto tiempo por lo que el dlsei\o de un programa especifico y amigable para este fin resulta en un ahorro considerable de tiempo.

Es por esta razón que se propuso este trabajo el cual consiste en desarrollar un programa para el análisis de datos de pruebas de textura (Dureza) realizadas en un penetrómetro Universal y otro programa que realice el análisis de datos de pruebas de Creep para el modelo de Burger en datos obtenidos en lnstrumen!os de compresión o de clzallamlento (reómetros).

En este capí!ulo primeramente se describe de manera general la metodología que se debe seguir para el diseño de un programa para computadora y posteriormente, se lleva a cabo el desarrollo de cada uno de los programas siguiendo dicha metodología concluyendo el desarrollo de cada uno de los programas can la Implementación de los mismos en el Laboratorio de Propiedades Reológicas y Funcionales en Alimentos de la Facultad de Estudios superiores Cuauflflán de la UNAM.

# **2.2. METODOLOGÍA PARA EL DESARROLLO DE PROGRAMAS COMPUTACIONALES**

Para el desarrollo de un programa de computo es necesario el seguir cierta metodología, la cual podemos resumir en los siguientes pasos:

- 1. Planteamiento del problema
- 2. Desarrollo del Algoritmo
- 3. Diseño del Diagrama de Flujo
- *4.* Selección del lenguaje de programación
- 5. Codificación
- 6. Depuración
- 7. Prueba
- B. Implementación. (López 1998)

A continuación se describe en que consiste cada uno de los pasos desarrollando simultáneamente el procedimiento para cada los programas TEXTURA y CREEP.

1. **PLANTEAMIENTO DEL PROBLEMA** En este punto se debe describir cloramente el enunciado del problema. si se trata de un problema en el cual se Involucran operaciones matemáticas para su solución como por ejemplo en problemas de física. matemáticas o alguna área similar, se deben establecer !odas las fórmulas así como las variables y constantes que Intervienen en ellas.

# **Problema no. 1**

Para el programa TEXTURA tomaremos como el enunciado el problema el Objetivo Específico No. 1 de este trabajo el cual dice:

"Desarrollar un programa computacional usando el lenguale de programación TURBO PASCAL para disminuir el llempo y facilitar el cálculo de Dureza con delestisfancia de penekación obtenidos con un Penekómeko Universal".

# Problema no. 2

Para el caso del programa CREEP tomaremos como el enunciado el problema el Objetivo Específico No. 2 el cual dice: .

# "Desarrollar un programa computacional usando el lengle de programación TURSO PASCAL para disminuir el llempo y facilitar el cálculo de los parámetros del modelo de Burger con 1 y 2 Nempos de relardo y el modelo de Burger simplificado a partir de datos de pruebas de Creep".

La descripción de formulas, las variables y constantes involucradas para el análisis de resultados, se presentan en el capítulo de Generalidades. Estas mismas fórmulas, variables y constantes, son las que se usarán en los programas.

2. DESARROLLO DEL ALGORITMOUn algoritmo lo podemos definir en pocas palabras como "el método o secuencia lógica de pasos para resolver un problema",

Un algoritmo describe la secuencia ordenada de pasos (sin ambigüedades) que conduce a la solución del problema planteado. El algoritmo debe ser independiente tanto del lenguaje de programación en el que se expresa como de la computadora que lo ejecuta. En esencia todo problema se puede describir por medio de un algoritmo.

A continuación se presenta la secuencia lógica de pasos que se deben seguir para la solución del problema no. 1.

Para una mejor comprensión del algoritmo se debe considerar lo siguiente:

Aunque los programas se efectuaron en un lenguaje de programación estructurado, en los algoritmos se han numerado cada una de los pasos para facilitar su seguimiento salvo en algunos procedimientos tales como decisiones y/o ciclos, los cuales se toman como un solo paso y los cuales se distinguen ya que siempre inician con la palabra INICIO y terminan con la palabra FIN.

En un solo número puede haber dos o más instrucciones.

- Solamente se colocan glaunas de las variables que intervienen en el programa con la finalidad de entender la secuencia del programa, estas variables están escritas con letras cursivas.
- Los comentarios o mensales que arrola el programa, se encuentran escritos con letras negritas y encerrados en un rectángulo con la finalidad de diferenciarlos de los pasos del algoritmo.
- Debido a que los procedimientos CONO1, CONO2, AGUJA y AGUJA2, son básicamente jaugles y solamente difieren en las fórmulas empleadas, solamente se presenta el algoritmo para al procedimiento CONO1.
- En el algoritmo siguiente, las fórmulas que se presentan son mínimas, para las restantes solamente se hace referencia a éstas, pero no se presentan. Si se desea conocer cada una de las fórmulas, éstas son presentadas y explicadas en la página No. del capítulo de GENERALIDADES. Esto se hace con la finalidad de no complicar demasiado el algoritmo.

# a) ALGORITMO DEL PROGRAMA TEXTURA

**I. ALGORITMO PRINCIPAL** 

 $1 - INICIO$ 

- 2.- DESPLEGAR PANTALLA DE PRESENTACIÓN
- 3. DESPLEGAR MEND PRINCIPAL CON LAS SIGUIENTES OPCIONES

MENÚ PRINCIPAL **a) TRABAJAR CON CONO** 

b) TRABAJAR CON AGUJA

c) TERMINAR EL PROGRAMA

4.- PREGUNTA AOPCIÓN A ELEGIR? Y GUARDA LA RESPUESTA EN LA VARIABLE OPCIÓN 5.- EN CASO DE QUE LA VARIABLE OPCIÓN SEA IGUAL A

"a" ENTONCES

INICIA

DESPLIEGA EL MENÚ DE LA OPCIÓN CONO DE LA SIGUIENTE FORMA

**MINÚ PARA TRABAJAR CON CONOS LEN QUE RANGO SE ENCUENTRAN LAS LECTURAS TOMADAS?** 1) ENTRE 0 Y 1.497 cm **MAYOR DE 1.497 Y MENOR DE 4.847 cm** 2) 3) SAURDE LA OPCIÓN COMOS

> PREGUNTA ¿CUAL ES LA OPCIÓN A ELEGIR? Y GUARDAR LA RESPUESTA EN LA VARIABLE RUIN EN CASO DE QUE LA VARIABLE RUIN SEA IGUAL A: "1" ENTONCES VE AL PROCEDIMIENTO LLAMADO COMOS "2" ENTONCES VE AL PROCEDIMIENTO LLAMADO CONOZ "3" ENTONCES REGRESA AL PASO 3.

**FIN** "b" ENTONCES

**INICIA** 

DESPUEGA EL MENÚ DE LA OPCIÓN AGUJA DE LA SIGUIENTE FORMA:

45

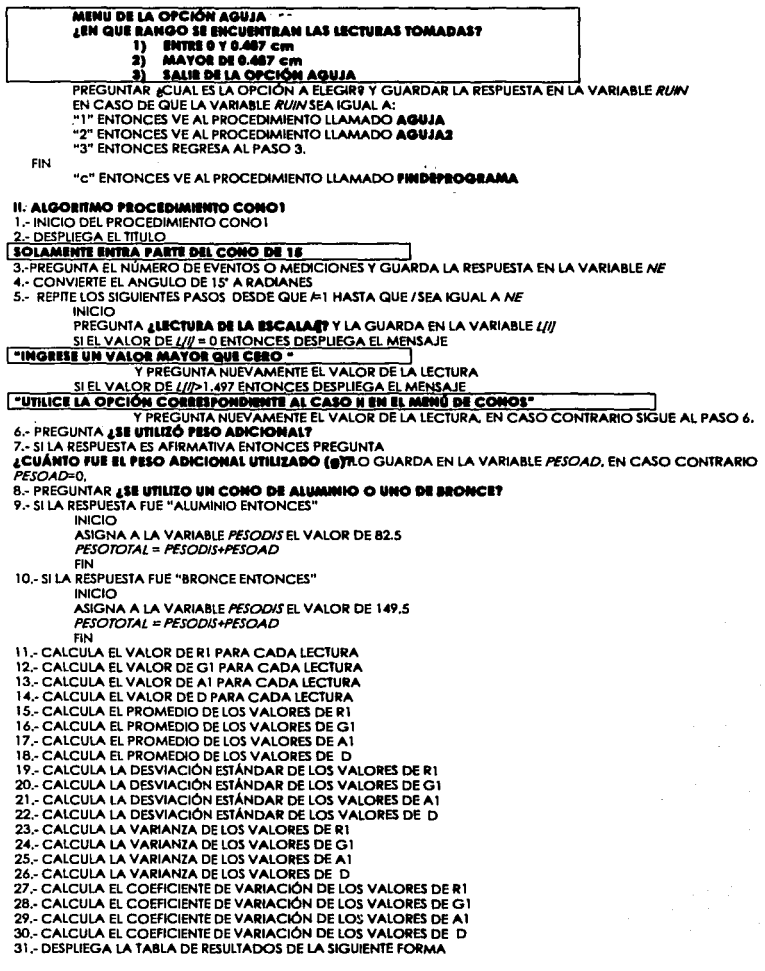

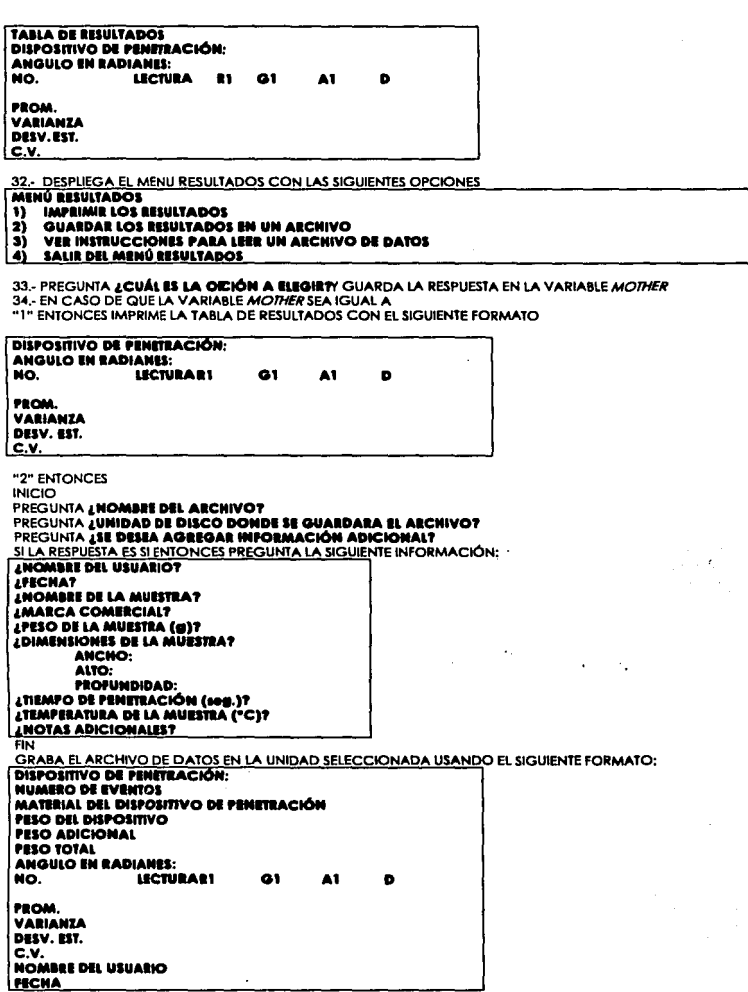

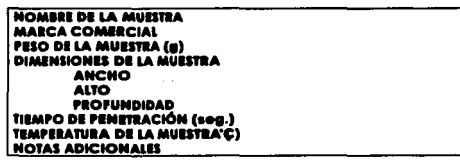

REGRESA AL MENÚ RESULTADOS "3" ENTONCES DESPUEGA LAS INSTRUCCIONES PARA LEER EL ARCHIVO DE DATOS DESDE UNA HOJA DE CÁLCULO. "4" REGRESA AL MENÚ PRINCIPAL 35.- FIN DEL PROCEDIMIENTO CONO 1

in a c

in San Sound

í,

A continuación se presenta la secuencia lógico de pasos que se deben seguir para lo solución del problema no. 2.

Cabe señalar que el programo estó diseñado paro analizar los dalos de las pruebas de Creep por los siguientes métodos.

1.- Cálculo de los parómetros del modelo de Burger con 1 y 2 elementos Kelvin siguiendo el método grófico de lnokuchl.

2.- Cálculo de la contribución de cada uno de los elementos del modelo de Burger o lo deformación total en la curva de Creep.

3.-Cálculo de las constantes del modelo de Burger simplificado ulílizando lo Función Creep.

# **b) ALGORITMO DEL PROGRAMA CREEP.**

l. ALGORITMO PRINCIPAL INICIO MUESTRA PANTALLA DE PRESENTACIÓN MUESTRA MENÚ PRINCIPAL

# **PROGRAMA PARA EL ANÁLISIS DE DATOS DE PRUBRAS DE CREEP<br>AMBIÚ PRINCIPAL ENTRADA DE DATOS**

#### **T) LEER DATOS DESDE UN ARCHIVO 2) LEER DATOS DESDE TECLADO "I) COlllOla DATOI DI AClllYO 4) SALIR DEL PROGRAMA**

PREGUNTA "AOPCIÓN A ELEGIR ?" SI RESPUESTA = 1 ENTONCES VE A PROCEDIMIENTO LLAMADO **DISCO** SI RESPUESTA = 2 ENTONCES VE A PROCEDIMIENTO LLAMADO **TICLADO**  SI RESPUESTA = 3 ENTONCES VE A PROCEDIMIENTO LLAMADO **CORRIGNI**<br>SI RESPUESTA = 4 ENTONCES VE A PROCEDIMIENTO LLAMADO **PIN DE PROGRAMA FIN** 

PROCEDIMIENTO DISCO INICIO MUESTRA MENÚ TIPO DE ARCHIVO

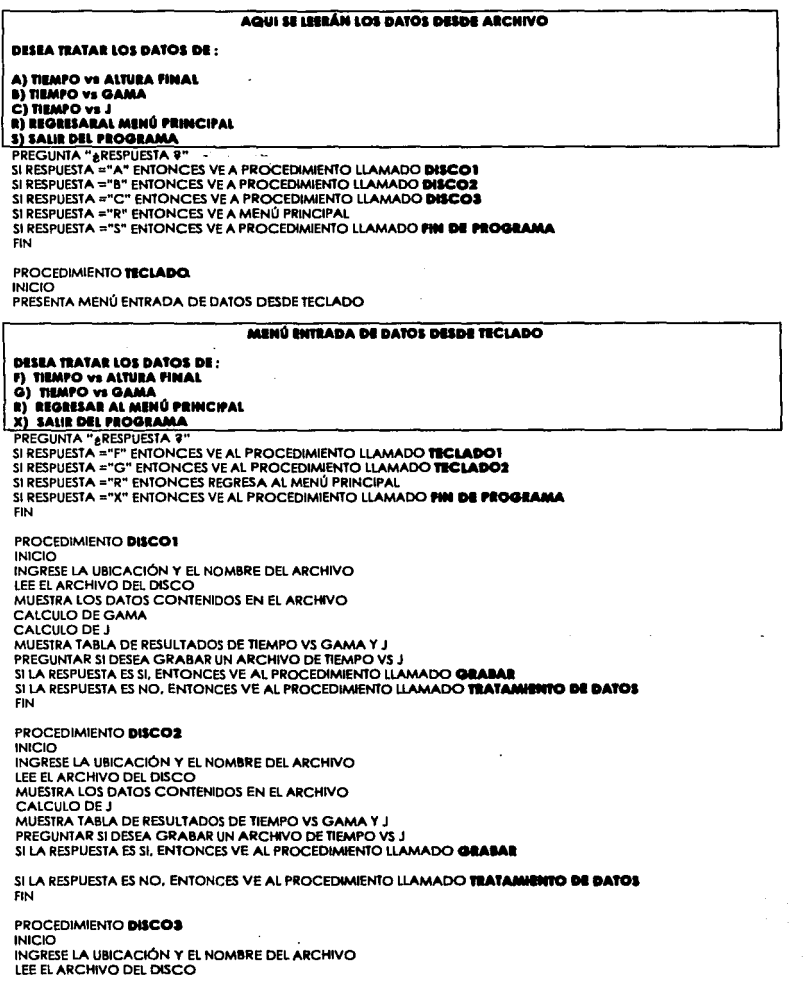

MUESTRA TABLA DE TIEMPO VS J VE AL PROCEDIMIENTO LLAMADO **ftAIAMlltlfO DI DAIOI** FIN

PROCEDIMIENTO **ftCLADOI INICIO**  PREGUNTA EL NUMERO DE DATOS A INGRESAR PREGUNTA EL VALOR DE LA FUERZA PREGUNTA EL VALOR DEL ÁREA PREGUNTA EL VALOR DE LA ALTURA INICIAL PREGUNTA EL VALOR DEL TIEMPO PREGUNTA EL VALOR DE LA ALTURA PARA CADA TIEMPO PRESENTA LA TABLA DE LOS VALORES INGRESADOS PREGUNTA SI SE DESEA CORREGIR ALGÚN DATO Si LA RESPUESTA ES SI. ENTONCES VE AL PROCEDIMIENTO LLAMADO **COIHOI&** SI LA RESPUESTA ES NO. PREGUNTA SI SE DESEA GRABAR EL ARCHIVO DE DATOS SI LA RESPUESTA ES SI, ENTONCES VE AL PROCEDIMIENTO LLAMADO GRABAR SI LA RESPUESTA ES NO, ENTONCES REALIZA EL CALCULO DE GAMA REALIZA EL CALCULO DE J MUESTRA LA TABLA DE RESULTADOS DE TIEMPO VS GAMA Y J PREGUNTA SI SE DESEA GRABAR EL ARCHIVO DE T VS J SI LA RESPUESTA ES SI. ENTONCES VE AL PROCEDIMIENTO LLAMADO GRABAR SI LA RESPUESTA ES NO, ENTONCES VE AL PROCEDIMIENTO LLAMADO **ftAIAMlltlfO DI DAIOI** FIN PROCEDIMIENTO **ftCLAD02**  INICIO

and construction of the company

PREGUNTA EL NUMERO DE DATOS A INGRESAR PREGUNTA EL VALOR DE LA FUERZA PREGUNTA EL VALOR DEL ÁREA PREGUNTA EL VALOR DEL TIEMPO PREGUNTA EL VALOR DE GAMA PARA CADA TIEMPO PRESENTA LA TABLA DE LOS VALORES INGRESADOS PREGUNTA SI SE DESEA CORREGIR ALGÚN DATO SI LA RESPUESTA ES SI, ENTONCES VE AL PROCEDIMIENTO LLAMADO **CORRIGHE**<br>SI LA RESPUESTA ES NO. PREGUNTA SI SE DESEA GRABAR EL ARCHIVO DE DATOS SI LA RESPUESTA ES SI, ENTONCES VE AL PROCEDIMIENTO LLAMADO **OILABAR** SI LA RESPUESTA ES NO, ENTONCES REALIZA EL CALCULO DE J MUESTRA LA TABLA DE RESULTADOS DE TIEMPO VS GAMA Y J PREGUNTA SI SE DESEA GRABAR EL ARCHIVO DE T VS J SI LA RESPUESTA ES SI, ENTONCES VE AL PROCEDIMIENTO LLAMADO **ORAGAR** SI LA RESPUESTA ES NO, ENTONCES VE AL PROCEDIMIENTO LLAMADO TRATAMIENTO DE DATOS FIN

PROCEDIMIENTO **COLLEGIA**<br>INICIO PRESENTA MENÚ CORREGIR ARCHIVOS DE DATOS

**MINU COlllOI& AICNIVO DI DAIOI 1) AICNIVO DI ftllMfO VI ALIUIAI 2) AICNIVO DI nllMfO VI GAMA a AICNIVO DI nllMfO VI <sup>J</sup>**

PREGUNTAR "¿OPCIÓN A ELEGIR ?" SI LA RESPUESTA = 1 ENTONCES INICIO PREGUNTA LA UBICACIÓN Y NOMBRE DEL ARCHIVO PRESENTA TABLA DE DATOS QUE CONTIENE EL ARCHIVO PRESENTA EL SIGUIENTE MENÚ

#### **IEN DONDE SE ENCUENTRA EL ERROR ?**

A) TIEMPO O ALTURA FINAL **BI ALTURA INICIAL** C) FUERZA DI AREA **E) NO CORREGIR NINGÚN DATO** PREGUNTA "AOPCIÓN 9"<br>SI LA OPCIÓN = "A" ENTONCES PREGUNTA EL VALOR DE TIEMPO DONDE SE ENCUENTRA EL ERROR Y PREGUNTAR EL VALOR DE LA ALTURA CORRESPONDIENTE A ESE TIEMPO SI LA OPCIÓN = "B" ENTONCES PREGUNTA EL VALOR DE LA ALTURA INICIAL SI LA OPCIÓN = "C" ENTONCES PREGUNTA EL VALOR DE LA FUERZA SILA OPCIÓN = "D" ENTONCES PREGUNTA EL VALOR DE LA REA SI LA OPCIÓN = "E" ENTONCES REGRESA AL MENÚ PRINCIPAL PREGUNTAR SI DESEA GRABAR SU ARCHIVO SI LA RESPUESTA ES SI, ENTONCES INICIO PREGUNTA LA UBICACIÓN Y EL NOMBRE DEL ARCHIVO **GRABA EL ARCHIVO EIN** REGRESA AL MENÚ PRINCIPAL **FIN** SI LA RESPUESTA = 2 ENTONCES **INICIO** PREGUNTA LA UBICACIÓN Y NOMBRE DEL ARCHIVO PRESENTA TABLA DE DATOS QUE CONTIENE EL ARCHIVO PRESENTA EL SIGUIENTE MENÚ **EN DONDE SE ENCUENTRA EL ERROR?** A) TIEMPO OGAMA **B) FUERZA** CI ÁREA E) NO CORREGIR NINGÚN DATO PREGUNIA "AOPCION?" SI LA OPCIÓN = "A" ENTONCES PREGUNTA EL VALOR DE TIEMPO DONDE SE ENCUENTRA EL ERROR Y EL VALOR DE **GAMA CORRESPONDIENTE A ESE TIEMPO** SI LA OPCIÓN = "B" ENTONCES PREGUNTA EL VALOR DE LA FUERZA SI LA OPCIÓN = "C" ENTONCES PREGUNTA EL VALOR DEL ÁREA SI LA OPCIÓN = "E" ENTONCES REGRESA AL MENÚ PRINCIPAL PREGUNTAR SI DESEA GRABAR SU ARCHIVO SI LA RESPUESTA ES SI, ENTONCES **INICIO** PREGUNTA LA UBICACIÓN Y EL NOMBRE DEL ARCHIVO **GRABA EL ARCHIVO FIN** REGRESA AL MENÚ PRINCIPAL **FIN** SI LA RESPUESTA = 3 ENTONCES **INICIO** PREGUNTA LA UBICACIÓN Y NOMBRE DEL ARCHIVO PRESENTA TABLA DE DATOS QUE CONTIENE EL ARCHIVO PRESENTA EL SIGUIENTE MENÚ EN DONDE SE ENCUENTRA EL ERROR ? A) TIEMPO O J **B) NO CORREGIR NINGH DATO PREGUNTA "AOPCIÓN?"** SI LA OPCIÓN = "A" ENTONCES PREGUNTA EL VALOR DE TIEMPO DONDE SE ENCUENTRA EL ERROR Y EL VALOR DE J **CORRESPONDIENTE A ESE TIEMPO** SI LA OPCIÓN = "8" ENTONCES REGRESA AL MENÚ PRINCIPAL PREGUNTAR SI DESEA GRABAR SU ARCHIVO SI LA RESPUESTA ES SI ENTONCES **INICIO** PREGUNTA LA UBICACIÓN Y EL NOMBRE DEL ARCHIVO **GRABA EL ARCHIVO FIN** 

Š

Ã

당.

žų.

erist

rešk

꾟

t Ar

. . . . .

ä,

뉴어

R)<br>B

t till

وأفردني

534

اليتا

Q.

 $\gamma_1$  ,  $\varphi$ k É

tik<br>H

REGRESA AL MENÚ PRINCIPAL FIN **FIN** 

3) FUNCIÓN CREEP

PROCEDIMIENTO TRATAMIENTO DE DATOS **INICIO** PRESENTA MENÚ TRATAMIENTO DE DATOS

MENO TRATAMIENTO DE DATOS 2) ORTHCIÓN DE PARÁMITROS DEL MODELO DE BURGER

4) REGRESAR AL MENÚ PRINCIPAL **S) SALIR DEL PROGRAMA PREGUNTAR "\*QUE METODO DESEA USAR #"** SI RESPUESTA = 1 ENTONCES VE A PROCEDIMIENTO LLAMADO CONTRIBUCIÓN SI RESPUESTA = 2 ENTONCES VE A PROCEDIMIENTO LLAMADO BURGER SI RESPUESTA = 3 ENTONCES VE A PROCEDIMIENTO LLAMADO CREEP SI RESPUESTA = 4 ENTONCES REGRESA AL MENÚ PRINCIPAL SI RESPUESTA = 5 ENTONCES VE A PROCEDIMIENTO ILAMADO FIN DE PROGRAMA **CINE PROCEDIMIENTO CONTRIBUCIÓN INICIO** VE AL PROCEDIMIENTO LLAMADO PRIMEROS PASOS REALIZA EL CALCULO DEL VALOR DE J DE CADA ELEMENTO DEL MODELO DE BURGER Y SU PORCENTAJE DE CONTRIBUCIÓN A LA DEFORMACIÓN TOTAL JT, Jo, Jeo, Jv, Jp, Jr Y Jer MUESTRA LA TABLA DE RESULTADOS **TABLA DE RESULTADOS** PUNTO QUE ELIGIO PARA INICIAR LA REGRESIÓN LINEAL : VALOR DE TIEMPO EN ESE PUNTO : **VALOR DE J EN ESE PUNTO: SEGMENTO** VALOR PORCENTAJE JT. Ĵа Jeo Jv. JD Ä ler VE AL PROCEDIMIENTO LLAMADO MENO PINAL **FIN PROCEDIMIENTO BURGER INICIO** VE AL PROCEDIMIENTO PRIMEROS PASOS REALIZA EL CALCULO DE Q REALIZA EL CALCULO DE Ln Q PRESENTA LA TABLA DE RESULTADOS DE TIEMPO, J'UNEAL, J, Q Y LN Q MUESTRA EL GRAFICO DE TIEMPO VS LN Q PREGUNTA SI SE DESEA EVALUAR LA MUESTRA CON 1 O 2 TIEMPOS DE RETARDO SI LA RESPUESTA =1 ENTONCES **INICIO** REALIZA EL CALCULO DE JI REAUZA EL CALCULO DETI MUESTRA UNA TABLA DE RESULTADOS DE LOS PARÁMETROS DE LA ZONA DE RETARDO CALCULA J calculada CALCULA J - J calculada CALCULA EL PORCENTAJE DE DIFERENCIA ENTRE JY J CALCULADA

MUESTRA LA TABLA DE RESULTADOS DE TIEMPO VS J, J calculada., DIFERENCIA Y PORCENTAJE, VE AL PROCEDIMIENTO LLAMADO MENÚ FINAL

**FIN** 

SI LA RESPUESTA = 2 ENTONCES

INICIO PREGUNTAR EN QUE PUNTO EL GRAFICO DE T VS LN Q SE CONVIERTE EN LINEA RECTA REALIZA EL CALCULO DE JI REALIZA EL CALCULO DE Tl MUESTRA UNA TABLA DE RESULTADOS DE LOS PARÁMETROS DEL TIEMPO DE RETARDO 1 CALCULA LN Q calculada PARA LOS PUNTOS QUE ESTÁN FUERA DE LA LINEA RECTA **REALIZA EL CALCULO DE Q calculado REALIZA EL CALCULO DE Q- Q colcukJdo REALIZA EL CALCULO DE LN Q - Q calculado**  REALIZA EL CALCULO DE J2 REALIZA EL CALCULO DE T2 MUESTRA LA TABLA DE RESULTADOS DE LOS PARÁMETROS PARA EL TIEMPO DE RETARDO 2

**REALIZA EL CALCULO DE J calculado REALIZA EL CALCULO DE J - J calculado**  REALIZA EL CALCULO DEL PORCENTAJE DE DIFERENCIA MUESTRA LA TABLA DE RESULTADOS DE TIEMPO VS J, J calculada., DIFERENCIA Y PORCENTAJE. **VE AL PROCEDIMIENTO LLAMADO MENÚ FINAL** FIN FIN

PROCEDIMIENTO **CHIP** INICIO VE A PROCEDIMIENTO LLAMADO **PRIMIENOS PASOS**<br>REALIZA EL CALCULO DE KO', K1', K2', K3' PRESENTA TABLA DE RESULTADOS CON LOS VALORES DE KO', K1', K2', K3' **CALCULA J calculado CALCULA J - J calculado**  CALCULA EL PORCENTAJE DE DIFERENCIA MUESTRA LA TABLA DE RESULTADOS DE TIEMPO VS J, J calculada., DIFERENCIA Y PORCENTAJE. **VE AL PROCEDIMIENTO LLAMADO <b>MENÚ FINAL FIN** 

PROCEDIMIENTO **PllMllOS PASOS** INICIO PRESENTA EL GRAFICO DE TIEMPO VS J PREGUNTA EL PUNTO DE INICIO DE LA ZONA LINEAL DE LA CURVA DE CREEP REALIZA LOS CÁLCULOS PARA LA ZONA VISCOSA MUESTRA LA TABLA DE RESULTADOS DE LA ZONA VISCOSA CON LOS PARÁMETROS

**LOS VALORES PARA LA SECCIÓN PURAMENTE VISCOSA SON: c--cleconelac161o**  ...-- **·-CJeO>**  ordonada (je0)<br>viscoddad newtoniana ۰ **REALIZA EL CALCULO DE J lineal**  PRESENTA LA TABLA DE RESULTADOS DE TIEMPO VS J lineal PRESENTA EL GRAFICO DE TIEMPO VS J Y J lineal PREGUNTAR SI DESEA ELEGIR OTRO PUNTO SI LA RESPUESTA ES SI ENTONCES REGRESA AL INICIO DEL PROCEDIMIENTO EN CASO CONTRARIO FIN

**PROCEDIMIENTO MENÚ FINAL** INICIO PRESENTA EL SIGUIENTE MENÚ

## **MlllO**

**1) llAUIAI 01IO CALCULO 2) llGIUAI AL MlllU PllllCIPAL 3) SALIR DEL PROGRAMA** 

PREGUNTAR " OPCION ? SI RESPUESTA = 1 ENTONCES VE AL PROCEDIMIENTO LLAMADO **TRATAMIENTO DE DATOS SI RESPUESTA = 2 ENTONCES REGRESA AL MENÚ PRINCIPAL** 

۰.,

SI RESPUESTA = 3 ENTONCES VE AL PROCEDIMIENTO LLAMADO **fin de programa** FIN

#### PROCEDIMIENTO **flll DI PIOGllAMA**  INICIO PRESENTA PANTALLA DE DESPEDIDA TERMINA LA EJECUCIÓN DEL PROGRAMA. FIN

3. **llAIOMCIÓN DIL DIAGllAMA DI** PLUIOEI diagramo de llujo es lo representación gráfico de cado un de los posos que componen al algoritmo, codo poso es representado mediante simbolos, dichos símbolos difieren uno o otro según el tipo de operación que se está realizando.

A continuación se presenta el diagrama de flujo para la solución del problema no. 1, este algoritmo está besado en el Algoritmo paro el programa TEXTURA presentado en el poso 2. La descripción de lo simbologlo usada en este diagramo se lacollzo en el Anexo 11.

Debido o que el diagramo de flujo poro los procedimientos de cálculo de los **4** opciones (CON01.CON02, AGUJA y AGUJA2) son similores y solamente difieren en las fórmulas empleadas solamente se presento el diagrama para el procedimiento CONO 1.

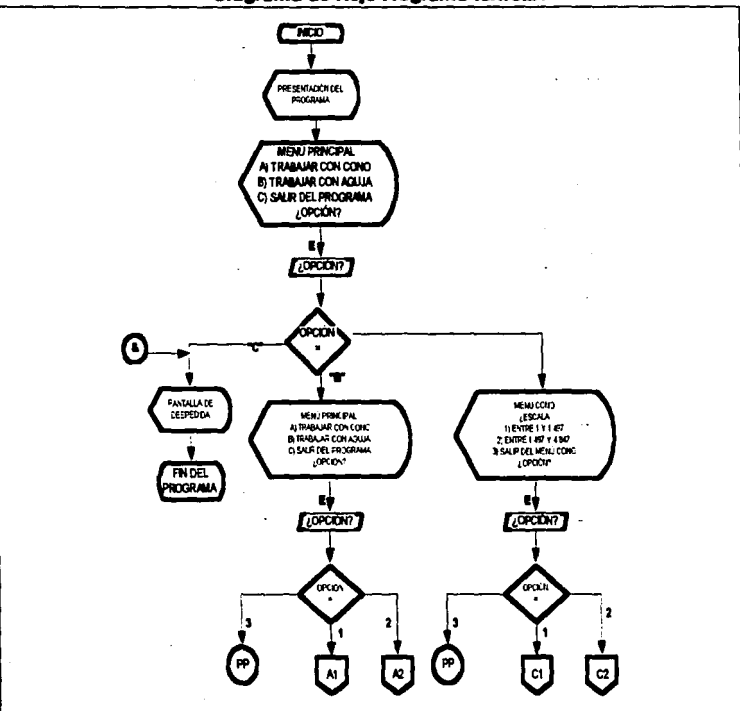

Figura No. 2.1 Diagrama de Piujo Programa TEXTURA

بالمكتبين

<del>staa</del>len m

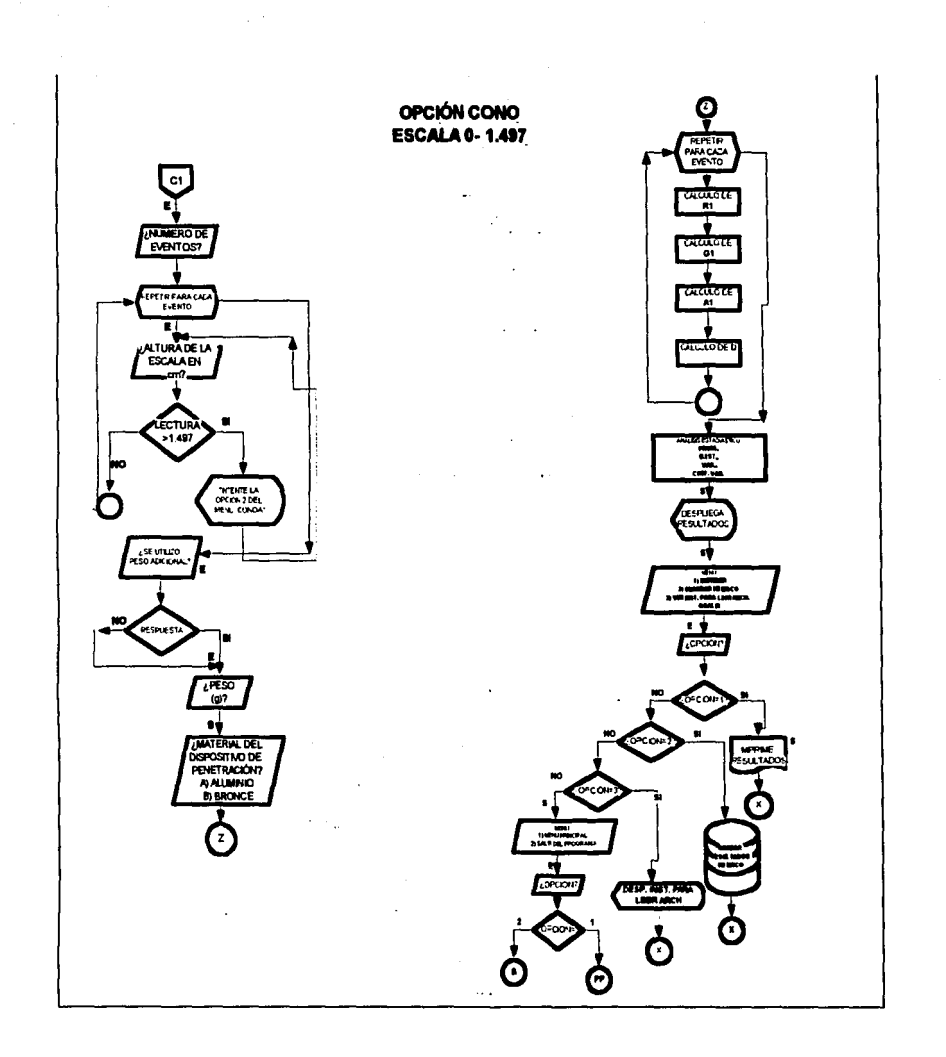

A continuación se presenta el diggrama de flujo para la solución del problema no. 2, este algoritmo está basado en el Algoritmo para el programa CREEP presentado en el paso 2. La descripción de la simbología usada en este diagrama se localiza en el Anexo II.

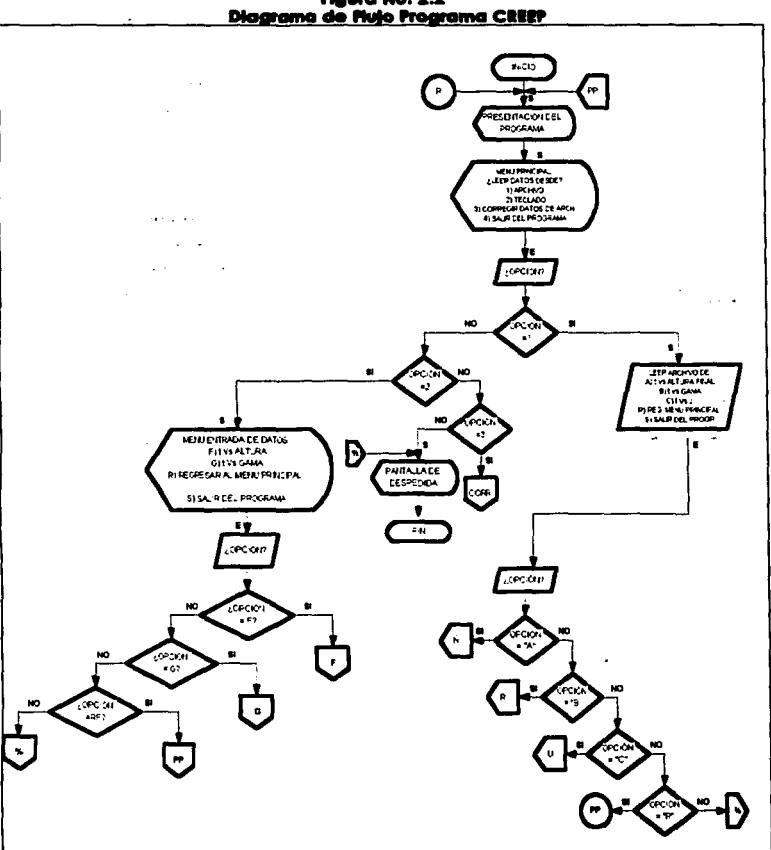

**Figura No. 2.2** 

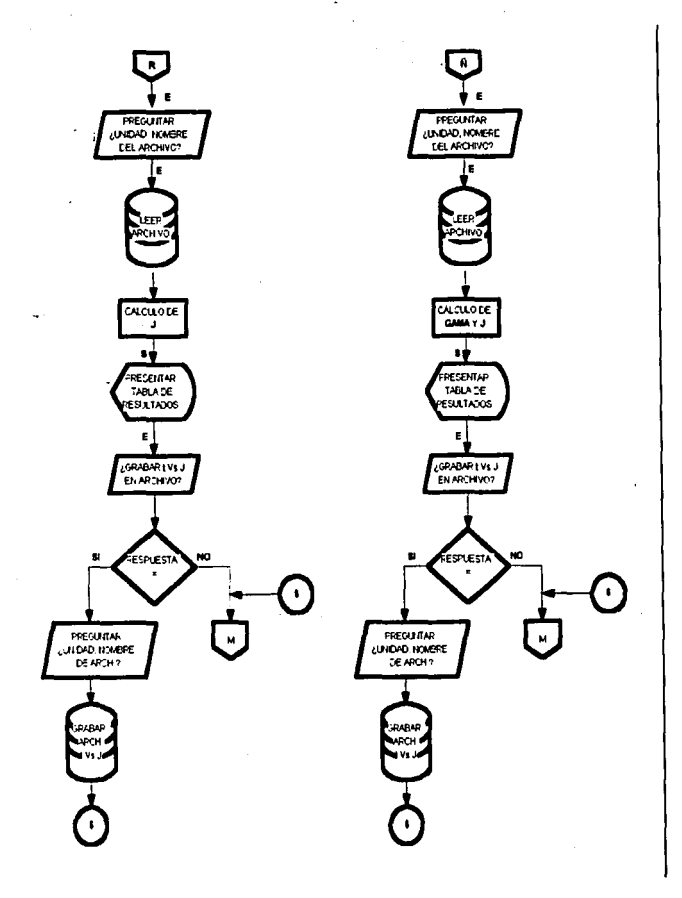

SSE ERIC S

u diamani

edi i

ù.

-97,

ú

W.

i. tu.

í.
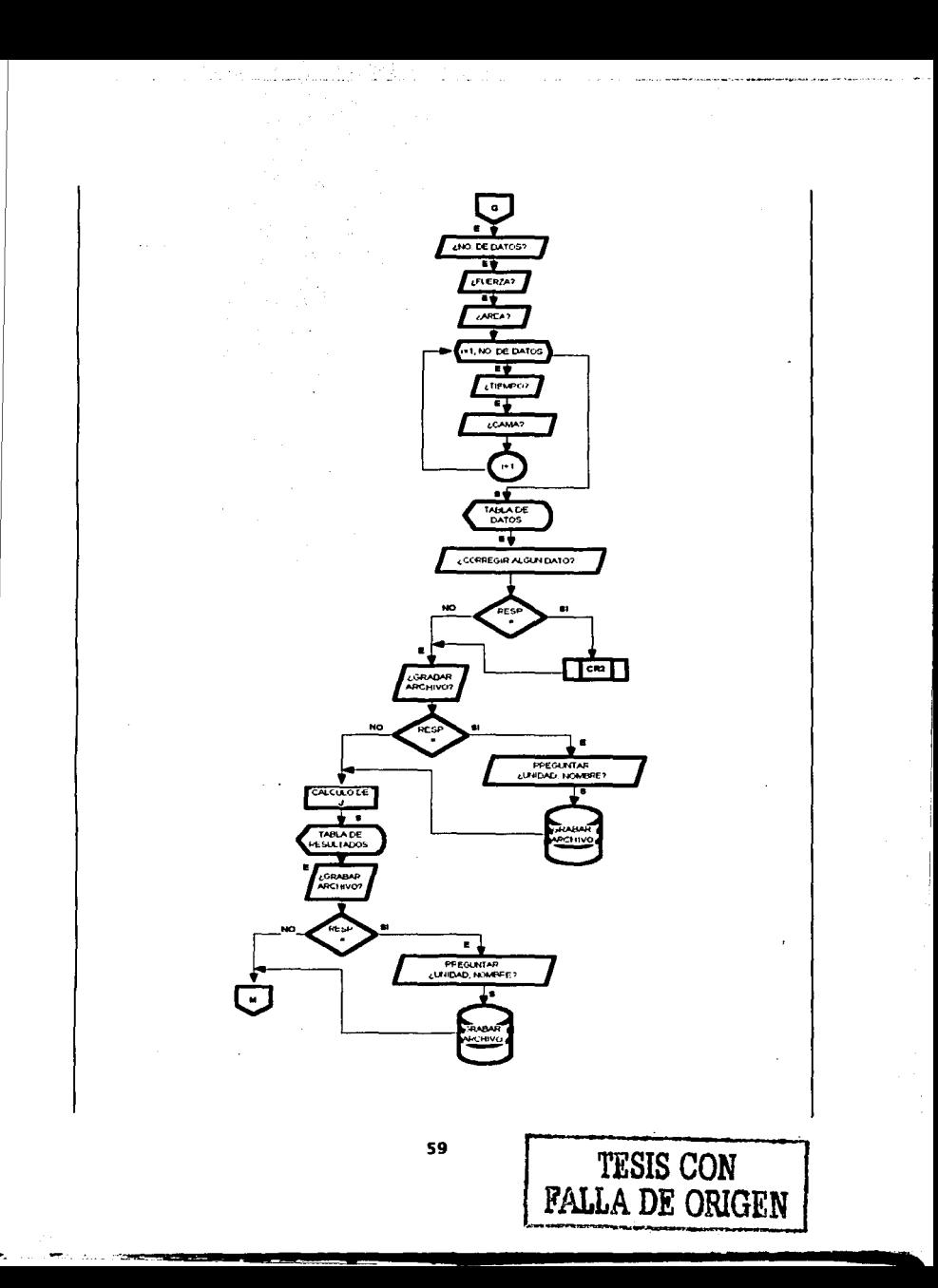

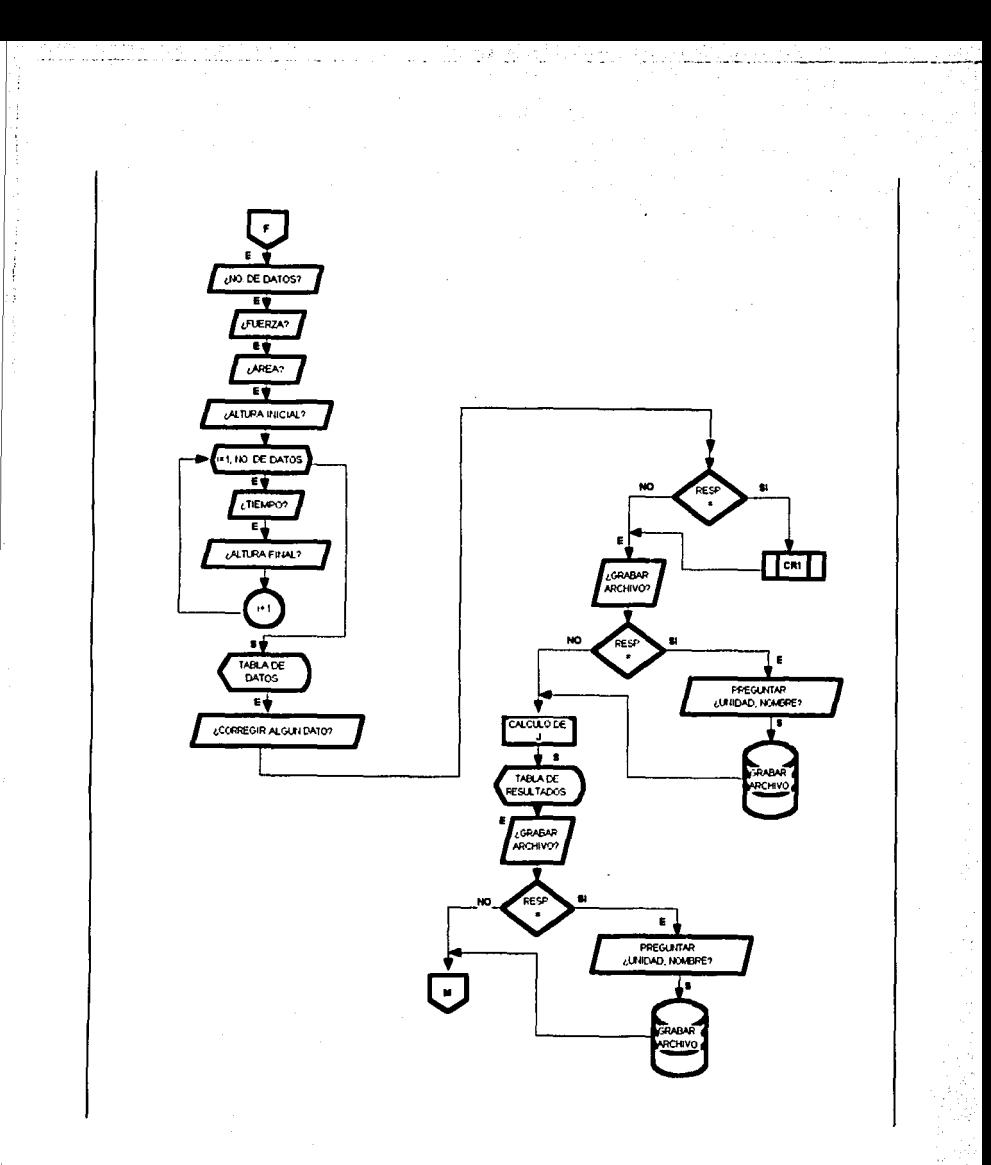

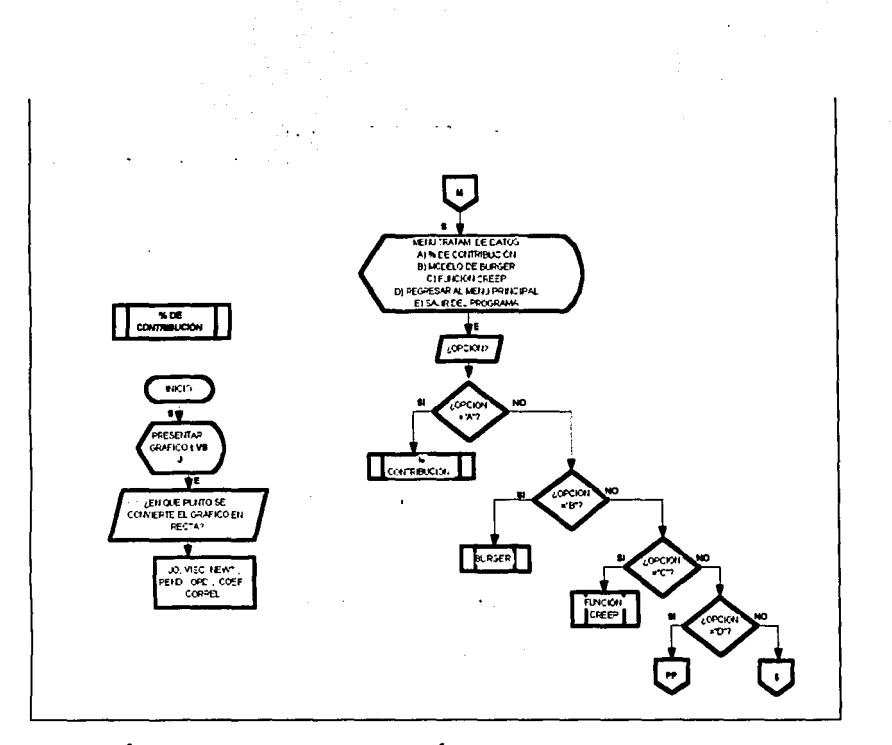

# 4. SELECCIÓN DEL LENGUAJE DE PROGRAMACIÓN

Para la solución de los problemas planeados en el paso 1 se decidió realizar ambos programas en el lenguaie de programación TURBO PASCAL V7.0 de BORLAND®; la selección de este lenguaje se hizo basándose en que como se trata de dos programas sencillos y aunque uno de ellos requiere desplegar ciertos gráficos, estos no son muy complicados y pueden ser mostrados eficientemente en este lenguaje de programación, por tal razón no es necesario usar un equipo muy sofisticado, lo que brinda la ventaja que ambos programas puedan utilizarse en cualquier equipo de computación con características de hardware básicas.

S. **CODIPICACIÓN** Este poso consiste en traducir el algoritmo en el lenguaje de programación seleccionado en el poso anterior. En este trabajo no se Incluyen los códigos de los programas.

6. **COMPILACIÓN** Los códigos de ambos programas fueron compilados usando el compilador de TURBO PASCAL V. 7.0 de BOftond" al primer programa se le dio el nombre TEXTURA.EXE y al segundo CREEP.EXE. En el coso de este último el disco cuento c.on varios archivos adicionales, los cuales san necesarios para la presentación de los gróficos, osl como llbrerias de funciones matemótlcos. ejemplos, etc.

7. **Dl!PUIACIÓN DIL PIOGIAMAEs** necesario realizar toda clase de pruebas con la finalidad de que no existan fallas o errores toles como de sintaxis, lógico, etc. dentro del programa. SI existiera alguno debe corregirse el código hasta que el programa funcione correctamente.

Una vez que se concluyó la codificación de ambos programas, se hicieran bastantes pruebas con la finalidad de detectar errares de lógico y/o sintaxis. Durante la ejecución Inicial en ambos se encontraron diversos errores. tales como Interrupciones Inesperados, despliegue de errores de sintaxis y/o lógico, etc. Mismos que fueron ellmlnóndose conforme fueron apareciendo hasta que el programo en uno ejecución normal ya no presenta ningún error. Poro la solución de los errares mencionados, fue necesario realizar varias versiones de ambos programas hasta que se llegó o su versión final.

**a. PRUEBA** Es necesario hacer todas las pruebas necesarias con datos o información real de problemas que hayan sido resueltos anteriormente por medio de algún airo método, ya sea manual o computacional, pero que se conozcan los resultados con la finalidad de detectar alguna falla del programo la cual puedo producir resultados falsos o erróneos. SI se detectara algún error en los resultadas, es necesaria revisor nuevamente tonto el algoritmo, el diagrama de flujo y lo codlllcoclón con lo finalidad de detector el problema y solucionar dichos errores. Uno vez corregidos los mismos. se debe hacer nuevamente lo prueba del programa, este procedimiento deberó repetirse hasta que el programo no produzca ningún errar, en este momento se puede decir que el programo ha sido terminado.

Una vez concluida la codificación y realizados todos los pruebas de depuración, se procedió o realizar pruebas en los programas TEXTURA y CREEP utilizando datos supuestos *y* experimentales, estas pruebas se realizan con lo finalidad de detector algún error de codlllcaclón que pudiera producir resultados falsos o erróneos. Los resultados obtenidos con los programas fueron comparados con resultados obtenidos mediante hojas de

62

cólculo especialmente diseñadas para el anóllsls de datos de pruebas de dureza y de Creep en Microsoft Excel. Lo comparación de los resultados es presentado en el siguiente capitulo "Pruebo de los programas".

Uno vez que se han hecho todas las modificaciones necesarias y que se ha observado que ambos programas obtienen resultados correctos basados en la comparación con las hojas de cálculo y en el caso del programo CREEP con los datos reportados blbllográflcomente. se procede al último poso de lo metodologlo de programación.

**t. IMPLIMINTACIÓN.** Cuando se han realizado todos los pruebas necesarias. y el programo funciona correctamente, puede ser este Instalado en los equipos donde se va a utilizar. poro llevar a cabo lo Instalación o Implementación se deben llevar a cabo las siguientes operaciones:

- a) Instalación del programo en el equipa
- b) Capacitación a los principales usuarios en el uso, alcances y llmltoclones del programo

Debe señalarse que uno vez Instalado o Implementado el programo, aún pueden ocurrir ciertos errores o complicaciones que pudieron no ser detectados durante los pruebas, lo que hoce necesario lo corrección de ellas para un óptimo funcionamiento, es por ello que en el momento de que se realizo un programa, se debe considerar todos los factores posibles que hagan que el programo que se está diseñando. seo funcional durante mucho tiempo y que requiero el mlnlmo de modificaciones y que en coso de que sean estas necesarias, se puedan realizar fácil y rápidamente, lo que lo convertirá en un programo funcional.

Una vez que se han concluido la depuración y pruebas ·tonto del programa TEXTURA como del programo CREEP y que se ha llegado a su versión final de ambos, se procedió o su Implementación lo cual se realizó en diversos equipos de LAPRYFAL DE LA FES-C UNAM. Debido o que es en este lugar donde se realizan lo mayoría de los pruebas de penetración y de Creep dentro de la facultad. Este laboratorio cuento con el equipo de computo suficiente el cual tiene los carocterlstlcos necesarias para · 10 ejecución del programo.

Con la implementación de los programas concluye la solución de los problemas planteados en el paso 1 de esta metodologla.

-~-·- ··=···--------------------.:

# **CAPITULO III** PRUSSA DE LOS PROGRAMAS

# A) FRUEBA DEL PROGRAMA TEXTURA

Para realizar la prueba del programa TEXTURA, se ingresaron datos de distancia de penetración, los cuales se encuentran dentro de los límites de longitud de los dispositivos de penetración utilizados (cono y aguja) en cada una de las opciones del programa,

Cuando el usuario ingresa glaún valor que se encuentra fuera de los limites correspondientes a cada una de las opciones del programa, este despliega un mensaje advirtiendo al usuario de ello, y al mismo tiempo sugiere que se use la opción correcta del programa.

Los datos ingresados al programa TEXTURA fueron alimentados a una hoja de cálculo previamente diseñada en Excel, finalmente se hizo la comparación de ambos resultados. Lo que se obtuvo fue lo siguiente:

# CASO I: SOLAMENTE PENETRA PARTE DEL CONO DE 15°

En la primera prueba, se supusieron las siguientes condiciones:

Se utilizaron tres lecturas las cuales son:

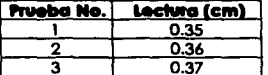

- Se utilizó como dispositivo de penetración el cono de aluminio
- Se utilizó un peso adicional de 50a

Estas condiciones de experimentación se resumen en la Tabla No. 3.1a.

Nota: La nomenclatura utilizada durante este capítulo se resume en el anexo II.

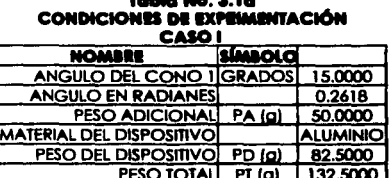

Con estas suposiciones, los datos fueron alimentados al programa TEXTURA y a Excel, presentado los siguientes resultados.

## **Tabla No. 3.2a CÁLCULO DE DUREZA USANDO UN PENETRÓMETRO UNIVERSAL CASO 1: 101.AMINTI PINlllA A LA MUISTIA UNA PAlll DIL CONO DI 11° IUULTADOS OITINIDOS CON•IOGllAMA TIXIUIA Y CON IXCIL**

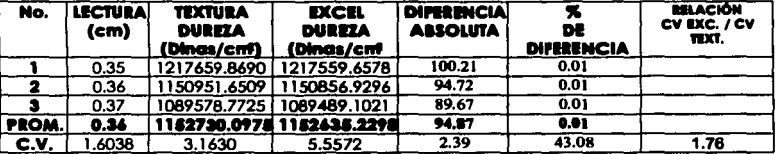

## **CASO 11: PIN111A 10DO IL CONO DI 11° Y PAITI DIL CONO DI 4r**

En esta prueba, se supusieron las siguientes condiciones:

Se utilizaron tres lecturas las cuales son:

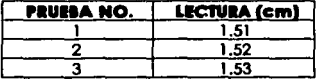

- Se utilizó como dispositivo de penetración el cono de aluminio
- Se utilizó un peso adicional de 50g.

Las condiciones experimentales se resumen en la Tabla No. 3.3a.

#### **Tallla No. a.aa CONDICIONES DE EXPERIMENTACIÓN CAIOll**

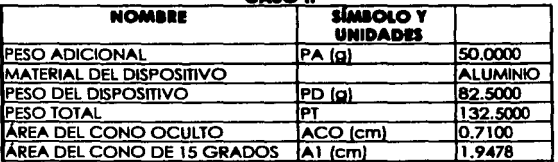

Con estas suposiciones, los datos fueron alimentados al programa TEXTURA y a la hoja de cálculo Excel, los resultados obtenidos en ambos casos son resumidos en la siguiente tabla:

# Tobla No. 3.4a

# CÁLCULO DE DUREZA UANDO UN PENETRÓMETRO UNIVERSAL CASO II: PENETRA A LA MUESTRA TODO EL CONO DE 18<sup>9</sup> Y PARTE DEL CONO DE 48<sup>4</sup><br>RESULTADOS ORTENIDOS CON EL PROGRAMA TEXTURA Y CON EXCEL

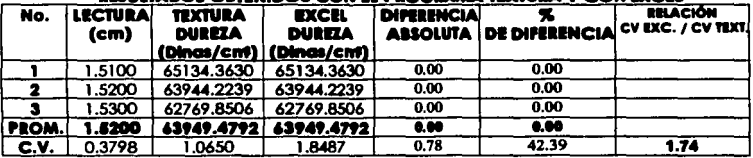

# CASO III: PENETRA PARTE DEL CONO DE LA AGUJA

En esta prueba, se supusieron las siguientes condiciones:

Se utilizaron tres lecturas las cuales son:

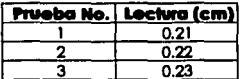

Se utilizó un peso adicional de 50a

Las condiciones de experimentación se resumen en la tabla No. 3.5a.

#### Tabla No. 3.5a CONDICIONES DE EXPERIMENTACIÓN **CASO III**

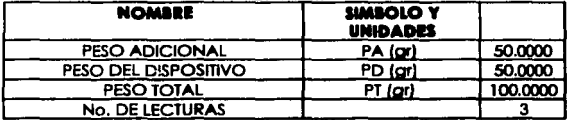

Con estas condiciones, los datos fueron alimentados al programa TEXTURA y a la hola de cálculo de Excel, ambos presentaron los resultados que se muestran en la Tabla No. 3.6a.

#### Tabla No. 3.4a CÁLCULO DE DUREZA USANDO UN PENETRÓMETRO UMIVERSAL CASO III: PENETRA ALA MURSTRA PARTE DEL CONO DE LA AGUJA

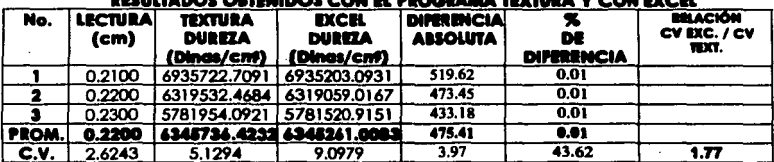

# CASO IV: PENETRA TODO EL CONO DE LAGUJA Y PARTE DE LA VARILLA

En esta prueba, se supusieron las siguientes condiciones:

Se utilizaron tres lecturas las cuales son:

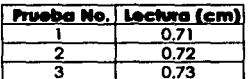

- Se utilizó un peso adicional de 50a
- Las condiciones de experimentación se resumen en la Tabla No. 3.7a.

#### Tabla No. 3.7a **CONDICIONES DE EXPERIMENTACIÓN** CARO IM

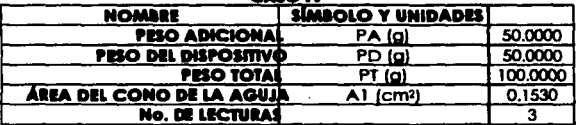

Con estas condiciones, los datos fueron alimentados al programa TEXTURA y a la hoja de cálculo de Excel, los cuales presentaron los resultados mostrados en la Tabla No. 3.8a.

## Tabla No. 3.8a CÁLCULO DE DUREZA USANDO UN PENETRÓMETRO UNIVERSAL CASO IV: PENETRA A LA MUESTRA TODO EL CONO DE LA AGUJA Y PARTE DE LA VARILLA **BRUITADOS ORTINIDOS CON EL PROGRAMA TEXTURA Y CON EXCEL**

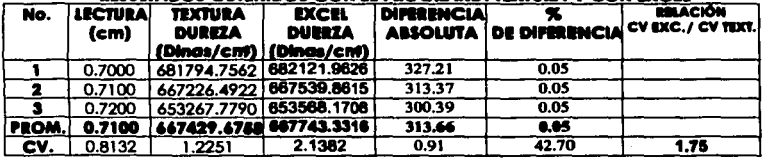

# COMENTAIIOS DE LOS RESULTADOS OBTENIDOS EN LOS CUATRO CASOS

Como se puede observar en las tablas que corresponderi a los resultados obtenidos con el programa TEXTURA y con EXCEL, en la mayoría de los casos, los valores de dureza obtenidos con ambos programas difieren entre sí, con excepción de la tabla no. 3.4a que corresponde al caso en el cual penetra a la muestra todo el cono de 15º y parte del cono de 45° (Caso II) en donde la dureza calculada con el programa TEXTURA y con Excel son Iguales. En la tabla no. 2a. el promedio (PROM.) de· las valores de la Dureza presenta una diferencia de 94.87 Dinas/cm<sup>2</sup> que corresponde a un 0.01%.

Para el casa en que penetra solamente parte del cono de la aguja (Casa lll)Camo se observa en la Tabla No. 3.Sa, las resultados obtenidos usando el programa y la hoja de cálculo presentan una diferencia de 475.41, la cual corresponde a un 0.01%.

Finalmente el Caso IV en donde entra todo el cono de la aguja y parte de la varilla. en la Tabla No. 3.8 se muestra que los valores de dureza calculados con el programa y con la hoja de calculo tienen una diferencia de 313.66 Dinas/cm• que corresponde a un 0.05%.

En todos los casos el porcentaje de diferencia entre los valores de dureza obtenidos con el programa y con la hoja son menores al 1%. Analizando el coeficiente de variación, en los cuatro casos el obtenido con Excel es mayor que el obtenido con el programa TEXTURA, en una relación aproximada de 1.75 veces, esto se debe a la diferencia en cifras significativas que se manejaron en ambos programas para obtener los resultados.

Finalmente es necesario mencionar que el tiempo que se Invirtió para Ingresar los datos al programa TEXTURA y para obtener los resultados fue de aproximadamente un minuto. mientras que el tiempo para diseñar la hoja de cólculo, Ingresar los datos y obtener los resultados, en los cuatro casos fue superior a los 20 minutos, esta comparación da una Idea del considerable ahorro de tiempo que se tiene al utilizar un programa especialmente diseñado para realizar ciertos cálculos. Todo lo anterior permite concluir que el uso del programa TEXTURA es una excelente opción para el cólculo de la dureza en materiales evaluados en un Penetrómetro Universal.

## **1) PIUHA DIL PIOGaAMA CHIP**

Paro llevar o cabo lo prueba del programa "CREEP", los resultados que se obtuvieron de él fueron comparados con los resultados obtenidos con la hoja de C61culo Excel y con el programa CURVE EXPERT Vl.3 (CE). Poro ello se utilizaron 5 series de dolos diferentes (J vs t), las tres primeras se obtuvieron de los parámetros reportados por Purkayastha y colaboradores (1985) poro queso·cheddor y papa fresco. Lo serle de datos No. **<t,** se obtuvo de los par6metros reportados por Borbosa-C6novos (1997) poro una muestra de goma Xantana adicionada con iones de Hierro al 1.0%. Estos posteriormente se sustituyeron en la ecuación 3c y se obtuvo la serle de datos de tiempo contra compliance. A diferencia de las 4 primeras series de datos, la No. 5 se trata de una muestra de "mousse" de chocolate elaborada en el laboratorio, la cual fue sometida a la prueba de Creep, de esta prueba se obtuvo la serie datos de tiempo Vs Compllonce (J experimental.

Las series de datos de tiempo contra compllance de las cinco muestras se sometieron al análisis usando los tres programas. arrojando como resultado los par6metros reológlcos calculados de cada muestra. Estos parámetros calculados fueron comparados con los reportados en el artículo (muestras 1 a 4). Los parámetros calculados se sustituyeron también en lo ecuación (3c) para obtener una nueva serie de tiempo Vs Compllance (t Vs J) denominada en este caso *"J* calculadd' a cado serie de *"J* calculada" obtenida con cada uno de los programas se comparó con la serie de "J experimental" mediante el promedio del valor absoluto de los diferencias entre los valores de J experimental y J calculado, dichos datos nos Indicaron en promedio que tan alejados se encontraban los series de datos colculodas con respecto a las experimentales o reportados bibllogr6flcamente, pero principalmente que diferencia existe entre los resultados obtenidos con el programa "CREEP", Excel y el programa CURVE EXPERT.

Paralelo a lo anterior se hace una comparación del tiempo que consume el efectuar los c61culos con los tres programas con la flnalldod de determinar en cual de ellos se Invierte menos tiempo en alimentar los datos y en obtener los resultados.

## **MUESTRA No. 1 (Queso Cheddar)**

La muestra 1 se trata de una muestra de Queso Cheddar, la cual fue sometida a una prueba de Creep desarrollada por s. PURKAYAS'THA y colaboradores (1985), los parámetros obtenidos de la prueba de Creep y reportados por los autores, son los siguientes:

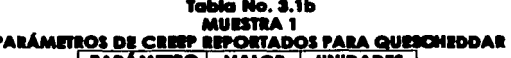

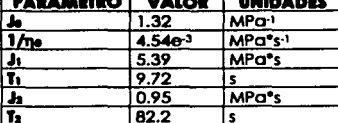

S. PURKAYASTHA y colaboradores (1985)

# A) CÁLCULO DE LOS PARÁMETROS DE CREEP CON 1 ELEMENTO KELVIN

En la tabla 3.2b se muestran los parámetros del modelo de Burger con un elemento Kelvin.

Table No. 3.2b

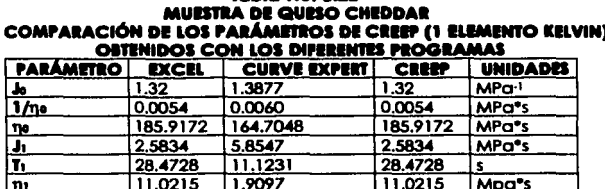

En la tabla anterior se observa que el valor de los parámetros obtenidos con Excel y con CREEP son iguales, no así los que fueron obtenidos con CURVE EXPERT que aunque mantienen una tendencia muy similar a los otros, la diferencia con respecto a estos es evidente, lo anterior se atribuye principalmente al método de análisis utilizado en CURVE EXPERT ya que este es basado en aproximaciones sucesivas, mientras que en CREEP y en Excel se utiliza el procedimiento basado en el método gráfico de Inokuchi descrito en el Capítulo I "Generalidades".

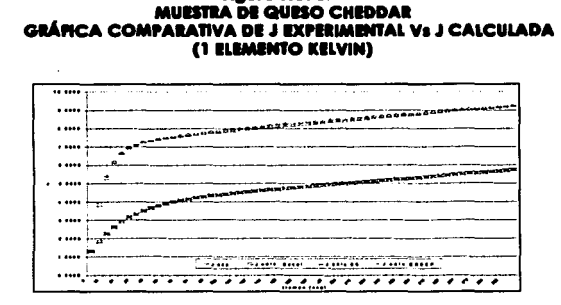

**Mauro No. 3.1** 

En la figura Na. 3.1 se puede observar que las curvas de J experimental y J calculada evaluadas con CURVE EXPERT, están casi sobrepuestas, no así las curvas de J calculada evaluadas can Excel y con CREEP que entre ellas si estón sobrepuestas, pero a su vez se encuentran muy por debajo de la curva de J experimental. Para esta muestra en particular el método de anólisls que se utiliza en CURVE EXPERT y para el modelo de Burger con un tiempo de da un mejor ajuste a los datos experimentales.

## **B) CÁLCULO DE LOS PARÁMETROS DE CREEP CON 2 ELEMENTOS KELVIN**

En la Tabla Na. 3.3b se presentan los parómetras del modelo de Burger con 2 elementos Kelvin.

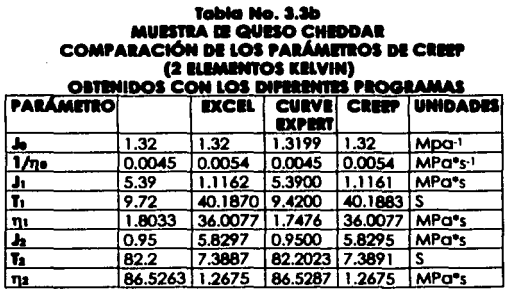

En esta la Tabla No. 3.3b se muestra claramente que los resultados obtenidos con Excel y con CREEP, son Iguales. mientras que los que se obtienen con CURVE EXPERT no se parecen a estas aunque son del mismo orden do magnitud. Ahora si se comparan los resultados obtenidos con los tres programas con los que reportan Purkayastha y colaboradores en el artículo, puede observarse que los parámetros obtenidos con CURVE EXPERT son prácticamente iguales a los reportados por los autores, no así los obtenidos con CREEP v con Excel.

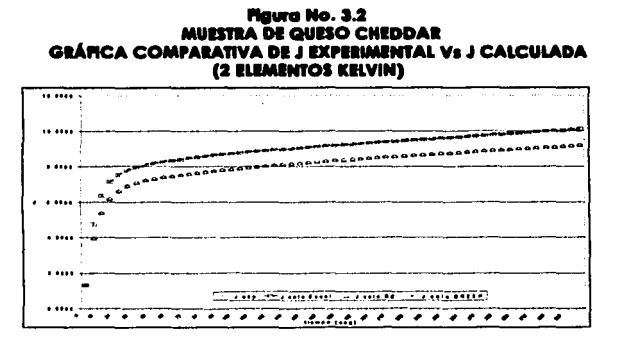

En la Figura No. 3.2 se observa que la curva de J experimental y J calculada obtenida con CURVE EXPERT están sobrepuestas, mientras que las obtenidas con Excel y con el programa CREEP, aunque entre ellas también se encuentran sobrepuestas, éstas se encuentran por arriba de la curva de J experimental. Esto nos permite concluir que el comportamiento reológico de la muestra de Queso Cheddar se encuentra caracterizado por el modelo de Burger con 2 elementos Kelvin.

# C) CÁLCULO DE LOS PARÁMETROS DE CREEP USANDO LA PUNCIÓN CREEP

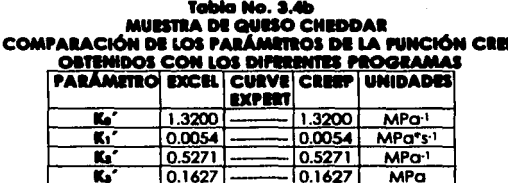

En la Tabla No. 3.4b se presentan los parámetros del modelo simplificado de Burger (Función Creep), en la cual se aprecia que los valores de los parámetros obtenidos con Excel y con CREEP son iguales. El programa CURVE EXPERT no puede calcular los parámetros de la función Creep en esta muestra, es por esta razón que en la tabla no son mostradas

## Figura No. 3.3 **MUESTRA DE QUESO CHEDDAR GRÁFICA COMPARATIVA DE JEXPERIMENTAL V¤ J CALCULADA** (PUNCIÓN CREEP)

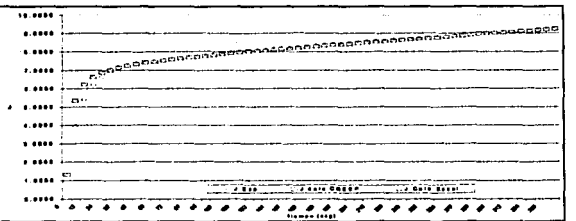

En el gráfico No. 3.3 puede observarse que tanto la curva de J experimental como la de J calculada evaluada con Excel y con CREEP, están sobrepuestas en la mayoría de los puntos, lo que significa que para este caso en particular el modelo simplificado de Burger llamado Función Creep, describe adecuadamente el comportamiento reológico de la muestro.

### Tabla 3.8b **MUESTRA 1 QUESO CHEDDAR** COMPARACIÓN SHIFTE PROGRAMAS

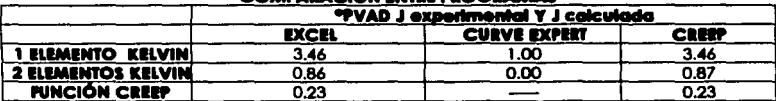

"PROMEDIO DEL VALOR ABSOLUTO DE LA DIFFICIA ENTRE J experimental Y J calculado"

En la Tabla No. 3.5b se muestra que el menor promedio de diferencias entre los valores de J experimental y J calculada se obtuvo cuando se usó el modelo simplificado de Burger para realizar el análisis de la muestra de queso Cheddar. Concluyendo que para esta muestra en especial este modelo fue el que mejor describió el comportamiento reológico presentando los datos obtenidos un mejor giuste en comparación con el modelo de Burger con 1 y 2 elementos Kelvin.

# **D) POICMAJI DI CONftllUCIÓN DI CADA UNO DI LOl ILIMINIOI DIL MODILO DI IUIGll A LA DlfOIMACIÓN TOTAL IN LA CUIYA DI CHIP**

Con la finalidad de conocer de manera detallada como es el comportamiento reológico de la muestra, se hace necesario determinar en que manera contribuye cada uno de los elementos del modelo de Burger o lo deformación total, poro obtener dichos porcentajes, se hizo uso del programa CREEP, el cual ha sido diseñado para efectuar dicho cálculo, el tiempo aproximado en que el programo realizó los cólculos fue de 30 segundos, tomando en cuento que yo se tenía el archivo de dolos de lo serle de tiempo Vs compllonce. Los resultados obtenidos por CREEP son mostrados en lo Tablo No. 3.6b.

## **Tabla No. S.at MULSTRA QUISO CHEDDAR CONTRIBUCIÓN DE CADA <b>BLIMENTA** LA DEFORMACIÓN TOTAL

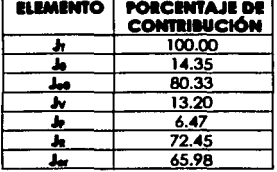

Lo tablo 3.6b muestro que Ja (zona de retardo) tiene el mayor porcentaje de contribución con un 72.45%, del cual la deformación elástica del elemento Kelvin (Je) contribuye con un 65.98% y el elemento J<sub>o</sub> "Deformación Viscosa del elemento Kelvin" con 6.47%. Posteriormente en menor proporción el elemento que coroctenzo o lo "deformación elástico Instantáneo" (Jo) el cual contribuye con 14.35" y finalmente el elemento que caracteriza a la "deformación puramente viscosa" (Jy) contribuye con un 13.20%. Lo anterior Indico que lo muestro tiene un comportamiento vlscoelóstlco el cual tiende mós hacia el comportamiento elóstlco que hacia el comportamiento viscoso. El porcentaje de Jeo es lo sumo de los elementos elóstico lnstontóneo (Jo) y lo deformación retardado (Je.).

## **E) ANÁUSIS DE RESULTADOS MUESTRA 1 (QUESO CHEDDAR)**

Debe tomarse en cuento que aunque CURVE EXPERT evaluó correctamente los parámetros de la muestra, en la vida real no siempre se tienen bases de comparación como en este coso que se tienen los resultados reportados en el ortfculo, por lo tonto se tendrlo que decidir si tomar los porómetros con 1 elemento Kelvin o con dos, yo que este programo describió correctamente lo curvo de Creep usando ambos modelos, si se hubieran elegido los parómetros con un elemento Kelvln, se caerla .en un error ya que estos no son Iguales a los reportados por los autores.

Otro aspecto que es Importante señalar es que tanto los resultados obtenidos con CREEP y con Excel. usando el modelo de Burger con 2 elementos Kelvin son muy parecidos a los reportados en el artículo y aunque tos tiempos de retardo son menores estos mantienen el mismo orden en magnitud, y aunque no son Iguales a los reportados por los autores, esto no slgn111ca que sean Incorrectos ya que como se· ha mencionado anteriormente el método que se ha empleado para obtener los resultados en este programa es gróflco y como tal estó expuesto a los diferentes puntos de vista que pueden tener los usuarios, otra aspecto Importante es que se estó partiendo de unos datos reportados en un artículo, y que no se conocen el número de cifras slgnlflcatlvas con que trabajaron los autores, para realizar los cólculos. en este trabajo se supuso un número de observaciones al azar, las cuales en el experimento real pudo ser un número mayor o menor. también se supuso un Intervalo entre cada tiempo al azar el cual en el experimento pudo ser diferente. Otro factor importante a considerar es que para et tratamiento de los datos, en el artículo también se utilizó un paquete ·matemótlco y estadlstlco llamado BMDP. Todos estos factores en conjunto hacen la diferencia con los resultados reportados por los autores,

# **MUESTRA No. 2 (Queso Cheddar)**

La muestro No. 2 se trata de una segunda muestra de Queso Cheddar, la cual fue sometida a la prueba de Creep, en el artículo se reportan los resultados como parómetros del modelo slmpliflcado de Burger "Función Creep" (Tabla No. 3.7b). De la misma forma que la muestra anterior, esta prueba fue desarrollada par S. PURKAYASTHA y colaboradores (1985). Con estos parómetros se generó la serie de datos "experimentales" (ecuación 4e), a partir de los cuales se calcularon los parámetros del modelo de Burger con 1 y 2 elementos Kelvin y el modelo simplificado de Burger usando los programas Excet, Curve Expert y CREEP.

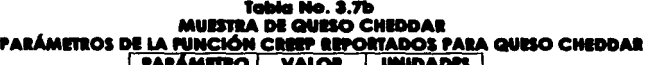

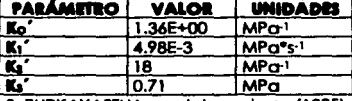

S. PURKAY ASTHA y colaboradores ( 1985)

# A) CÁLCULO DE LOS PARÁMETROS DE CREPP CON 1 ELEMENTO KELVIN

. . А

En la Tabla No. 3.8b se presentan los parámetros de Creep con 1 elemento Kelvin.

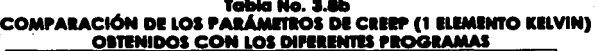

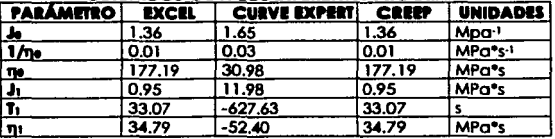

### Flaura No. 3.4 **MUESTRA DE QUESO CHEDDAR GRÁFICA COMPARATIVA DE I EXPERIMENTAL VI I CALCULADA** (1 ELEMENTO KELVINI)

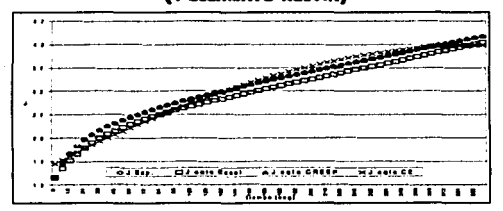

En la figura anterior se puede observar que las curvas generadas con Excel y con CREEP. están sobrepuestas una con otra, y a su vez ambas conservan la misma tendencia que la curva experimental, no así la curva denerada con CURVE EXPERT, la cual dunque en varios puntos cruza con la curva experimental, no conserva la misma tendencia. lo que permite afirmar que los parámetros obtenidos con este programa, no describen correctamente el comportamiento reológico de la muestra. Esto último puede ser confirmado al observar la Tabla No. 3.8b, en la cual los parámetros reportados por el programa CURVE EXPERT son en el tiempo de retardo negativos, situación que en la vida real no es posible que se presente porque esta situación no tiene un significado físico real.

## **B) CÁLCULO DE LOS PARÁMETROS DE CREEP CON 2 ELEMENTORIVIN**

En la Tabla No. 3,9b se presentan los parámetros de Creep con dos elementos Kelvin.

#### Tabla No. 3.9b **MURITRA DE QUESO CHEDDAR COMPARACIÓN DE LOS PARÁMETROS DE CREEP** (2 ELEMENTOS KELVIN) www.communication ممعدمت

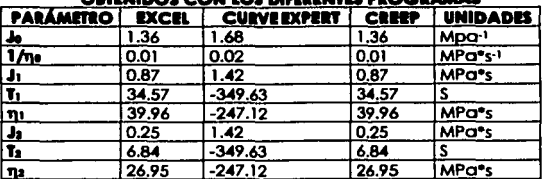

#### **Mauro No. 3.5** MUESTRA 2 **GRÁFICA COMPARATIVA DE JEXPERIMENTAL Vs J CALCULADA** (2 ELEMENTOS KELVIN)

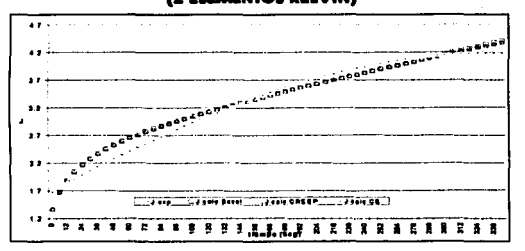

En la Figura No. 3.5 puede observarse que tanto las curvas de J "calculada" generadas con Excel y con CREEP, están sobrepuestas una con otra y además conservan la misma tendencia que la curva de J "experimental", no sucede lo mismo con la curva de J "calculada" generada con CURVE EXPERT, la cual presenta una tendencia diferente a las otras tres curvas. Ahora si se observa la tabla comparativa de los parámetros obtenidos con los tres programas (Tabla No. 3.9b) los generados con CURVE EXPERT tienen una gran diferencia en especial en la zona de retardo contra los generados con Excel y con CREEP. Debe notarse que los tiempos de retardo con CURVE EXPERT son negativos y por mucho fuera del rango del tiempo de experimentación, situación que en la vida real no es posible que se presente, además de repetirse los valores de los parámetros del elemento kelvin 1 y 2, lo cual permite afirmar que los parámetros generados con este programa no son correctos

# CI CÁLCULO DE LOS PARÁMETROS DE CREEP USANDO LA FUNCIÓN CREEP

En la Tabla No. 3.10 se presentan los parámetros del modelo simplificado de Burger (Función Creep).

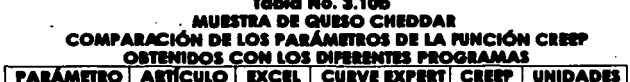

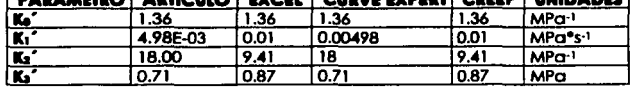

En la Tabla No. 3.10b se observa que los parámetros obtenidos con CURVE EXPERT son iguales a los reportados en el artículo, mientras que los obtenidos con Excel y con CREEP entre ellos son iguales, pero presentan diferencia con los reportados en el artículo.

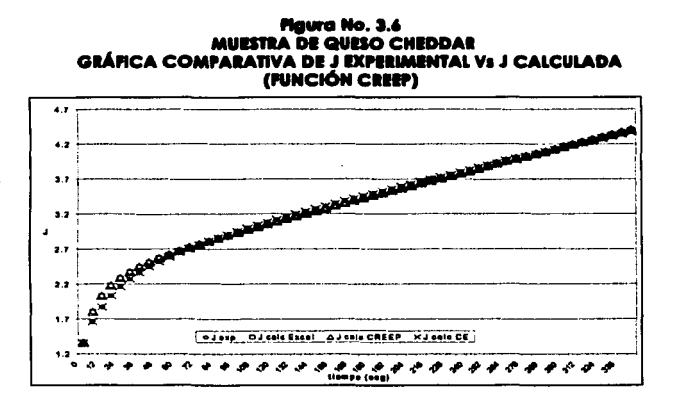

En la figura anterior puede observarse que las curvas generadas con los tres programas presentan una tendencia muy similar a la que presenta la curva de J "experimental", lo que permite concluir que los parámetros obtenidos con los tres programas describen adecuadamente el comportamiento reológico de la muestra de queso Cheddar cuando se usa el modelo simplificado de Burger (Función Creep).

## **Tobia 3.11b** AURSTRA QURSO CHRDDAR COMPARACIÓN INITE PROGRAMAS

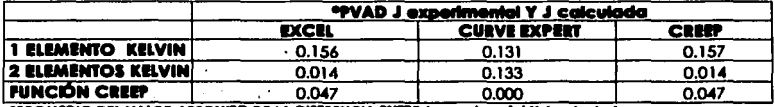

"PROMEDIO DEL VALOR ABSOLUTO DE LA DIFERENCIA ENTRE J'axportmental Y J calculad

Tal como se muestra en la tabla anterior, el menor valor del promedio de la diferencia entre J "experimental" y J "calculada" usando los tres modelos se obtiene cuando se usa para el análisis el modelo simplificado de Burger (Función Creep), lo que permite afirmar que usando este modelo se describe mejor el comportamiento reológico de esta muestra de Queso Cheddar, Lo anterior puede ser comprobado al comparar las figuras 3.4, 3.5 y 3.6 las cuales muestran las curvas de Creep generadas con los tres programas usando el modelo de Burger con 1 y 2 elementos kelvin y el modelo de Burger simplificado respectivamente, en donde la figura 3.6 muestra que las 3 curvas se encuentran sobrepuestas no presentándose esta misma situación en las otras dos figuras.

# DI POÈCENTAJE DE CONTRIBUCIÓN DE CADA UNO DE LOS ELEMENTOS DEL MODELO DE BURGER A LA DEFORMACIÓN TOTAL EN LA CURVA DE CERP

El siguiente paso para el análisis de la muestra no. 2 (Queso Cheddar) es el cálculo del porcentaje de contribución de cada elemento del modelo de Burger a la deformación total. En la Tabla No. 3.12b se muestran los resultados obtenidos con CREEP.

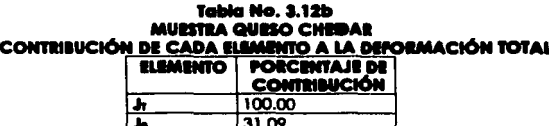

56.32 30.54 13.14

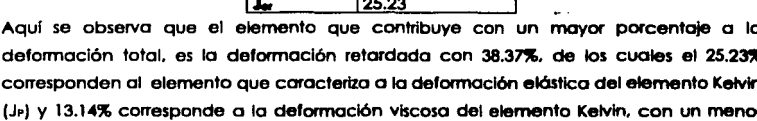

79

**ESTA TESIS NO SALE** DE LA BIBLIOTECA

porcentaje (31.09%). le sigue el elemento que caracteriza a la deformación elástica lnstontónea (Jo). y finalmente el elemento que caracteriza o la deformación puramente viscoso (Jv) el cual contribuye con 30.54%. lo anterior manifiesta que en esta muestro de Queso Cheddor. los tres elementos principales que contribuyen a la deformación total como son el elemento de lo deformación elóstlca Kelvin y el elemento puramente viscoso contribuyen de manera muy similar o esta deformación. si se analiza el elemento Kelvin, se observaró que el elemento elóstlco contribuye casi con el doble de Jo que contribuye el elemento viscoso. por lo que esta muestra tiende mós hacia el comportamiento elóstlco. El porcentaje de Jeo es lo sumo de los elementos elósllco lnstantóneo (Jo) y lo deformación retardado (Je,).

# E) ANÁLISIS DE RESULTADOS MUESTRA 2 (Queso Cheddar)

En esto muestra se presento el mismo caso de la muestra 1. en donde se cuenta con un punto de comparación es decir. los porómetros reportados por los autores en el articulo. Al comparar los resultados obtenidos con los reportados blbllogróflcamente. podemos decidir de uno manera sencilla cuales son los parómetros reológlcos que describen de uno manera mós apropiado el comportamiento reológlco de lo muestra. Esto no se presento comúnmente en uno situación normal de experimentación, por lo que el Investigador tiene que decidir cuales son los parómetros reológlcos que mejor describen el comportamiento de su muestro.

## **MUESTRA No. 3 (papa fresca)**

Lo muestro No. 3. se trato de uno muestra de papa fresca. lo cual fue sometido a uno pruebo de Creep. de lo misma manera que los muestras 1 y 2, esta muestra también fue evaluado por S. PURAKAYASTHA y colaboradores (1985). Los parómetros obtenidos de la pruebo de Creep por los autores se muestran en la Tabla No. 3.13b.

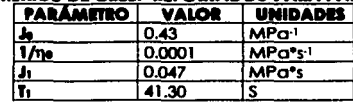

Tabla No. 3.13b PARÁMITROS DE CREP REPORTADOS PARA PAPA FRESCA

S. PURKAYASTHA y colaboradores (1985)

-

# AN CÁLCULO DE LOS PARÁMETROS DE CREIRON Y RIEMENTO KELVIN

En la Tabla No. 3.14b se muestran los parámetros del modelo de Burger con I elemento Kelvin.

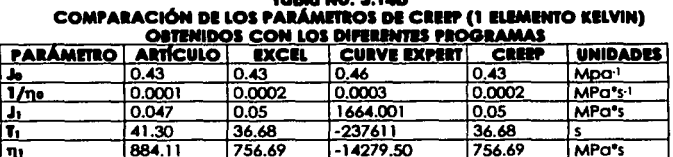

# 

Aquí podemos observar que los valores obtenidos con CREEP y con Excel, son exactamente iguales, y estos son muy similares con los resultados reportados en el artículo. Los resultados obtenidos con CURVE EXPERT, no tienen ningún significado físico, debido a que en este tipo de pruebas no es posible reportar un tiempo de retardo negativo, y este no debe ser mayor al tiempo de experimentación, otro aspecto que nos permite descartarlos como válidos es al observar el comportamiento de la curva generada con CURVE EXPERT (Figura No. 3.7), el cual no presenta la tendencia característica de la curva de Creep.

## Maura No. 3.7 **MUESTRA DE PAPA FRESCA** GRÁFICA COMPARATIVA DE J EXPERIMENTAL V5 J CALCULADA (1 ELEMENTO KELVIN)

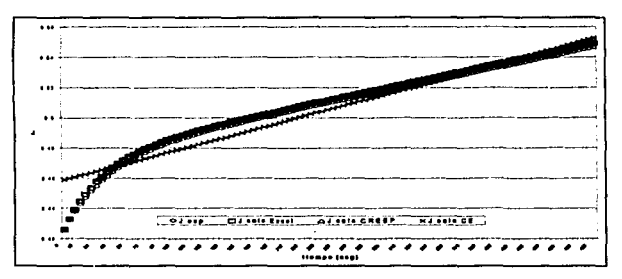

**B) CÁLCULO DE LOS PARÁMETROS DE CREEP CON 2 ELEMENTOS KELVIN** 

En la Tabla No. 3.15b se muestran los parámetros del modelo de Burger con 2 elementos Kelvin, Solamente están incluidos los que se obtuvieron con CURVE EXPERT, debido a que ni el programa CREEP, ni Excel pudieron calcular estos parámetros para la muestra de papa fresca.

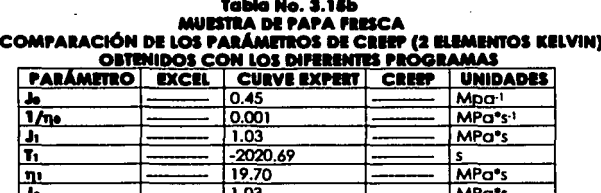

 $\ddot{\phantom{0}}$ 

MPa's

Analizando los datos presentados en la tabla anterior deben descartarse estos valores como válidos, ya que no es posible obtener tiempos de retardo negativos o mayores al tiempo de experimentación y al observar la curva aenerada con CURVE EXPERT (Fiaura) No. 3.8), la cual presenta una tendencia totalmente diferente a la de una curva de Creep. Además debe tomarse en cuenta que el comportamiento reológico de la muestra de papa, solamente está caracterizado por 1 elemento Kelvin tal como lo demuestra el artículo en los parámetros que son reportados por los autores,

 $-2020.69$ 

 $19.70$ 

π.

n.

#### Flaura No. 3.8 **DE PAPA FRESCA GRÁFICA COMPARATIVA DE J** Vs J CALCULADA (2 ELEMENTOS KELVIN)

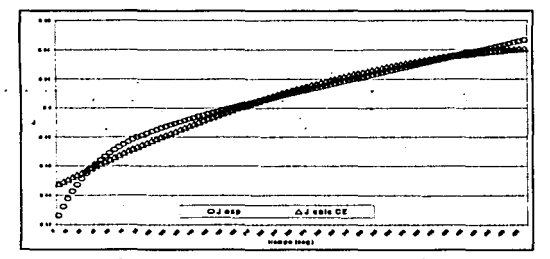

C) CÁLCULO DE LOS PARÁMETROS DE CREEP USANDO LA FU i CRIIP

En la Tabla No, 3.16 se presentan los parámetros del modelo simplificado de Burger (Función Creep).

#### Tabla No. 3.14b *MUESTRA DE PAPA FRESCA* COMPARACIÓN DE LOS PARÁMETROS DE LA FUNCIÓN CREEP ORTENINOS COM LOS NIFERENTES PROGRAMAS

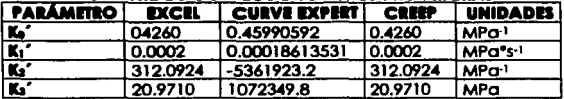

En la tabla anterior se muestra que tanto los valores de J calculada con CREEP y con Excel son exactamente laugles, no así los que se obtuvieron con CURVE EXPERT, los cuales son totalmente diferentes a los otros dos.

Flaura No. 3.9 **MURSTRA DE PAPA FRESCA** GRÁFICA COMPARATIVA DE J **EXPERIMENTAL Vs. I CALCULADA (PUNCIÓN CEEP)**  $C1$  calo  $E$  and nais CREER **Wilsolo CE** ≍  $......$ ......

En la gráfica anterior se muestra que las curvas generadas con CREEP y con Excel. presentan la misma tendencia que la curva experimental, no así la curva generado con CURVE EXPERT, la cual su tendencia es muy diferente a las otras tres curvas.

## **Tabla 3.17b MURSTRA PAPA PRESCA** ALBARDE BRAZELAM

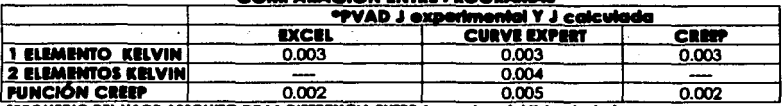

**\*PROMEDIO DEL VAOR ABSOLUTO DE LA DIFFRENCIA ENTRE J experimental Y J calcula** 

Al analizar la tabla anterior, es evidente observar que el promedio de la diferencia entre los valores de J "experimental" y J "calculado" generados con los tres programas y usando el modelo de Burger con 1 y 2 elementos kelvin y el modelo de Burger simplificado

(Función Creep), son muy parecidos entre ellos, lo que significa que tanto el modelo de Burger con 1 elemento Kelvin *y* la función Creep describen adecuadamente el comportamiento reológlco de la muestra deº papa fresca. En este caso descartaremos los parámetros obtenidos con CURVE EXPERT como vólldos. debido a que al momento de construir la curva calculada con este programa *y* usando los tres modelos, estas presentan una tendencia muy diferente a la curva experimental como se ha discutido previamente. Para la muestra de papa fresca. el modelo de Burger con dos elementos kelvin tal como se ha señalado en el Inciso b) no pudo ser evaluado ni con el programo CREEP ni con Excel.

# **D) PORCENTAJ DE CONTRIBUCIÓN DE CADA UNO DE LOS ELEMENTOS DEL MODELO DE IUIEGER A LA DEFORMACIÓN TOTAL EN LA CUIVA DE CIERP**

En la Tabla No. 3.18b se Incluye el porcentaje de contribución de cado elemento del modelo de Burger a la deformación total de la muestra de papo fresca.

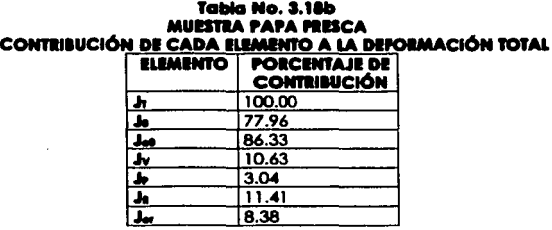

La deformación total de la muestra de papa fresca se ve afectada por cada elemento del modelo de Burger de la siguiente manera: La deformación elóstlca Instantánea (Jo) la cual caracteriza a la zona elósllca de la curva de Creep, contribuye con un gran porcentaje a la deformación total (77.96), a este valor se le agrega el porcentaje con el que contribuye la deformación elástica del elemento Kelvin (J.) B.3mt *y* se obtiene el porcentaje de contribución de J.o que corresponde a la suma de la deformación elóstica lnstantóneo *y* la deformación elástica del elemento Kelvin. En esta muestra, la deformación puramente viscosa (Jv) solamente contribuye con 10.63%, la deformación retardada (Je) contribuye a la deformación total con un 11.41% de los cuales el 3.04% corresponde a la deformación viscosa del elemento Kelvin (J•) el resto a la deformación elástica del mismo. Lo anterior indica claramente que todos los elementos elásticos, contribuyen en un mayor porcentaje que las elementos viscosos. dándole a la muestra un

mayor carácter elástico. El porcentaje de Jeo es la suma de los elementos elástico Instantáneo (Jo) *y* la deformación retardada (Je.).

## **MUISTRA No. 4 (Mueatra de.- Xanlalla acllcloliada con 1.B ele Iones ele l'lelro)**

La muestra No. 4 se trata de un gel de Goma Xantana adicionada con iones de Fierro al 1.03. Los parámetros reológlcos de la muestra fueron tomados del artículo "Vlscoelastlcs Propertles of Xanthan Gels lnteractlng Wlth Catlons" escrito por Ma. L. And G. V. Barboso· Cánovas, publicado en la revista Joumal of Food Sclence (1997). Los parámetros reológlcos reportados en el artículo se muestran en la Tabla No. 3.19b.

#### **fabla Na. l. Hit PARÁMETROS DE CREEP REPORTADOS PARA GELES DE XANTANA ADICIONADA CON 1.0% DE IONS DE BERRO**

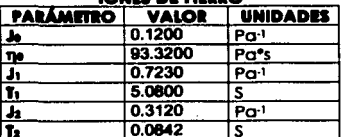

**fo for the four team of the four follows**<br>Con estos parámetros se obtuvo la serie de datos de tiempo Vs compliance (J experimental), la cual fue sometida a un análisis con los tres programas (Excel, CREEP y CURVE EXPERT), Análisis que es mostrado a continuación.

# **A) CÁLCULO DE LOS PARÁMETROS DE CREEP CON 1 ELEMENTO KELVIN**

Los parámetros reológicos de la muestra de goma Xantana con 1 elemento Kelvin son mostrados en la Tabla No. 3.20b. **fabla Na. l.2ab** 

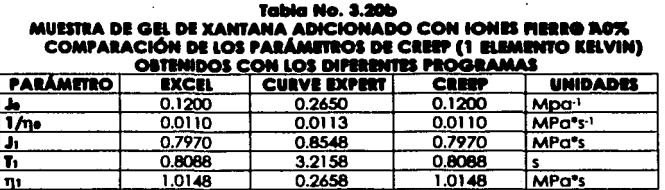

En lafig uro 3.1 O se muestra que la curva generada con Excel y con el progama CREEP se encuentran sobrepuestas, y la que fue generada con CURVE EXPERT se encuentra sobrepuesta con la curva experimental, lo que indica que para esta muestra, los

.. ~ ~

parámetros reológicos generados con CURVE EXPERT y usando el modelo de Burger con un elemento Kelvin describen de manera adecuada su comportamiento reológico.

## **Plaura No. 3.10** MUESTEA DE GEL DE XANTANA ADICIONADO EN IONES PIERO AL 1.0% **GRÁFICA COMPARATIVA DE J EXPERIMENTAL VA J CALCULADA** (1 ELEMENTO KELVIN)

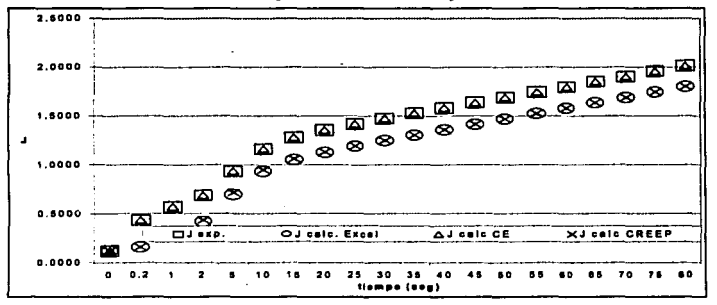

# B) CÁLCULO DE LOS PARÁMETROS DE CREEP CON 2 ELEMENTOS KELVIN

En la Tabla No. 3.21b se presentan los parámetros del modelo de Burger con 2 elementos Kelvin, en la cual puede observarse que el programa CURVE EXPERT no fue capaz de obtener los parámetros reológicos de dicha muestra. Al momento de solicitar al programa que evaluara la serie de datos de compliance y tiempo, el programa desplegó un mensole de error donde se indicaba que se estaba intentando realizar una división entre cero, lo que automáticamente ocasionó que el programa detuviera los cálculos.

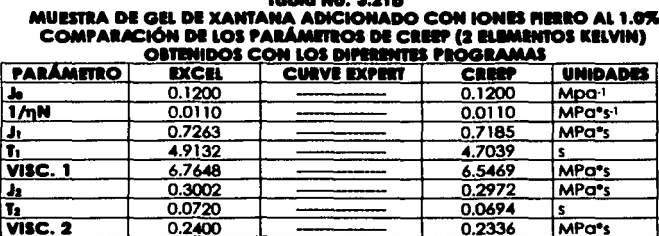

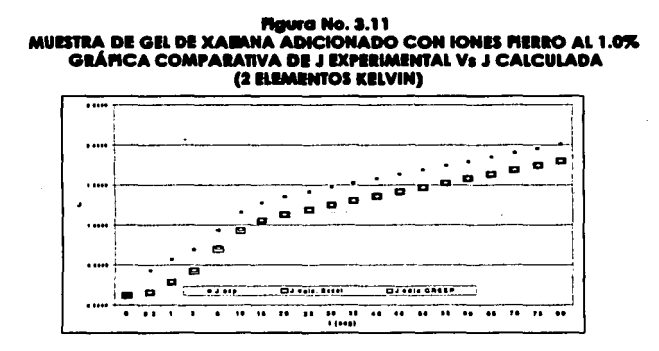

En la figura anterior se muestra que las curvas generadas con Excel y con el programa se encuentran sobrepuestas entre sí. Esto puede ser confirmado al observar la Tabla No. 3.21b. en donde los parámetros generados con estos dos programas son iguales.

# C) CÁLCULO DE LOS PARÁMETROS DE CREEP USANDO LA FUNCIÓN CREEP

En la Tabla No. 3.22b se presentan los parámetros del modelo simplificado de Burger (Función Creep). En este caso los tres programas fueron capaces de calcular los parámetros.

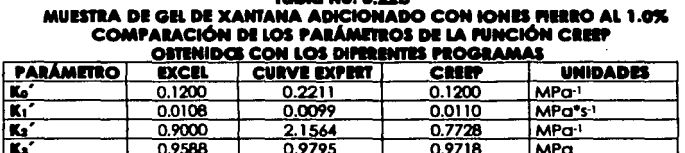

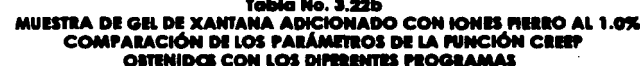

Los parámetros reológicos obtenidos con los tres programas son muy semejantes entre sí. sin embargo si existe cierta diferencia la cual puede verse de una manera gráfica al observar las curvas calculadas generadas con los tres programas las cuales aunque se encuentran muy cerca entre ellas y su tendencia es un poco diferente (Curva generada con curve Expert), en general podría deducirse que los tres programas describen de una manera adecuada el comportamiento reológico de la muestra de gel de goma Xantana adicionado con 1.0% de iones fierro cuando se usa el modelo de Burger simplificado (Función Creep).

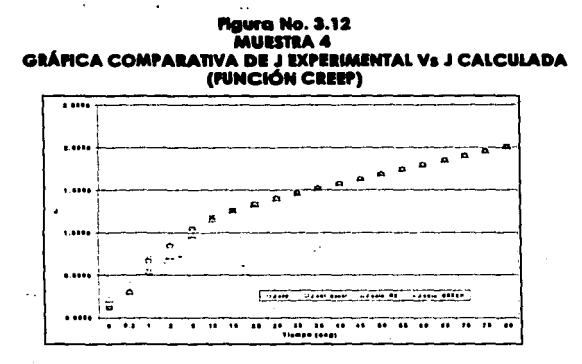

Tabia 3.23h MUESTRA GEL DE GOMA XANTANA ADICIONADO CON IONES FIERRO AL 1.0% COMPARACIÓN DE LOS PROGRAMAS

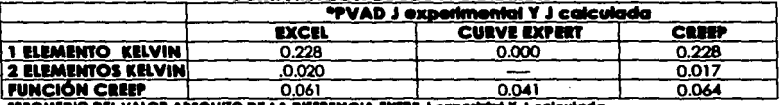

PROMEDIO DEL VALOR ARSOLUTO DE LA DIFERNICIA ENTRE J'azz

En la tabla anterior donde se muestran los promedios de la diferencia entre J experimental y j calculada con cada uno de los tres programas y para las tres modelos usados en el análisis, se puede observar que el modelo de Burger con 2 elementos Kelvin, fue el que presentó un menor promedio en la diferencia, seguido del modelo simplificado de Burger.

# D) PORCENTAJE DE CONTRIBUCIÓN DE CADA UNO DE LOS ELEMENTOS DEL MODELO DE BURGER A LA DEFORMACIÓN TOTAL EN LA CURVA DE CREEP

En la Tabia No. 3.24b, se muestra como contribuye cada elemento del modelo de Burger a la deformación total en la muestra de gel de gorna Santana adicionado con lones de fierro al 1.0%.

88

TESIS CON **FALLA DE ORIGEN** 

## , ..... **No. l.a.tlt MUESTRA GEL DE GOMA XANTANA ADICIONADO CON IONES PIERRO AL 1.0% CONTRIBICIÓN DE CADA ELEMENTO A LA DEFORMACIÓN TOTAL**

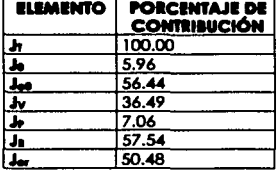

En esta tabla se muestra que la deformación elóstlca Instantáneo (Jo) contribuye a lo deformación total con un 5.963. y la deformación puramente viscosa (Jv) contribuye con un 36.49%, mientras que la deformación retardada (JR)que caracteriza al elemento Kelvin es la que mós contribuye con un 57.5<43 de los cuales la deformación elósllca del elemento Kelvin (J<sub>a</sub>) representa el 50.48% contra solo el 7.06% que aporta la deformación viscosa del elemento Kelvin (J•). Valores que Indican que el comportamiento reológlco del gel de goma Xanlana adicionado con 1.03 de Iones fe• estó ampliamente caracterizado por un comportamiento elósllco. El porcentaje de Jea es lo sumo de los elementos elástico instantáneo (Jo) y la deformación retardada (Je.).

# **MUESTRA No. 5 (mousse)**

Finalmente la último muestro que se. utilizó para la prueba del programo CREEP, se trota de una muestra de mausse (postre). preparada en el·loboratorlo. lo cual fue sometido a una prueba de compresión de Creep en un equipo diseñado y construido en el laboratorio de Propiedades Funcionales y Reológicos de lo Facultad de Estudios Superiores Cuautlllón UNAM. Como es de suponerse poro esto muestra no se tienen bases de comparación, ya que no se conoce su comportamiento reológico, únicamente se porte de los dalos obtenidos experimentalmente.

## **A) CÁLCULO DE LOS PARÁMETROS DE CREEP CON 1 ELEMENTO KELVIN**

Los datos experimentales de tiempo Vs Compliance (J experimental) se analizaron con los tres programas utilizando el modelo de Burger con un elemento Kelvin, los parámetros obtenidos se muestran en lo Tabla No. 3.25b.

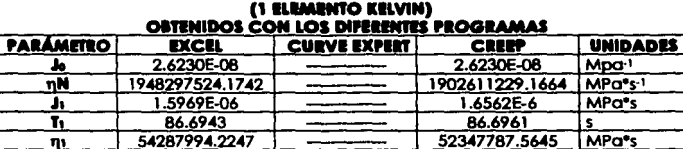

# Table No. 3.25h **MURSTRA DE MOUSSE COMPARACÓN DE LOS PARÁMETROS DE CREEP**

Tal como lo muestra la tabla anterior. CURVE EXPERT no fue capaz de obtener los parámetros de Creep con 1 elemento Kelvin. En este caso cabe señalar que la precisión del programa CREEP, no permite visualizar claramente el valor de algunos de los parámetros, esto se debe principalmente a que ellos son muy pequeños y el programa fue diseñado para mostrar los resultados con 4 cifras significativas que para este caso resultan ser insuficientes, sin embargo el valor de Ji puede calcularse manualmente usando la relación ji = h/ni. Otro hecho importante que es necesario resaltar, es la diferencia considerable que existe entre los parámetros que si se pueden visualizar con Excel y con CREEP (nu y ni), esto se debe a la diferencia de citras significativas con las que trabajan ambos programas y a las operaciones aritméticas que son requeridas para obtenerios.

A pesar de las diferencias señaladas anteriormente entre CREEP y Excel, puede observarse que las curvas generadas con ambos programas, están casi sobrepuestas la una con la otra.

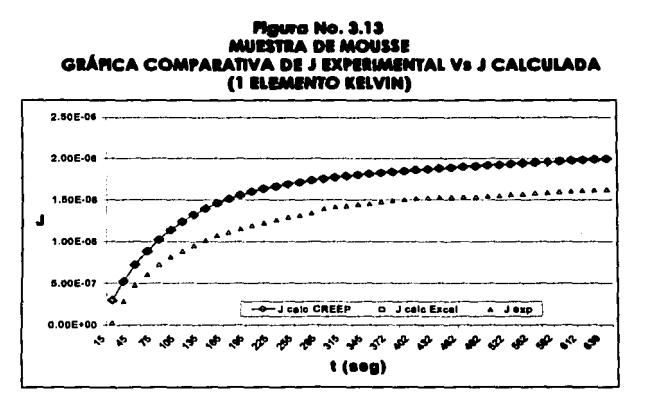

# B) CÁLCULO DE LOS PARÁMETROS DE CREEP CON 2 ELEMENTOS KELVIN

La serie de datos de tiempo Vs J experimental fue analizada utilizando los tres programas y el modelo de Burger con dos elementos Kelvin, Los resultados obtenidos con los tres programas se muestran en la Tabla No. 3.26b.

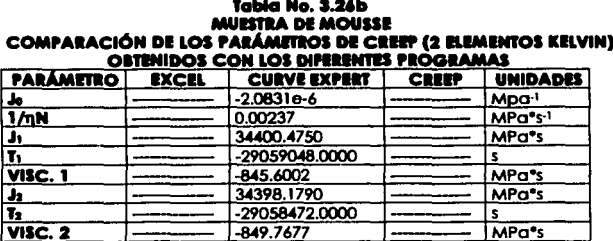

Como se observa en la tabla anterior, los programas Excel y CREEP, no pudieron obtener los parámetros de Creep con dos elementos Kelvin, no así CURVE EXPERT que si pudo obtener dichos parámetros, sin embargo debe observarse que los tiempos de retardo 1 y 2 (Ti y T2) son valores negativos, lo que físicamente no tiene ningún significado válido, por lo que se puede concluir que estos resultados no son correctos.

Aunque Curve Expert es el único programa que puede realizar el cálculo con dos elementos Kelvin, debe notarse que gráficamente la tendencia entre J calculada y J experimental son completamente diferentes por lo que puede afirmarse que este programa no describe adecuadamente el comportamiento reológico de la muestra de mousse cuando se usa el modelo de Burger con 2 elementos kelvin.

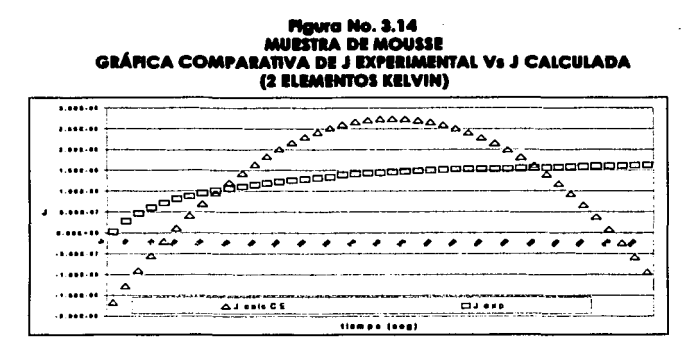

# C) CÁLCULO DE LOS PARÁMETROS DE CREEP USANDO LA FUNCIÓN CREEP

Los datos experimentales de la prueba de Creep de la muestra de mousse fueron analizados con los tres programas utilizando el modelo simplificado de Burger "Función Creep", los resultados se muestran en la Tabla No. 3,27b.

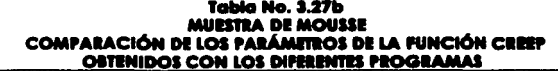

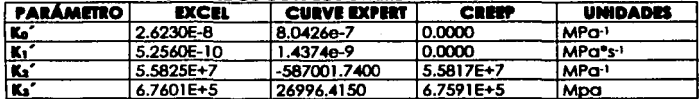

En la tabla anterior puede observarse que el valor de los parámetros K1 y K2 son demasiado pequeños, por lo que para este caso el programa CREEP tampoco pudo mostrar dichos parámetros debida a la precisión con la que fue diseñado. Además de que en este caso aunque los parámetros que si pudo mostrar el programa CREEP, poseen la misma tendencia que los mostrados por Excel, estos no son iguales.

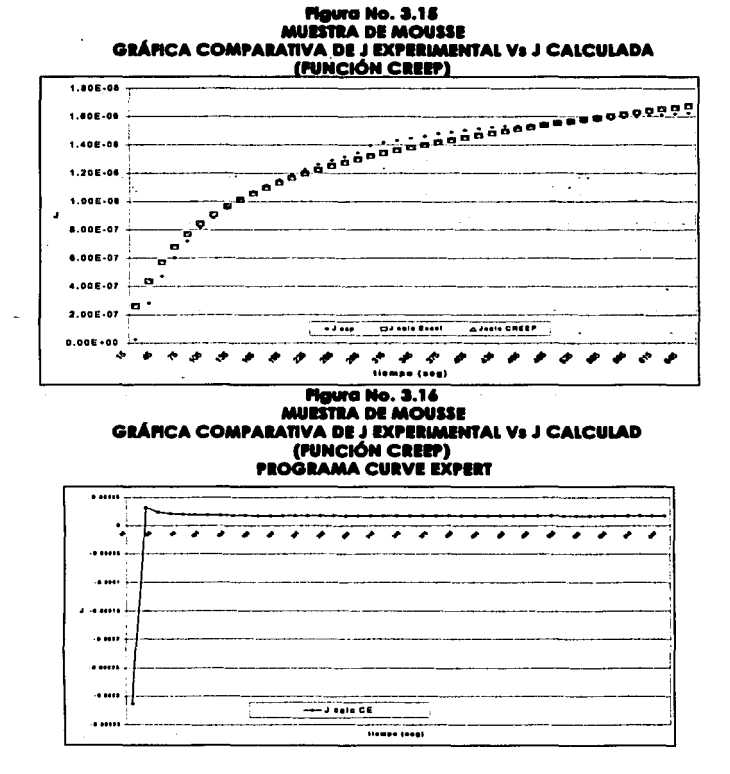

Al observar la figura anterior (Figura No. 3,16), se puede ver claramente que la tendencia de la curva generada con el programa CURVE EXPERT cuando se usa el modelo de Burger con 2 elementos Kelvin para realizar el análisis esta no se parece en lo absoluto en la forma característica de una curva de Creep. Con esto se puede afirmar que este programa no describe adecuadamente el comportamiento reológico de la muestra de mousse.

93

## Tabla 3.28b **MUESTRA DE MOUSSE COMPARACIÓN DE LOS PROGRAMAS**

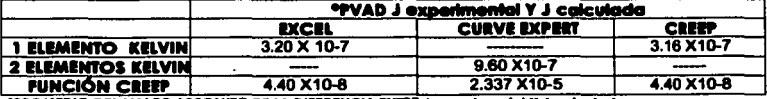

"PROMEDIO DEL VALOR ARSOLUTO DE LA DIFERENCIA ENTRE J'exparimental Y J'esiculada

Todos los valores del promedio de la diferencia entre J experimental y J calculada con los tres programas en los casos en los que estos pudieron reglizar los cálculos, son muy pequeños, es decir en el orden de 10<sup>,5</sup> o menor gún, sin embargo, esto no asegura que todos describan de manera adecuada el comportamiento reológico de la muestra de mousse. Para ver cual fue el programa que mejor describió este comportamiento, es necesario observar cada uno de los aráficos (Figuras 3.13 a 3.16) de las cuales se deduce que los programas que dan brindan un mejor resultado son el programa Excel y el programa CURVE EXPERT cuando se basan los cálculos en el modelo de Burger con 1 elemento Kelvin, ya que el resto de las curvas de J calculada obtenidas presentan una tendencia diferente a la de la curva experimental.

# D) PORCENTAJE DE CONTRIBUCIÓN DE CADA UNO DE LOS ELEMENTOS DEL MODELO DE **BURGER A LA DEFORMACIÓN TOTAL EN LA CURVA DE CREEP**

Para concluir la prueba del programa CREEP se obtiene el porcentaje de contribución de cada elemento del modelo de Burger a la deformación total, resultados que son mostrados en la Tabla No. 3.29b.

> Tabla No. 3.29b **MURSTRA DE MOUSSE** CONTRIBUCIÓN DE CADA BUMENTO AA DEFORMACIÓN TOTAL **RIMINTO PORCINTAJE DE CONTINUCIÓN** 100.00 ÷ ۸ 1.61 79.96 صا  $10.19$ Jv. 9.85 په 88.20 78.35

Para entender un poco como se desarrolla el comportamiento reológico de la muestra de mousse, puede hacerse referencia al porcentaje de contribución de cada elemento en el
modelo de Burger o lo deformación total (Tablo No. 3.29b), en donde se observa que lo deformación elástica instantánea (Jo) solamente contribuye con un 1.61%, es decir que se necesito muy poco esfuerzo poro que lo muestro comience a deformarse, el elemento que caracteriza a la deformación puramente viscosa (Jv) contribuye con 10.19%, pero en mayor porcentaje se encuentro el elemento retardado (Ja) que caracterizo al elemento Kelvin con un 88.203 del los cuales el 78.35% corresponde o lo deformación elástico del elemento Kelvin (Jer) y el 9.85% a la deformación viscosa del elemento Kelvin, dando un carácter más elástico o lo muestro. El porcentaje de Jea es lo sumo de los elementos elástico Instantáneo (Jo) y lo deformación retardado (Je.).

## **COMPARACIÓN DEL TIEMPO QUE SE INVIERTE EN CADA UNO DE LOS PROGRAMAS PARA OITINIR LOS RUULTADOS.**

En lo Tablo No. 3.30b se muestro lo relación de tiempo aproximado que se requiere paro alimentar los dolos al programo y obtener los resultados. Antes de observar dicho tablo debe ser considerado lo siguiente.

1.- Poro efectuar el análisis de dolos se empleó uno computadora con las siguientes características principales:

aj Procesador AMO K6 ll o 500 MhZ.

b) Memoro RAM DE 64 MB.

Por lo que estos tiempos pueden variar de uno manera considerable si se usa un equipo de características diferentes.

2.- El tiempo que se empleó poro el análisis de dolos con el programo Excel, es un tiempo relativo, yo que este depende en gran medido de lo hobllldod que tengo cado usuario y de sus conocimientos en el manejo de este programo poro diseñar lo hoja de cálculo, debido a que no es lo mismo que sea utilizado por una persona que posea unos conocimientos deficientes en su uso. porque esto lordorlo demasiado tiempo en obtener los resultados.

3.- El tiempo que se consideró en Excel paro obtener los resultados abarco desde que han sido alimentados los datos o lo hoja de cálculo, el diseño de lo hoja de trabajo hasta que yo se llene el valor de los porcentajes de diferencio de coda muestro con los valores experimentales.

4.- El tiempo que se requiere poro alimentar los datos o cado programo es considerado alimentando codo uno de los datos desde teclado, aunque los tres programas cuentan con la opción de leer los datos desde un archivo, y debe considerarse que este tiempo

también es Influenciado por la habilidad con que cuenta el usuario poro capturar los datos. Poro este coso en particular es válido considerar que el usuario cuento con un nivel de conocimientos para introducir los datos y diseñar las hojas de cálculo en Excel que va de Intermedio o avanzado. lo cual permitió reducir de manera considerable el tiempo en estas actividades.

|                                                    |              | <b>MUESTRA</b>   |                |                |                 |                 |
|----------------------------------------------------|--------------|------------------|----------------|----------------|-----------------|-----------------|
|                                                    |              |                  |                |                |                 |                 |
| <b>IINGRESO</b><br><b>IDE</b><br><b>IDATOS</b>     | <b>EXCEL</b> | 10-20 minutos    | 10-20 minutosi | 10-20 minutasi | 10-20 minutos   | 10-20 minutos   |
|                                                    | C. E.        | 10-20 minutos    | 10-20 minutos  | 10-20 minutos  | 10-20 minutos   | 10-20 minutos   |
|                                                    | <b>CREEP</b> | 10-20 minutos    | 10-20 minutos  | 10-20 minutos  | 10-20 minutosi  | 10-20 minutosi  |
| <b>OBTENCIÓN</b><br>IDE<br><b>RESULTADOS CREEP</b> | <b>EXCEL</b> | 10-30 minutos    | 10-30 minutos  | 10-30 minutos  | 10-30 minutos   | 10-30 minutos   |
|                                                    | C. E.        | $\leq 1$ minutol | $< 1$ minutol  | <1 minuto]     | $\leq 1$ minuto | $< 1$ minuto    |
|                                                    |              | $\leq 1$ minuto  | $< 1$ minutor  | $< 1$ minuto   | $< 1$ minuto    | $\leq 1$ minuto |

**lalllla No. a.IOb COMPARACIÓN DEL TIEMPO EMPLEADO EN CADA PROGRAMA PARA INGRESABLOS DATOS® Y OBTENER LOS RESULTADOS.** 

•considerando que los datos no se encuentran en un archivo y se alimentan desde el teclado.

De acuerdo o los datos mostrados en la tabla anterior, puede observarse que el programa CREEP y CURVE EXPERT son los que emplean menos tiempo poro obtener los resultados, mientras que Excel requiere de un tiempo considerablemente mayor. Tomando en cuenta que en la mayorla de las muestras, tanto Excel con CREEP obtienen los mismas resultados resulta más conveniente utilizar el programa CREEP para realizar un análisis de datos de pruebas de creep en donde se utlllcen cualquiera de los tres métodos empleados en este trabajo. Tomando en cuenta que en muchos de los casos CURVE EXPERT no pudo obtener resultados satisfactorios y aunque este programa presenta uno gran rapldez poro el onólisls de datos. su uso no siempre resulta conveniente.

#### **AUUMIN DE LA PRUEBA DEL PROGRAMA CREEP**

Los aspectos más importantes de la prueba del programa CREEP son resumidos en los siguientes puntos:

- En la mayoría de los casos. los resultados obtenidos con CREEP son Iguales a los obtenidos con Excel.

Aunque CURVE EXPERT obtuvo resultados los cuales describlan fielmente la curva de Creep, en muchos casos los parámetros carecían de slgnlflcado físico real.

- En algunas de los casos CURVE EXPERT fue Incapaz de obtener resultados, y en otros casos donde si logró hacerlo, estos no siempre tuvieron un significado físico real.
- Una llmltonte del programa CREEP, es el manejo de cifras significativas, pero esto puede ser solucionado al realizar ciertas modlflcaclones al programa para que este presente resultados con mayor número de cifras significativas cuando asl sea requerido. Estas modificaciones ya se encuentran en proceso. Otra alternativa mientras se cuenta con el programa ya modlflcodo es usar conversiones de unidades las cuales permitan trabajar can números más grandes.
- El tiempo necesario para Ingresar los datos al programa CREEP y el tiempo en el cual este arroja los resultados es considerablemente menor al tiempo necesario para adaptar la hoja de cólculo en Excel y para obtener los resultados en cada caso.
- En Excel es necesario adaptar una hoja de cólculo para cada problema, lo que conlleva a una considerable Inversión de tiempo.

Es necesario recalcar que el trabajar con programas como CURVE EXPERT y otros programas comerciales basados en Iteraciones y regresiones no llneales, en muchas ocasiones, aún cuando los parámetros describen bien el comportamiento de las datos experimentales. dando un buen ajuste no siempre es pasible relaclonarios con el comportamiento del material, ni utlllzarto para la comparación de efectos de formulación, proceso. etc .. en el comportamiento reológlco de un material. En cuanto a los resultados obtenidos en CREEP y Excel al estar basados en un método gráfico relacionado con cada uno de los elementos del modelo de Burger. los parámetros obtenidos tienen un claro significado físico. Una alternativa para resolver esta limitante de los programas matemáticos como CURVE EXPERT es usarlos como complemento al programa CREEP. es decir, una vez que se cuenta con una aproximación de los parámetros calculados con CREEP. estos se allmentan al programa CURVE EXPERT y con ello se obtienen parámetros que proporcionan un mejor ajuste de los datos experimentales a los modelos empleados.

Unos ejemplos de la forma en que son reportados los parámetros de Creep son los que se obtienen con el programa que acampana al REÓMETRO PHYSICA modelo MC 1 el cual con el software RS 120 solo reparta los parámetros del modelo Maxwell y cuando se usa el programa US 2000 no se obtiene ningún parámetro reológico. El modelo LS 100 con el programa LS 100 calcula los parámetros del modelo Kelvin generalizado con 1 y 2 elementos Kelvin sin embargo este programa presenta los mismos problemas que el programa CURVE EXPERT y sola puede realizar el análisis con datos obtenidos con el mismo equipo.

Cuando se usa un REÓMETRO HAAKE con el programa RHEOWIN solamente se obtienen los parámetros Jo, Joo, Noo, Y no. pero ningún parámetro que describe la zona de retardo. con esto quiere señalarse que ni aún los programas que acompañan a los equipos de análisis son capaces de calcular todos los parámetros necesarios para describir el comportamiento reológlco en especial de un material alimenticio, por lo que se hace necesario el diseño de programas adaptados a los requerimientos que se tengan.

El programa CREEP está limitado o un cierto número de datos dentro de la serle de compllonce contra tiempo (99 datos), esto se debe a que el Incluir más puntos dentro de lo curvo de Creep hace mós complicado la cloro visualización de su tendencia y sobre todo de determinar en que punto se localiza el cambio entre lo fase viscosa y la fase retardado de la curva.

Por todos estos puntos señalados anteriormente, es válido concluir que el programa CREEP es uno excelente opción poro llevar a cabo el análisis de datos de pruebas de CREEP.

### **CONCLUSIONES**

El diseño de programas especfflcos para cada problema. tal como los dos que se resuelven en esta tesis, en la mayoría de los casos describen de una manera muy adecuada el comportamiento reológlco de las muestras en comparación con aquellos programas en los. cuales se pueden ajustar datos experimentales a modelos que el programa ya Incluye o que uno puede Ingresar al mismo, ya que los programas especlficamente diseñados como CREEP, toman en cuenta todos los puntos necesarios para resolverlos.

En el caso del programa TEXTURA. éste resulta de gran utllldod dado que reduce considerablemente el tiempo de calculo de los parómetros de dureza en pruebas de penetración, que aunque el realizar estos cólculos no es complicado. si resulta muy laborioso por la gran cantidad de operaciones aritméticas que se deben realizar, y la gran cantidad de fórmulas trigonométricas que son empleadas.

Con lo que respecta al programa CREEP. es Importante mencionar que los programas matemóticos basados en Iteraciones y regresiones no lineales. generalmente piden que el usuario Ingrese valores aproximados de las constantes de los modelos matemótlcos, mismas que generalmente se desconocen. Al no tener estos valores pueden presentarse los siguientes casos:

- El tiempo necesario para realizar el cólculo sea bastante largo.
- No se pueda realizar el cólculo.
- Haga el cálculo y de un buen ajuste pero con valores de los parámetros carentes  $\bullet$ de significado físico o relación con el fenómeno.
- Los par6metros obtenidos no den un buen ajuste.

El programa Creep siempre arroja resultados que son relacionados con el fenómeno, aunque en ocasiones el ajuste no es muy bueno pero los datos calculados muestran una tendencia similar a los experimentales.

Los parómetros obtenidos con CREEP pueden utilizarse pora alimentar los datos preliminares de las constantes del modelo en CURVE EXPERT u otros programas similares y de esta manera obtener un mejor ajuste con valores de las constantes relacionadas con el modelo en estudio.

En relación a los objetivos planteados en este trabajo, estos fueron cumplidos completamente. ya que los dos programadas diseñados ademós de realizar los cólculos de una manera eficiente. el tiempo necesario para obtener los resultados se reduce considerablemente en comparación al tiempo necesario para dlseilar una hoja de cálculo y obtener los resultados en Excel. Esta ventaja se tiene cuando se usan los dos programas (TEXTURA y CREEP). En comparación con el programa CURVE EXPERT el tiempo empleado para obtener los resultados en ambos programas es muy similar, sin embargo debe considerarse que este último no siempre presenta los resultados con un slgnlflcada fislco real, por la que se tiene que hacer uso de otro programa. Considerando esto, CREEP se convierte en una buena opción para obtener los parámetros del modelo de Burger con 1 y 2 elementos Kelvin y el modelo simplificado de Burger (Función Creep) en un corto tiempo y con un buen ajuste de las resultados. SI es necesario mejorar el ajuste se hace una recomendación al usuario de complementar los resultados del programa CREEP con un programa matemático como CURVE EXPERT.

Es conveniente mencionar que ambos programas actualmente son usados en el laboratorio can buenos resultados, Los usuarios no han reportado problemas ni en el uso ·de los programas ni en los resultados obtenidos.

Actualmente se está trabajando en disminuir las limitaciones de ambos programas en cuanto al número de cifras sianificativas. Se está evaluando la posibilidad de rediseñar ambos programas en un lenguaje con ambiente gráfico como Visual Baslc o Visual C lenguajes que presentarán la ventaja de la presentación de los gráficos con una mejor calidad.

# **ANIXOI NOMINCLA1UIA USADA IN l'ÓIMULAI**

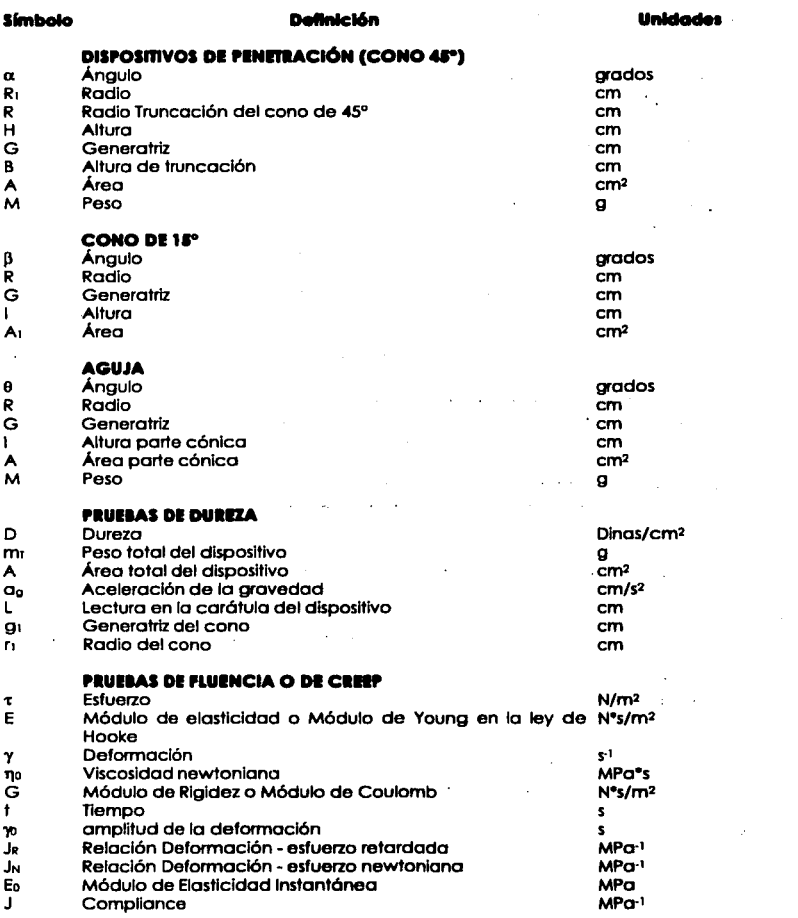

----~~=~--\_. **.................................................................... a;** 

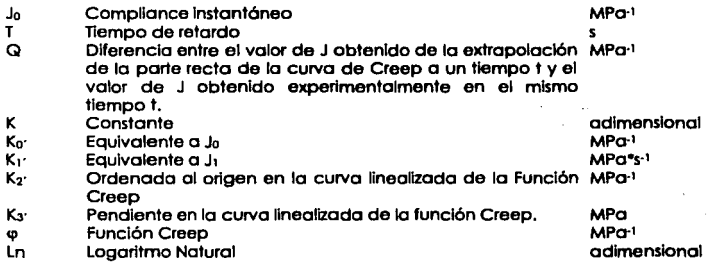

**102** 

# ANEXO II<br>SIMBOLOGÍA DE DIAGRAMAS DE FLUJO

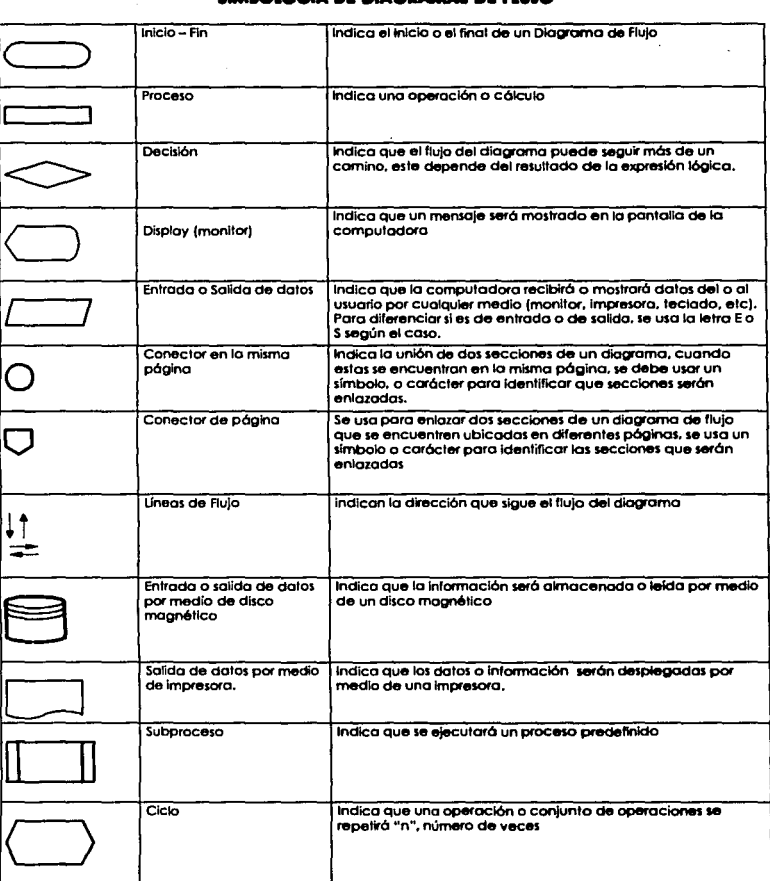

#### **BIBLIOGRAFÍA**

- 1. "A Basic Introduction to Rheology": (1994): BOHLIN Instruments L.T.D.: Gloucestershire GL7 1YI: England.
- 2. Bourne M. C., 1982 "Food Texture and Vlscoslty, Concept and Measurement"; Food Sclence and Technology A Serles of Monographs; Academlc Press; N. Y., EUA.
- 3. Brown W. E., 1969, "Testlng of Polymers", 4, John Wlley, Ed. lntersclence Publishers, N.Y. USA.
- 4. Casas A. N.B., Ramlrez O. M. E.; 1997; Curso de Superación Académica, Medición de Textura en Alimentos con Máquina Universal de Deformación (Texturómetro); Facultad de Estudios Superiores Cuautltlán U.N.A.M.
- S. Deman J. M., Volsey P. W., Rasper V. F. and Stanley D. w. 1974; Rheology and Texture In Food Quality; The AVI Publishlng Ca.
- 6. Farlna V. M.; 1970; Diagramas de Flujo.; Ed. Diana; México.
- 7. Flszman S. M., Costell F., Duran L.; 1983, Medida del Comportamiento Reol6glco de los Alimentos sólidos 11. Métodos Fundamentales; Rev. Agroquímlca y Tecnología de Alimentos 23(3) p. 303 - 307.
- 8. Gaspar R. A.; 1993; "Reolgía su Instrumentación y Aplicación"; Juan A. Salazar Montoya y Emma G. Ramos Ramírez Editores; Centro Tomás de México s. A. de C. v. PARA PHYSICA EUA.
- 9. Glicksman M. 1969; Gum Technology in the Food Industry: Academic Press Inc. N. Y.; EUA.
- 1 O. González G. C.; 1991: Control de Calidad; Me Graw Hlll; México.
- 11 .Johnson E. A., Segars, R.A., Kapsalis J. G.; 1980; "Evaluatlon of the Compresslve Deformatlblllty Modulus of Fresh and Cooked Flsh Flesh"; Joumal of Food Sel., 45 p. 1318 - 1320.
- 12. Kamata v. Rector D, Klnsella J. E.; 1988; Effects of Temperature on Creep Phenomena of Soybean Glycerin Gels; Journal of Food Sci.; 53(2), p. 589-591.
- 13. Kamata Y. Rector D., Kinsella J. E.; 1989; A Comparison of Creep Phenomena in food Proteln Gels; 54(1) p. 170-172.
- 14. Katsuta K. and Klnsella J. E.; 1990; Effects of Temperature on Vlscoelastlc Propenles and Activation Energies of Whey Protein Gels.; Journal of Food Sci.; SS(5), p. 1296-1302.
- 15. Katsuta K., Rector D. and Klnsella. J. E.; 1990; Vlscoelastlcs Propenles of Whey Proteln Gels: Mechanlcal Model and Effects of Proteln Concentratlon on Creep; Joumal of Food Sel.; SS(2), p. S16 -S21.
- 16. Kltabatake N., Shlmlzu A., and Dol E.; 1989; Comparlson of Transparent Gels wlth turbld Gels Prepared from Egg Whlte: Creep Analysls of Gels; Joumal of Food Sel.; S4; p.1209-1212.
- 17. Konstance R. P. and Holslnger v. H. 1992; Development of Rheologycal Test Methods for Cheese: Food Tech.: (1) 1992. p 105 - 109.
- 18. López R. L.; 1998; "Programación Estructurada en Turbo Pascal 7"; Computec, Ed. Alfa Omega; México.
- 19. Ma. L. and G. V. Sarbosa-Cánovas: 1997; "Vlscoelastlcs Propenles of Xanthan Gels lnteractlng wlth Carlons" Journal of Food Sel.; 62(6); p.1124-1128.
- 20. Merger T.; 1994: A Little Course in Rheology Rotation; 1991; Physica.
- 21. Pedrero F. Daniel L., y Pangborn Rose M.; 1989: Evaluación Sensorial de los Alimentos, Métodos Analíticos; Ed. Alhambra Mexicana; México: p. 92.
- 22. Peleg, M.; 1977: "The Role of the Speclmen Dlmenslons In Unlaxlal Compreslon of Food Materlals"; Journal Of Food Sel.; 42(3). p. 649 - 6S l.
- 23. Peleg, M. and Calzada J.F.; 1976: "Stress Relaxation of Deformed Fruits and Vegetables"; Joumal of Food Sel., 41, p. 132S - 1329.
- 24. Purkayastha S., Peleg M., Jhonson E. A., and Normand M. D.: 1985; A Computer Aided Characterization of the Compresive Creep Behavior of Potato and Cheddar Cheese. : Journal of Food Sel.; SO; 198S.
- 25. Rao, V. N. M.; 1983; Description and Measurement of Viscoelastic Properties of Solid Food En "Vlscolelastlc Propenles of Foods", Ed. Elsevler Aplled Sclence; N. Y. p. 3-2S.
- 26. Stefee J. f.; 1992; "Rheologycal Methods In Food Process Englneerlng"; Freeman Press; Mlchlgan, EUA.
- 27. Shoemaker F. Charles, Nonts J. lonnans Sophla and Nobbla C. ANN; 1992: Rheologycal Characterlzatlon of Dalry Products: Food Tech.; (1) p. 98-104.
- 28. Szczesnlak A. S.; 1962: Objetive Meassurements of Food Texture; Technlcal Center, General Foods Corporation; N. Y. p. 410 - 419.
- 29. Vernon E. J., Lower C. A., y Torreblanca A.: 1970; Estudio de las propiedades Vlscoelástlcas de Productos Alimenticios; Tecnología de Alimentos México; XVIII (2) p. 11-17.
- 30. Yester M.; 1989; "Turbo Pascal Manual de Bolslllo"; Addlson-Wesley lberoaniértca; EUA.